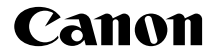

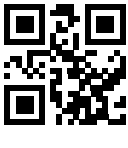

CT2-B132

# **EOSR6**

### **Hướng dẫn sử dụng**

Để tìm hiểu hướng dẫn sử dụng hoàn chỉnh, tham khảo Hướng dẫn sử dụng nâng cao.

Có thể xem hướng dẫn trên máy tính hoặc smartphone.

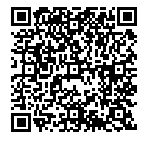

**https://cam.start.canon/C004/**

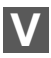

# **Giới thiệu**

#### **Trước khi bắt đầu chụp, đảm bảo đọc kỹ những điều sau**

Để tránh xảy ra vấn đề trục trặc và tai nạn khi chụp ảnh, trước tiên cần tham khảo phần "Hướng dẫn an toàn" (121–123) và "Những điều cần lưu ý khi thao tác" (124–126). Ngoài ra, đọc kỹ hướng dẫn sử dụng này để đảm bảo sử dụng máy ảnh đúng cách.

#### **Tìm hiểu trách nhiệm pháp lý và kiểm tra máy ảnh trước khi sử dụng**

Sau khi chụp, bạn nên xem lại và kiểm tra xem ảnh đã được ghi chính xác chưa. Nếu máy ảnh hay thẻ nhớ bị lỗi dẫn đến không thể ghi hoặc tải ảnh về máy tính, Canon sẽ không chịu trách nhiệm cho bất kỳ mất mát hoặc bất tiện nào xảy ra.

#### **Bản quyền**

Luật bản quyền ở một số quốc gia nghiêm cấm việc sử dụng trái phép hình ảnh ghi trong máy ảnh (hoặc âm nhạc/hình ảnh có âm nhạc đã truyền vào thẻ nhớ) cho các mục đích khác ngoài mục đích giải trí cá nhân. Ngoài ra, lưu ý rằng một số hoạt động công cộng như biểu diễn, triển lãm, v.v. có thể cấm chụp ảnh ngay cả khi dùng cho mục đích giải trí cá nhân.

### **Danh sách vật dụng**

Trước khi bắt đầu, kiểm tra để đảm bảo tất cả các vật dụng sau đều đi kèm với máy ảnh. Nếu thiếu bất kỳ vật dụng nào, vui lòng liên hệ với đại lý bán hàng.

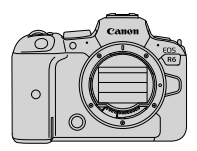

**Máy ảnh** (kèm theo nắp thân máy)

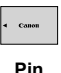

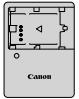

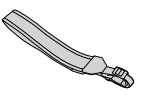

**Sạc pin LC-E6E\***

**Dây đeo**

**LP-E6NH** (kèm theo nắp bảo vệ)

- \* Sạc pin LC-E6E đi kèm với máy ảnh. (LC-E6E có kèm theo dây nguồn.)
- $\bullet$  Máy ảnh không kèm theo thẻ nhớ ( $\Box$ 10), cáp nối hoặc cáp HDMI.
- $\bullet$  Nếu bạn mua bộ có kèm theo ống kính, kiểm tra để đảm bảo có ống kính đi kèm.
- o Chú ý tránh làm mất các vật dụng nêu trên.

o

 $\bullet$  Không kèm theo CD-ROM phần mềm. Phần mềm ( $\Box$ 35) có thể tải xuống từ trang web của Canon.

o Khi cần đến hướng dẫn sử dụng ống kính, tải xuống từ trang web Canon  $(114)$ .

Hướng dẫn sử dụng ống kính (tập tin PDF) chỉ dành cho các ống kính bán riêng. Lưu ý rằng khi mua bộ có kèm theo ống kính, một số phụ kiện đi kèm với ống kính có thể không khớp với các phụ kiện được liệt kê trong Hướng dẫn sử dụng ống kính.

### **Hướng dẫn sử dụng**

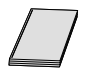

Hướng dẫn sử dụng đi kèm với máy ảnh cung cấp hướng dẫn cơ bản về máy ảnh và chức năng Wi-Fi.

#### **Hướng dẫn sử dụng nâng cao**

Để tìm hiểu hướng dẫn sử dụng hoàn chỉnh, tham khảo Hướng dẫn sử dụng nâng cao.

Để tải Hướng dẫn sử dụng nâng cao mới nhất, truy cập trang web sau. **https://cam.start.canon/C004/**

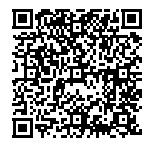

#### **Ống kính/Hướng dẫn sử dụng phần mềm**

Tải xuống từ trang web sau đây. **https://cam.start.canon/**

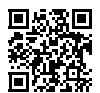

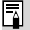

o Chọn **[**5**: URL phần mềm/hướng dẫn]** để hiển thị mã QR trên màn hình máy ảnh.

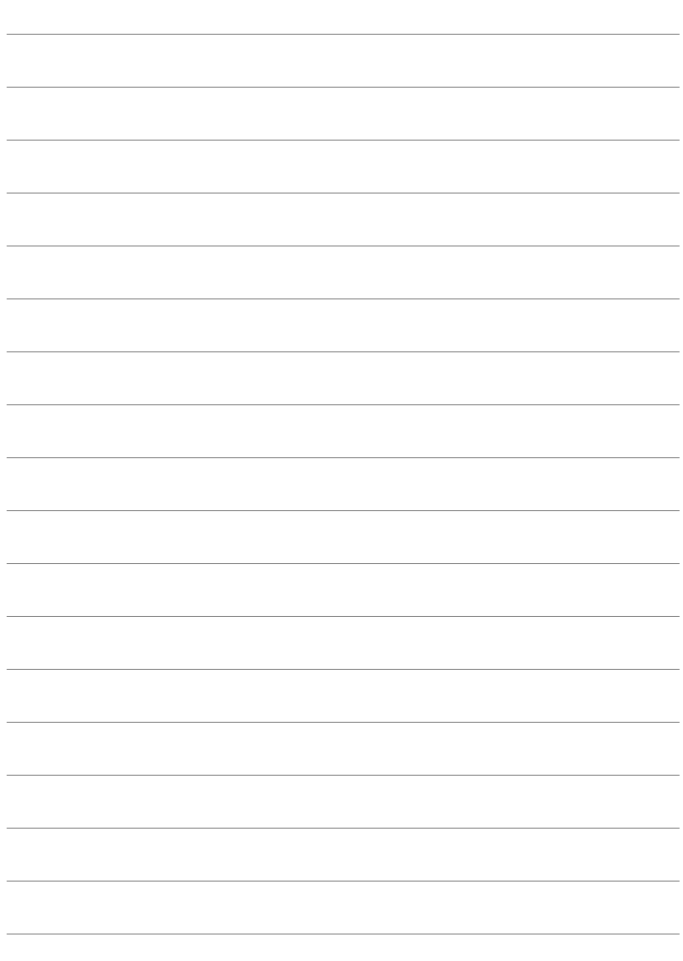

## **Hướng dẫn bắt đầu nhanh**

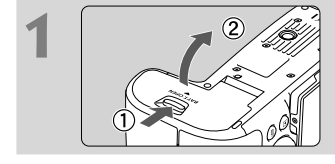

### **1 Lắp pin (**1**43).**

 Sau khi mua máy, sạc pin để bắt đầu sử dụng ( $140$ ).

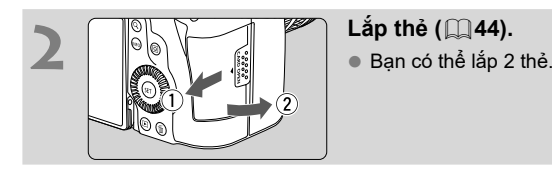

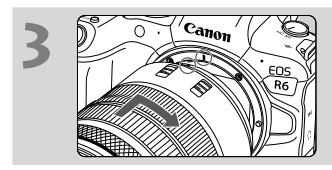

#### **3 Lắp ống kính (**1**50).**

 Điều chỉnh cho vạch đỏ của ống kính trùng với vạch đỏ trên máy ảnh để lắp ống kính.

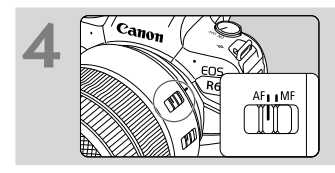

**4 Đặt công tắc chế độ lấy nét của ống kính thành <AF> (**1**50).**

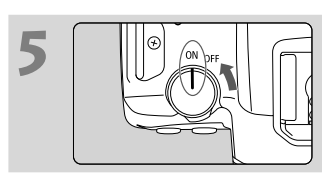

**5 Đặt công tắc nguồn thành <**1**> (**1**48).**

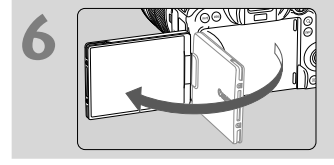

#### **6 Mở màn hình (**1**47).**

 Khi màn hình thiết lập ngày/giờ/múi giờ hiển thi, tham khảo  $\Box$  182.

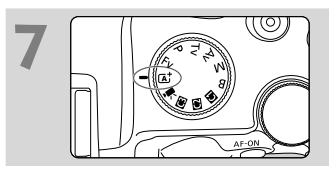

#### **7 Đặt nút xoay chế độ thành <**A**> (**1**72).**

 Tất cả thiết lập cần thiết cho máy ảnh sẽ được đặt tự động.

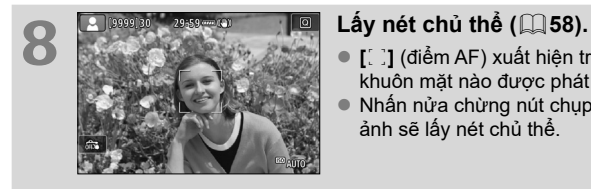

- **[i]** (điểm AF) xuất hiện trên bất kỳ khuôn mặt nào được phát hiện.
- Nhấn nửa chừng nút chụp, máy ảnh sẽ lấy nét chủ thể.

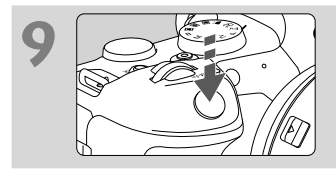

#### **9 Chụp ảnh (**1**58).**

 Nhấn hoàn toàn nút chụp để chụp ảnh.

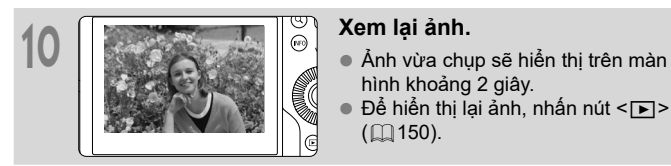

- hình khoảng 2 giây.
- Để hiển thị lại ảnh, nhấn nút  $\leq$   $\blacktriangleright$   $>$ (日) 150).

### Giới thiêu về hướng dẫn sử dụng này

#### **Biểu tượng sử dụng trong hướng dẫn**

- $\langle \xi_i^{\text{max}} \rangle$  : Biểu thị nút xoay chính.
- <5> : Biểu thị nút xoay điều khiển nhanh 1.
- < ह्यूड> : Biểu thị nút xoay điều khiển nhanh 2.
- < : Biểu thị nút điều khiển đa năng.
- <f(I)> : Biểu thị vòng điều khiển ống kính.
- $\langle \overline{\text{SET}} \rangle$  : Biểu thị nút thiết lập.
- $*$  : Biểu thị thời lượng (bằng giây \*) của thao tác nhấn nút, được tính sau khi bạn nhả nút.
- \* Ngoài ra, các biểu tượng và ký hiệu sử dụng trên nút máy ảnh và hiển thị trên màn hình cũng được sử dụng trong hướng dẫn này khi đề cập đến các thao tác và chức năng liên quan.
- $\star$  : Biểu tượng  $\star$  ở bên phải tiêu đề trang cho biết chức năng này chỉ khả dụng trong các chế độ < $Fv$ >, < $P$ >, < $Tv$ >, < $Av$ >,  $\leq M$  > hoặc  $\leq B$  >.
- $\mathbb{Q}$ \*\*\* : Số trang tham khảo để tìm hiểu thêm thông tin.
- PDF : Tham khảo hướng dẫn sử dụng nâng cao, tập tin PDF có sẵn trên trang web Canon  $(\Box \Box 4)$ .
- $\mathbf{a}$ : Cảnh báo để tránh vấn đề trục trặc khi chụp ảnh.
	- : Thông tin bổ sung.
	- : Gợi ý hoặc lời khuyên để chụp tốt hơn.
		- : Hướng dẫn giải quyết vấn đề trục trặc.

 $\blacksquare$ 渝  $\overline{P}$ 

#### **Giả định cơ bản cho các hướng dẫn thao tác và ảnh mẫu**

- Trước khi thực hiện theo bất kỳ hướng dẫn nào, đảm bảo đã đặt công tắc nguồn thành < $ON$ > và đã tắt tính năng khóa đa chức năng ( $\Box$ 48, m63).
- Giả định tất cả thiết lập menu và chức năng tùy chỉnh đã đặt ở chế độ mặc định.
- Hình minh họa trong hướng dẫn này lấy máy ảnh lắp ống kính RF24- 105mm F4 L IS USM làm ví dụ.
- Ảnh mẫu hiển thị trên máy ảnh và sử dụng trong hướng dẫn này chỉ phục vu cho mục đích minh hoa.
- Trong tham khảo để sử dụng các ống kính EF hoặc EF-S, giả định ngàm chuyển đổi được sử dụng.

### **Thẻ tương thích**

Máy ảnh có thể sử dụng các loại thẻ sau với dung lượng bất kỳ. **Định dạng thẻ mới hoặc thẻ đã định dạng (lúc ban đầu) trên máy ảnh hoặc máy tính**  khác bằng máy ảnh này ([1181).

#### **Thẻ nhớ SD/SDHC/SDXC**

Hỗ trợ thẻ UHS-II và UHS-I.

#### **Các thẻ có thể ghi phim**

Khi quay phim, sử dụng thẻ với hiệu suất cao (tốc độ ghi và đọc đủ nhanh) dành cho chất lượng ghi phim.

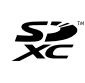

Trong hướng dẫn sử dụng này, từ "thẻ" dùng để chỉ thẻ nhớ SD, thẻ nhớ SDHC và thẻ nhớ SDXC.

\* **Máy ảnh không kèm theo thẻ để ghi ảnh/phim.** Vui lòng mua riêng thẻ.

### **Chương**

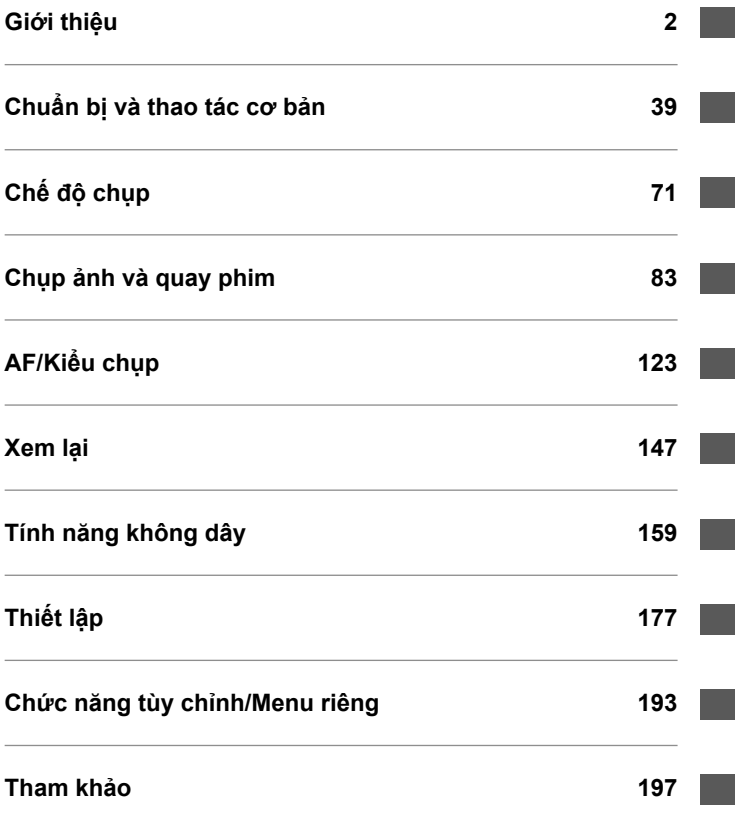

### Nội dung

#### Giới thiệu

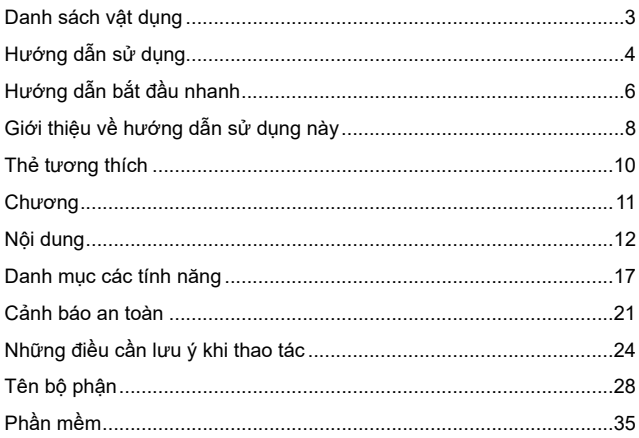

 $\overline{2}$ 

39

#### Chuẩn bị và thao tác cơ bản

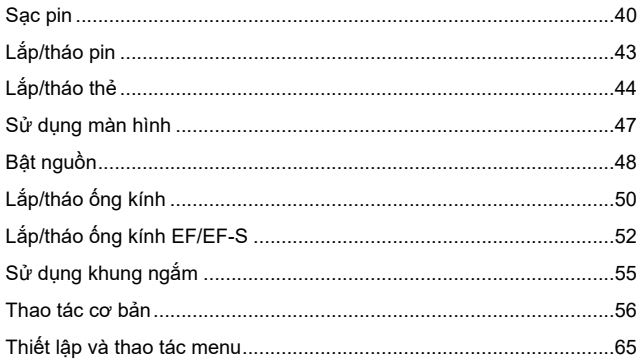

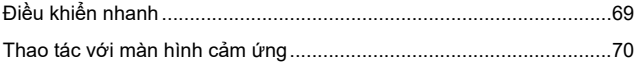

### **Chế độ chụp 71**

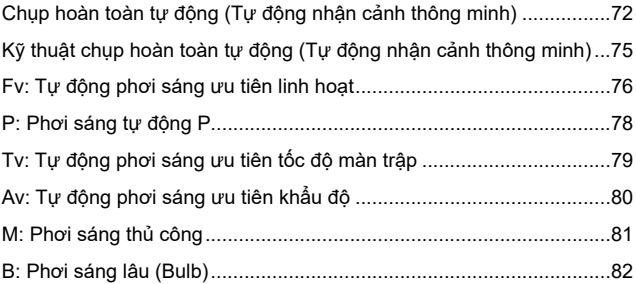

#### **Chụp ảnh và quay phim 83**

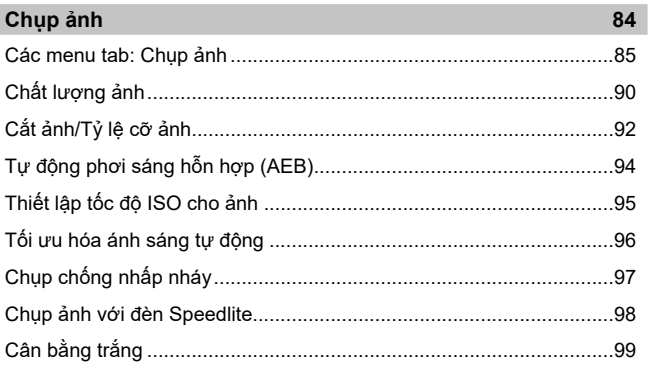

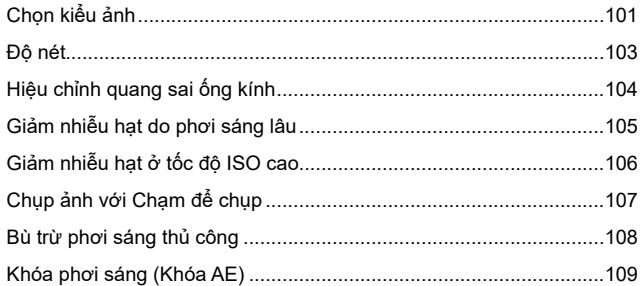

#### Quay phim

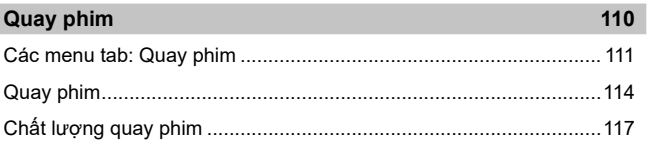

#### AF/Kiểu chụp

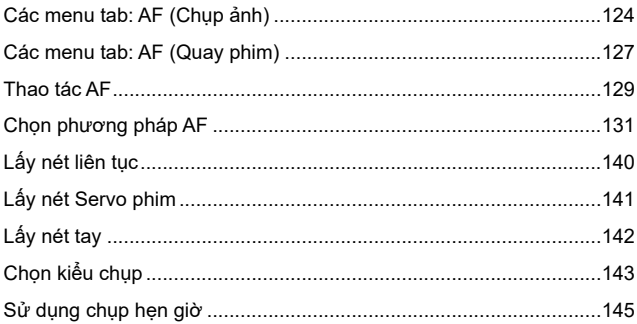

#### $123$

 $147$ 

### Xem lại

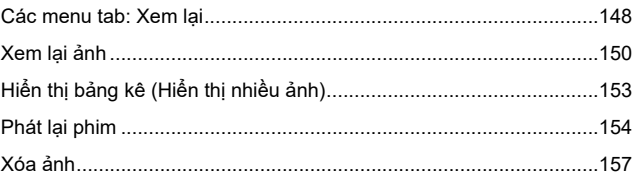

#### Tính năng không dây

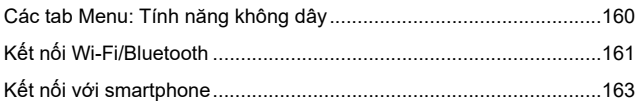

#### Thiết lập

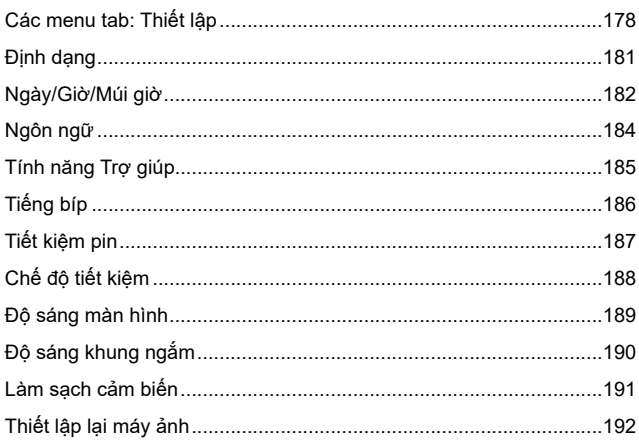

#### 177

159

#### **Chức năng tùy chỉnh/Menu riêng 193**

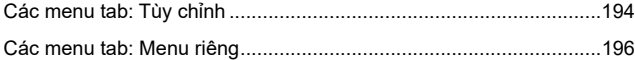

#### **Tham khảo 197**

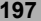

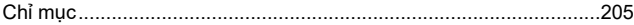

 $\overline{\mathbb{Z}}$ ● Để tìm hiểu thông tin về vấn đề trục trặc, tham khảo Hướng dẫn sử dụng nâng cao có sẵn trên trang web Canon. Tham khảo 14 để tìm hiểu chi tiết tải về.

### **Danh mục các tính năng**

#### **Thiết bị nguồn**

- $\bullet$  Sạc pin ( $\Box$ 40)
- $\bullet$  Mức pin ( $\Box$ 49)
- $\bullet$  Kiểm tra thông tin pin ( $\overline{PDF}$ )
- $\bullet$   $\bullet$  điện gia đình ( $\overline{PDF}$ )
- $\bullet$  Chế độ tiết kiệm ( $\Box$ 188)
- $\bullet$  Tiết kiệm pin ( $\Box$ 187)

#### **Thẻ**

- $\bullet$  Định dạng ( $\Box$ 181)
- Nhả màn trập khi không lắp thẻ  $(PDF)$
- $\bullet$  Chon thẻ để ghi/phát lại ( $\overline{PDF}$ )
- Thẻ tương thích với quay phim  $(PDF)$

#### **Ống kính**

- $\bullet$  Lắp ( $\Box$ 50,  $\Box$ 52)
- $\bullet$  Tháo ( $\Box$ 51,  $\Box$ 54)
- Nhả màn trập khi không lắp ống  $kinh$  ( $\overline{PDF}$ )

#### **Thiết lập cơ bản**

- $\bullet$  Ngôn ngữ ( $\Box$ 184)
- $\bullet$  Ngày/Giờ/Múi giờ ( $\Box$ 182)
- $\bullet$  Tiếng bíp ( $\Box$ 186)
- $\bullet$  Thông tin bản quyền ( $\overline{PDF}$ )
- Xóa tất cả thiết lập máy ảnh  $($  $\Box$ 192)

#### **Khung ngắm**

- $\bullet$  Điều chỉnh độ khúc xạ ( $\Box$ 55)
- $\bullet$  Hiển thị thông tin trong khung ngắm  $(\overline{PDF})$
- Hiển thị dọc khung ngắm (PDF)
- $\bullet$  Đinh dang hiển thị khung ngắm (PDF)
- $\bullet$  Đô sáng ( $\Box$ 190)
- $\bullet$  Tông màu ( $\overline{PDF}$ )
- $\bullet$  Điều chỉnh tông màu ( $\overline{PDF}$ )

#### **Màn hình**

- $\bullet$  Đa góc ( $\Box$ 47)
- $\bullet$  Điều khiển cảm ứng ( $\Box$ 70)
- $\bullet$  Đô sáng ( $\Box$ 189)
- $\bullet$  Tông màu ( $\overline{PDF}$ )
- Thiết lập hiển thị (PDF)
- $\bullet$  Cân bằng điện tử ( $\overline{PDF}$ )
- $\bullet$  Hê số phóng to UI ( $\overline{PDF}$ )
- $\bullet$  Trơ giúp ( $\Box$ 185)

#### **Lấy nét tự động**

- $\bullet$  Thao tác lấy nét ( $\Box$ 129)
- $\bullet$  Phương pháp AF ( $\Box$ 131)
- $\bullet$  Chon điểm AF ( $\Box$ 134)
- $\bullet$  Nhân diện mắt ( $\Box$ 136)
- $\bullet$  Lấy nét liên tục ( $\Box$ 140)
- $\bullet$  Cham & kéo AF ( $\overline{PDF}$ )
- Thiế t lập báo nét khi lấy nét thủ  $cônq$  ( $\overline{PDF}$ )
- Hướng dẫn lấy nét (PDF)
- $\bullet$  Tùy chỉnh chức năng AF ( $\overline{PDF}$ )
- $\bullet$  Lấy nét thủ công ( $\Box$ 142)
- $\bullet$  Lấy nét thủ công điên tử ( $|PDF|$ )

#### **Đo sáng**

Chế độ đo (PDF)

#### **Kiểu chụp**

- $\bullet$  Kiểu chup ( $\Box$ 143)
- $\bullet$  Chụp hẹn giờ ( $\Box$ 145)
- Số ảnh chup liên tục tối đa  $($  $\Box$ 91)

#### **Thiết lập ghi ảnh**

- Tạo/Chọn thư mục (PDF)
- Đánh số thứ tư tập tin (PDF)

#### **Chất lượng ảnh**

- $\bullet$  Chất lượng ảnh ( $\Box$ 90)
- $\bullet$  Cắt ảnh/tỷ lê khung ảnh ( $\Box$ 92)
- $\bullet$  Tốc độ ISO (ảnh) ( $\Box$ 95)
- $\bullet$  Kiểu ảnh ( $\Box$ 101)
- $\bullet$  Đô nét ( $\Box$ 103)
- $\bullet$  Cân bằng trắng ( $\Box$ 99)
- Tối ưu hóa ánh sáng tự động  $($  $\Box$ 96)
- Giảm nhiễu hạt ở tốc độ ISO cao  $($  $\Box$  106)
- Giảm nhiễu hạt do phơi sáng lâu  $(1105)$
- $\bullet$  Ưu tiên vùng sáng ( $\overline{PDF}$ )
- Hiệu chỉnh quang sai ống kính  $($  $\Box$  104)
- $\bullet$  Giảm nhấp nháy ( $\Box$ 97)
- Không gian màu (PDF)

#### **Chụp**

- $\bullet$  Chế độ chụp ( $\Box$ 31)
- $\bullet$  HDR PQ ( $\overline{PDF}$ )
- $\bullet$  Chế đô HDR ( $\overline{PDF}$ )
- $\bullet$  Lấy nét hỗn hợp ( $\overline{PDF}$ )
- $\triangle$  Ånh ghép phơi sáng ( $\overline{PDF}$ )
- Hẹn giờ ngắt quãng (PDF)
- $\bullet$  Hen giờ bulb ( $\overline{PDF}$ )
- Chế đô màn trập (PDF)
- Xem trước độ sâu trường ảnh  $($  PDF $)$
- Công tắc điều khiển từ xa (PDF)
- $\bullet$  Điều khiển từ xa (PDF)
- $\bullet$  Điều khiển nhanh ( $\Box$ 69)
- $\bullet$  Cham để chụp ( $\Box$ 107)
- Hệ thống ổn định hình ảnh (Chế độ  $|S \rangle$  ( $|PDF|$ )
- $\bullet$  Xem phóng to ( $\overline{PDF}$ )
- Khung lưới (PDF)
- $\bullet$  Hiển thi thông tin chup ( $\overline{PDF}$ )
- $\bullet$  Thiết lập hiển thị ( $\overline{PDF}$ )
- Khóa đa chức năng  $(1963)$
- $\bullet$  Mã lỗi ( $\overline{PDF}$ )

#### **Phơi sáng**

- $\bullet$  Bù trừ phơi sáng ( $\Box$ 108)
- Bù trừ phơi sáng với M+ISO tự đông (PDF)
- $\bullet$  AEB ( $\Box$ 94)
- $\bullet$  Khóa AE ( $\Box$ 109)
- $\bullet$  Chuyển an toàn ( $\overline{PDF}$ )
- $\bullet$  Mô phỏng phơi sáng ( $\overline{PDF}$ )

#### **Flash**

- $\bullet$  Đèn flash ngoài ( $\Box$ 98)
- $\bullet$  Bù trừ phơi sáng flash ( $\Box$ 98)
- $\bullet$  Khóa phơi sáng flash ( $\Box$ 98)
- Thiết lập chức năng Flash (PDF)
- $\bullet$  Thiết lập chức năng tùy chỉnh flash  $(FDF)$

#### **Quay phim**

- Quay phim tự động phơi sáng  $($  $\Box$  114)
- Quay phim phơi sáng thủ công  $(1116)$
- $\bullet$  Tốc đô ISO (phim) ( $\overline{PDF}$ )
- $\bullet$  Lấy nét Servo phim ( $\Box$ 141)
- Độ nhạy theo dõi lấy nét Servo phim (PDF)
- $\bullet$  Tốc độ lấy nét Servo phim (PDF)
- $\bullet$  Chất lượng ghi phim ( $\Box$ 117)
- $\bullet$  Tốc độ khung hình cao ( $\Box$ 121)
- $\bullet$  Cắt phim ( $\overline{PDF}$ )
- $\bullet$  Phim HDR ( $\overline{PDF}$ )
- Phim time-lapse (PDF)
- Canon Log (PDF)
- $\bullet$  Ghi âm ( $\overline{PDF}$ )
- $\bullet$  Micro (PDF)
- $\bullet$  Loc gió (PDF)
- $\bullet$  Bô lược giảm ( $\overline{PDF}$ )
- Chup châm tự đông (PDF)
- $\bullet$  Mức tăng 1/8 điểm dừng Av ( $\overline{PDF}$ )
- $\bullet$  Đầu ra HDMI ( $\overline{PDF}$ )
- $\bullet$  Chup điều khiển từ xa ( $|PDF|$ )
- $\bullet$  Hen giờ phim ( $\overline{PDF}$ )
- Hiển thi zebra (PDF)
- $\bullet$  Mã thời gian ( $|PDF|$ )
- Hệ thống ổn định hình ảnh (Chế độ  $IS)$  ( $\overline{PDF}$ )
- $\bullet$  Thêm thông tin xoay phim ( $\overline{PDF}$ )

#### **Xem lại**

- $\bullet$  Thời gian xem lại ảnh ( $\overline{PDF}$ )
- $\bullet$  Hiển thị từng ảnh ( $\Box$ 150)
- $\bullet$  Hiển thị thông tin chup ( $\overline{PDF}$ )
- $\bullet$  Hiển thị lưới ( $\overline{PDF}$ )
- $\bullet$  Cham để xem lại ( $\Box$ 152)
- $\bullet$  Hiển thị thông tin xem lại ( $\overline{\text{PDF}}$ )
- $\bullet$  Hiển thị bảng kê ( $\Box$ 153)
- Duyệt ảnh (Hiển thị nhảy ảnh)  $(PDF)$
- Thiết lập điều kiện tìm kiếm ảnh  $(FDF)$
- $\bullet$  Xem phóng to (PDF)
- $\bullet$  Xoay ảnh ( $\overline{PDF}$ )
- $\bullet$  Khóa ( $\overline{PDF}$ )
- Xếp loại (PDF)
- $\bullet$  Phát lại phim ( $\Box$ 154)
- Chỉnh sửa cảnh đầu tiên và cảnh cuối cùng của phim (PDF)
- $\bullet$  Trích xuất khung hình (4K) ( $\overline{PDF}$ )
- Trình chiếu (PDF)
- $\bullet$  Xem ảnh trên TV ( $\overline{PDF}$ )
- $\bullet$  Xóa ( $\Box$ 157)

#### **Chỉnh sửa ảnh**

- $\bullet$  Xử lý ảnh RAW (PDF)
- Thay đổi cỡ ảnh JPEG/HEIF (PDF)
- Cắt ảnh JPEG/HEIF (PDF)
- Chuyển đổi HEIF→JPEG (PDF)

#### **Đặt lệnh in**

- $\bullet$  Lênh in (DPOF) ( $\overline{PDF}$ )
- Thiết lập sách ảnh (PDF)

#### **Tùy chỉnh**

- Chức năng tùy chỉnh (C.Fn) (PDF)
- $\bullet$  Thao tác tùy chỉnh ( $\overline{PDF}$ )
- Menu riêng (PDF)
- Chế đô chup tùy chỉnh (PDF)

#### **Làm sạch cảm biến và giảm bụi**

- $\bullet$  Làm sạch cảm biến ( $\Box$ 191)
- Thêm dữ liệu xóa bui (PDFI)
- Làm sạch cảm biến thủ công (PDF)

#### **Phần mềm**

- $\bullet$  Tải xuống và cài đặt ( $\Box$ 36)
- Hướng dẫn sử dụng phần mềm  $($  $\Box$ 37)

#### **Tính năng không dây**

- $\bullet$  Kết nối với smartphone ( $\Box$ 163)
- Tự động gửi ảnh đến smartphone  $(\overline{PDF})$
- Điều khiển từ xa (EOS Utility) (PDF)
- Truyền ảnh đến máy chủ FTP  $(\overline{PDF})$
- $\bullet$  Tải lên dịch vụ web ( $\overline{PDF}$ )
- Kết nối với điều khiển từ xa không dây (PDF)
- $\bullet$  Xóa thiết lập không dây ( $\overline{PDF}$ )

### **Cảnh báo an toàn**

Đảm bảo đọc kỹ hướng dẫn sử dụng này để thao tác sản phẩm một cách an toàn.

Thực hiện theo hướng dẫn để tránh chấn thương cho người thao tác sản phẩm hoặc người khác.

#### **CẢNH BÁO: Cảnh báo có nguy cơ gây chấn thương nghiêm trọng hoặc tử vong.**

o Cất giữ sản phẩm ngoài tầm với của trẻ em.

Dây đeo cuốn quanh cổ người có thể dẫn đến ngạt thở.

Các bộ phận hoặc chi tiết được cung cấp của máy ảnh hoặc phụ kiện gây nguy hiểm nếu nuốt phải. Nếu nuốt phải, ngay lập tức gọi trợ giúp y tế.

Pin gây nguy hiểm nếu nuốt phải. Nếu nuốt phải, ngay lập tức gọi trợ giúp y tế.

- o Chỉ sử dụng nguồn điện được chỉ định trong hướng dẫn này cho sản phẩm.
- o Không tháo rời hoặc sửa đổi sản phẩm.
- o Không để sản phẩm chịu tác động hoặc rung lắc mạnh.
- $\bullet$  Không chạm vào bất kỳ phần bên trong lô ra nào của máy ảnh.
- $\bullet$  Ngừng sử dụng sản phẩm nếu có các hiện tượng bất thường như phát ra khói hoặc có mùi lạ.
- o Không sử dụng các dung môi hữu cơ như cồn, xăng hoặc chất pha loãng sơn để vệ sinh sản phẩm.
- o Không để cho sản phẩm bị ẩm. Không cắm vật thể lạ hoặc cho chất lỏng vào sản phẩm.
- o Không sử dụng sản phẩm ở nơi có xăng dầu dễ cháy.

Làm vậy có thể gây ra điện giật hoặc cháy nổ.

- $\bullet$  Không để ống kính hoặc máy ảnh/máy quay video gắn ống kính phơi nắng mà không lắp nắp ống kính.
- Ống kính có thể hội tụ các tia nắng và gây cháy.
- o Không chạm vào sản phẩm khi kết nối với ổ điện trong cơn bão sấm sét.

Làm vậy có thể gây giật điện.

- o Thực hiện theo hướng dẫn sau đây để sử dụng pin bán sẵn trên thị trường hoặc pin đi kèm máy.
	- Chỉ sử dụng pin cho sản phẩm chỉ định.
	- Không làm nóng pin hoặc để pin tiếp xúc với lửa.
	- Không sạc pin bằng sạc không được cấp phép.
	- Không để đầu cực vương bụi bẩn hoặc tiếp xúc với đinh ghim hoặc vật kim loại khác.
	- Không sử dụng pin rò rỉ.
	- Khi vứt bỏ pin, bọc cách ly đầu cực bằng băng dính hoặc các vật bọc khác.

Làm vậy có thể gây ra điện giật hoặc cháy nổ.

Nếu pin rò rỉ và chất rò rỉ tiếp xúc với da hoặc quần áo, dùng nước để xối rửa thật sạch khu vực tiếp xúc. Nếu đã tiếp xúc với mắt, dùng nhiều nước để xối rửa thật sạch, rồi ngay lập tức gọi trợ giúp y tế.

- o Thực hiện theo hướng dẫn sau khi sử dụng sạc pin hoặc bộ điều hợp AC.
	- Định kỳ dùng vải khô lau sạch bụi bám trên chân cắm và ổ điện.
	- Không dùng tay ướt cắm hoặc rút chân cắm.
	- Không sử dụng sản phẩm nếu chân cắm không được cắm hoàn toàn vào ổ điện.
	- Không để chân cắm và đầu cực vào bụi bẩn hoặc tiếp xúc với định ghim hoặc vật kim loại khác.
	- Không chạm vào sạc pin hoặc bộ điều hợp AC đã kết nối ổ điện trong cơn bão sấm sét.
- o Không đặt vật nặng trên dây nguồn. Không làm hỏng, bẻ gãy hoặc sửa đổi dây nguồn.
- o Không dùng vải hoặc các vật khác bọc sản phẩm do sản phẩm vẫn còn nóng khi đang sử dụng hoặc ngay sau khi sử dụng.
- o Không rút phích cắm sản phẩm bằng cách kéo dây nguồn.
- o Không để sản phẩm kết nối với nguồn điện trong khoảng thời gian dài.
- Không sạc pin trong môi trường có nhiệt đô ngoài phạm vi 5–40 °C (41–104 °F). Làm vậy có thể gây ra điện giật hoặc cháy nổ.
- o Khi sử dụng, không để sản phẩm tiếp xúc với cùng một khu vực da trong khoảng thời gian dài.

Làm vậy có thể gây ra bỏng do tiếp xúc ở nhiệt độ thấp, bao gồm đỏ da, giộp da, ngay cả khi sản phẩm không quá nóng. Bạn nên dùng chân máy hoặc thiết bị tương tự khi sử dụng sản phẩm ở nơi có nhiệt độ cao và đối với người chụp có vấn đề về tuần hoàn máu hoặc da ít nhạy cảm.

o Thực hiện theo các chỉ dẫn để tắt sản phẩm ở các nơi không được phép sử dụng. Nếu không, hiệu ứng sóng điện từ của sản phẩm có thể làm cho thiết bị khác bị trục trặc và thậm chí gây ra tai nạn.

### **THẬN TRỌNG: Thực hiện theo những lưu ý dưới đây. Nếu không có thể xảy ra hư hỏng hoặc chấn thương.**

● Không đánh sáng flash gần mắt.

Làm vậy có thể gây hại cho mắt.

o Không nhìn vào màn hình hoặc khung ngắm trong thời gian dài.

Làm vậy sẽ gây ra các phản ứng tương tự như say tàu xe. Trong trường hợp này,

- ngừng sử dụng sản phẩm ngay lập tức và nghỉ ngơi một lát trước khi tiếp tục sử dụng.  $\bullet$  Đèn flash sẽ phát ra nhiệt độ cao khi đánh sáng. Không để ngón tay, bất cứ phần
- nào của thân người và vật thể khác gần thiết bị flash trong khi chup ảnh.

Làm vậy có thể dẫn đến bỏng hoặc trục trặc cho thiết bị flash.

o Không để sản phẩm ở các nơi có nhiệt độ cực kỳ cao hoặc thấp.

Sản phẩm có thể trở nên cực kỳ nóng/lạnh và gây ra bỏng hoặc chấn thương khi chạm vào.

- o Dây đeo chỉ nhằm mục đích sử dụng cho thân người. Treo dây đeo với sản phẩm vào móc treo hoặc vật thể khác có thể làm hỏng sản phẩm. Ngoài ra, không được lắc sản phẩm hoặc để sản phẩm chịu tác động mạnh.
- o Không ép lực mạnh vào ống kính hoặc để vật va đập vào ống kính.
- Làm vậy có thể gây chấn thương hoặc làm hỏng sản phẩm.
- o Chỉ gắn sản phẩm trên chân máy đủ vững chắc.
- $\bullet$  Không di chuyển sản phẩm khi lắp vào chân máy.

Làm vậy có thể gây chấn thương hoặc xảy ra tai nạn.

- $\bullet$  Không chạm vào các bộ phân bên trong của sản phẩm.
- Làm vậy có thể gây chấn thương.
- o Nếu có bất kỳ phản ứng hoặc kích ứng bất thường nào về da xảy ra trong hoặc sau khi sử dụng sản phẩm này, không tiếp tục sử dụng và tiếp nhận tư vấn/chăm sóc y tế.

Không chạm vào ngăn chứa màn hình (A) do nhiệt độ có thể tăng lên khi chụp liên tục nhiều lần trong khoảng thời gian dài hoặc quay phim. Làm vậy có thể gây ra bỏng.

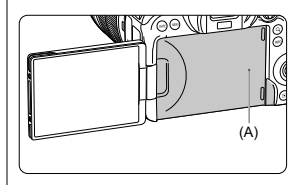

### **Những điều cần lưu ý khi thao tác**

#### **Bảo quản máy ảnh**

- Máy ảnh là thiết bị có độ chính xác cao. Không làm rơi máy ảnh hoặc để máy ảnh chịu tác động mạnh.
- Máy ảnh không có khả năng chống thấm nước, vì vậy không thể sử dụng dưới nước.
- Đóng chặt các nắp như nắp cổng kết nối, nắp ngăn chứa pin, nắp khe cắm thẻ, v.v. để chống bụi và nước cho máy ảnh một cách hiệu quả nhất.
- Máy ảnh này được thiết kế để chống bụi và nước, nhằm tránh không cho cát, bụi, chất bẩn hoặc nước rơi vào trong máy ảnh, tuy nhiên không thể ngăn chặn tuyệt đối chất bẩn, bụi, nước hoặc muối chui vào bên trong. Do đó bạn nên phòng tránh hết mức có thể, không để các vật thể này rơi vào máy ảnh.
- Nếu máy ảnh bị dính nước, lau sạch bằng miếng vải sạch và khô. Nếu chất bẩn, bụi hoặc muối dính vào máy ảnh, lau sạch bằng miếng vải sạch ẩm, vắt kỹ.
- Sử dụng máy ảnh ở nơi có nhiều bụi hoặc chất bẩn có thể gây ra trục trặc.
- Bạn nên làm sạch máy ảnh sau khi sử dụng. Để cho chất bẩn, bụi, nước hoặc muối lưu lại trên máy ảnh có thể gây ra trục trặc.
- Nếu bạn vô tình làm rơi máy ảnh vào nước hoặc lo ngại rằng hơi ẩm (nước), chất bẩn, bụi hoặc muối có thể đã chui vào bên trong máy ảnh, hãy nhanh chóng liên hệ Trung tâm bảo hành gần nhất của Canon.
- Tuyệt đối không để máy ảnh gần các vật có từ trường mạnh như nam châm hoặc động cơ điện. Ngoài ra, tránh sử dụng hoặc để máy ảnh gần vật phát sóng vô tuyến mạnh như ăng-ten lớn. Từ trường mạnh có thể khiến máy ảnh trục trặc hoặc làm hỏng dữ liệu ảnh.
- Không để máy ảnh tại những nơi có nhiệt độ cao như trong ô tô có ánh sáng mặt trời chiếu trực tiếp. Nhiệt độ cao có thể gây trục trặc cho máy ảnh.
- Máy ảnh có hệ thống mạch điện tử chính xác. Tuyệt đối không tự ý tháo rời máy ảnh.
- Không để ngón tay hoặc các vật khác cản trở hoạt động của màn trập. Làm vậy có thể gây trục trặc cho máy ảnh.
- Chỉ sử dụng bóng thổi có sẵn trên thị trường để thổi sạch bụi trên ống kính, khung ngắm hoặc các bộ phân khác. Không sử dung chất tẩy rửa có chứ a dung môi hữu cơ để vệ sinh máy ảnh hoặc ống kính. Với vết bẩn khó lau, bạn cần mang máy ảnh đến Trung tâm bảo hành gần nhất của Canon.
- Không chạm ngón tay vào điểm tiếp xúc điện của máy ảnh. Việc này nhằm ngăn điểm tiếp xúc khỏi bị mòn. Điểm tiếp xúc bị mòn có thể gây trục trặc cho máy ảnh.
- Nếu đột ngột chuyển máy ảnh từ nơi lạnh vào phòng ấm, hơi nước có thể đọng trên máy ảnh và các bộ phận bên trong. Để tránh đọng hơi nước, trước tiên đặt máy ảnh vào túi nhựa kín và để máy thích nghi với nhiệt độ ấm hơn trước khi lấy ra khỏi túi.
- Không sử dụng máy ảnh hay tháo ống kính, thẻ nhớ hoặc pin nếu hơi nước còn đọng lại trên máy ảnh để tránh hỏng máy. Tắt máy ảnh rồi chờ đến khi hơi nước bốc hơi hoàn toàn trước khi tiếp tục sử dụng. Ngay cả khi máy ảnh đã hoàn toàn khô ráo, nếu bên trong máy ảnh vẫn

lạnh, không tháo ống kính, thẻ nhớ hoặc pin cho đến khi máy ảnh điều chỉnh về nhiệt độ môi trường xung quanh.

- Nếu không sử dụng máy ảnh trong khoảng thời gian dài, tháo pin và bảo quản máy ảnh ở nơi khô ráo, thoáng mát. Ngay cả trong thời gian cất giữ máy ảnh, thỉnh thoảng hãy nhấn nút chụp vài lần để đảm bảo máy ảnh vẫn hoạt động bình thường.
- Tránh cất giữ máy ảnh ở nơi có hóa chất gây gỉ và ăn mòn như trong phòng thí nghiệm hóa học.
- Nếu không sử dụng máy ảnh trong khoảng thời gian dài, nên kiểm tra tất cả chức năng máy ảnh trước khi sử dụng. Nếu không sử dụng máy ảnh trong một khoảng thời gian hoặc cần chup một sự kiện quan trong, ví dụ như chuyến đi nước ngoài sắp tới, hãy đến Trung tâm bảo hành gần nhất của Canon hoặc tự mình kiểm tra lại máy ảnh để đảm bảo rằng máy vẫn hoạt động chính xác.
- $\bullet$  Máy ảnh có thể nóng lên sau khi lặp lại chup liên tục hoặc chup ảnh/quay phim trong khoảng thời gian dài. Đây không phải vấn đề trục trặc.
- Nếu có nguồn sáng trong hoặc ngoài phạm vi chụp, hiện tượng bóng ma có thể xảy ra.

#### **Màn hình và khung ngắm**

- $\bullet$  Mặc dù màn hình và khung ngắm được sản xuất bằng công nghệ có đô chính xác rất cao với hơn 99,99% số điểm ảnh hiệu dụng, nhưng vẫn còn tồn tại dưới 0,01% số điểm ảnh có thể bị chết và xuất hiện chấm đen, chấm đỏ hoặc chấm các màu khác. Đây không phải vấn đề trục trặc. và không ảnh hưởng đến ảnh được ghi.
- Nếu màn hình ở trạng thái bật trong một khoảng thời gian dài, có thể xảy ra hiện tượng lưu ảnh, bạn sẽ nhìn thấy dấu vết của ảnh đã hiển thị trước đó trên màn hình. Tuy nhiên, hiện tượng này chỉ là tạm thời và sẽ biến mất khi không sử dụng máy ảnh trong vài ngày.
- Màn hình có thể hiển thị hơi chậm trong điều kiện nhiệt độ thấp hoặc trông đen hơn trong điều kiện nhiệt độ cao. Màn hình sẽ trở lại bình thường ở điều kiện nhiệt độ phòng.

#### **Thẻ**

Để bảo vệ thẻ và dữ liệu ghi trong thẻ, lưu ý những điều sau:

- Không làm rơi, bẻ cong hoặc làm ướt thẻ. Không để thẻ chịu lực tác động lớn, va đập hoặc rung lắc.
- Không chạm ngón tay hoặc vật kim loại vào các điểm tiếp xúc điện của thẻ.
- Không dán bất kỳ nhãn dán nào v.v. lên thẻ.
- Không bảo quản hoặc sử dụng thẻ gần các vật có từ trường mạnh như TV, loa hoặc nam châm. Ngoài ra, tránh những nơi có tĩnh điện.
- Không để thẻ ở nơi có ánh nắng mặt trời chiếu trực tiếp hoặc gần nguồn nhiệt.
- Bảo quản thẻ trong hộp.
- Không bảo quản thẻ ở những nơi có nhiệt độ cao, nhiều bụi bẩn hoặc ẩm ướt.

#### **Ống kính**

 Sau khi tháo ống kính khỏi máy ảnh, đặt mặt dưới ống kính ngửa lên và đậy nắp sau ống kính để tránh trầy xước bề mặt ống kính và các điểm tiếp xúc điện (1).

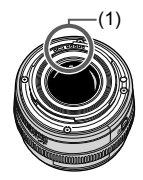

#### **Vết bẩn trên cảm biến ảnh**

 Ngoài việc bụi bên ngoài rơi vào trong máy ảnh, trong một số ít trường hợp, dầu bôi trơn của các bộ phận bên trong máy ảnh có thể bám vào mặt trước cảm biến. Nếu vẫn còn nhìn thấy vết bẩn trên ảnh, bạn nên mang máy đến Trung tâm bảo hành của Canon gần nhất để làm sạch cảm biến.

#### **Pin**

Gợi ý sử dụng pin và sạc

- Bảo quản pin ở nơi khô ráo, thoáng mát.
- $\bullet$  Khi bảo quản pin trong một khoảng thời gian dài, sạc pin một năm một lần.
- Khi định sạc pin đến khoảng 50% mà không sạc đầy ( $\Box$ 19)
- Ở nhiệt độ phòng (23°C/73°F), sẽ kéo dài khoảng 60 phút để sạc pin đã cạn đến khoảng 50%. Thời gian sạc pin khác nhau nhiều tùy thuộc vào nhiệt độ môi trường xung quanh.
- Nếu không sử dụng pin trong khoảng thời gian dài, ngay cả sau khi sạc pin, bên trong pin vẫn tiếp tục giải phóng một lượng nhỏ năng lượng khi được tháo ra khỏi máy ảnh và cuối cùng pin có thể không còn sử dụng được do phóng điện quá nhiều.

### **Tên bộ phận**

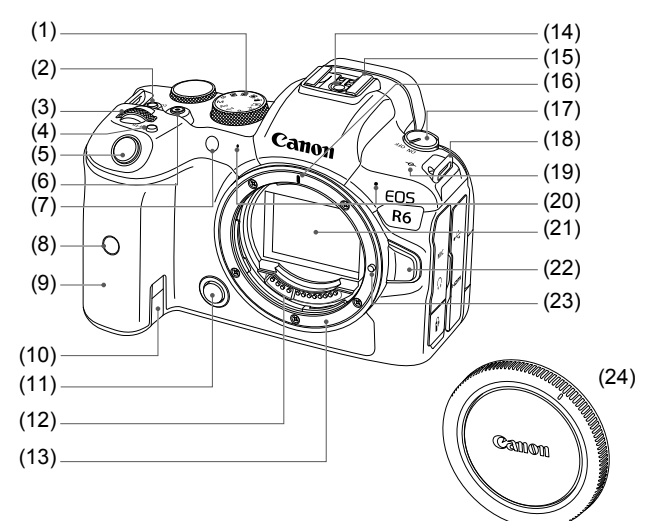

- (1) Nút xoay chế độ
- (2) <LOCK > Nút khóa đa chức năng
- $(3)$   $\leq s \leq 5$  Nút xoay chính
- (4) < M-Fn > Nút đa chức năng
- (5) Nút chụp
- (6) Nút quay phim
- (7) Đèn chụp hẹn giờ/Đèn tia giúp lấy nét
- (8) Cảm biến điều khiển từ xa
- (9) Báng cầm (Ngăn chứa pin)
- (10) Hốc dây của bộ nối nguồn DC
- (11) Nút xem trước độ sâu trường ảnh
- (12) Điểm tiếp xúc
- (13) Ngàm ống kính
- (14) Điểm tiếp xúc đồng bộ flash
- (15) Ngàm gắn
- (16) Vạch lắp ống kính RF
- (17) Công tắc nguồn
- (18) Lỗ gắn dây đeo
- (19)  $\leq$   $\Theta$  > Dấu mặt phẳng tiêu cư
- (20) Micro
- (21) Cảm biến ảnh
- (22) Nút tháo ống kính
- (23) Chốt khóa ống kính
- (24) Nắp thân máy

Tên bộ phận

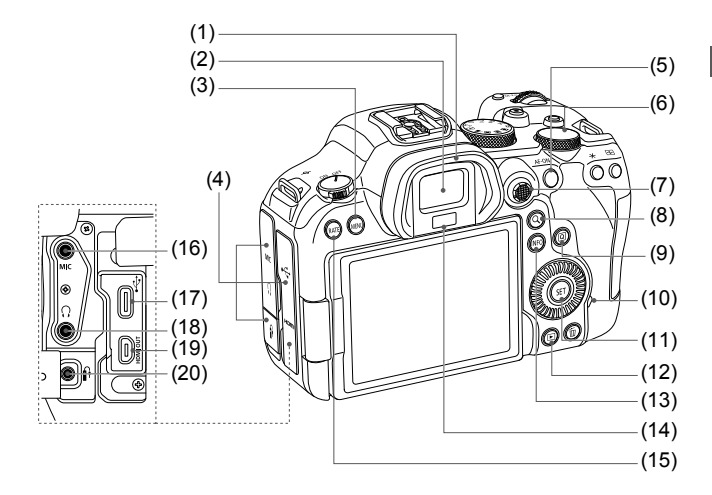

- (1) Vành đỡ mắt
- (2) Thị kính của khung ngắm
- (3) <MENU> Nút menu
- (4) Nắp cổng kết nối
- (5) < AF-ON > Nút bắt đầu AF
- (6) < ত > Nút xoay điều khiển nhanh 2
- $(7)$  < $\frac{4}{50}$  > Nút điều khiển đa năng (có thể nhấn ở giữa)
- (8) < Q > Nút phóng to/thu nhỏ
- (9) < [Q] > Nút điều khiển nhanh
- (10) Đèn truy cập
- $(11) <$  $(*SET*)$  Nút thiết lập
- $(12)$  <  $\blacksquare$  > Nút xem lại
- $(13)$  <INFO > Nút thông tin
- (14) Cảm biến khung ngắm
- (15) <RATE > Nút xếp loại
- (16) <MIC > Ngõ vào micro ngoài
- $(17) < \leftrightarrow$  > Cổng Kỹ thuật số
- (18)  $\leq$   $\Omega$  > Cổng cắm tai nghe
- $(19)$  <HDMI OUT > Cổng HDMI OUT micro
- $(20)$  <f> Cổng kết nối điều khiển từ xa

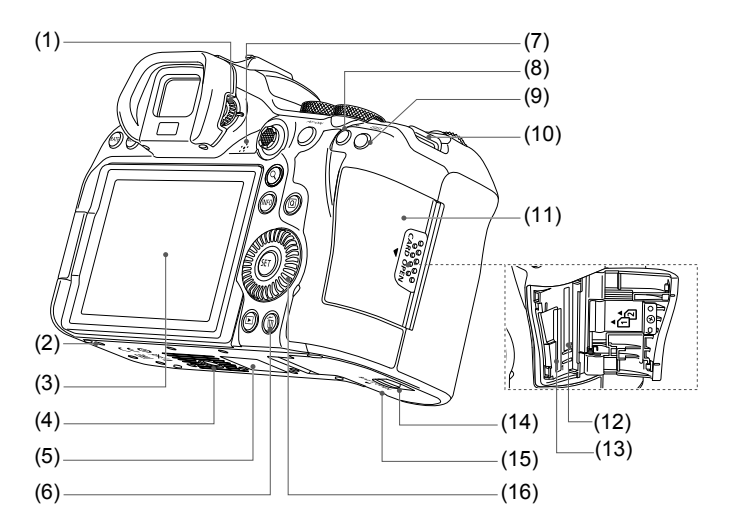

- (1) Nút điều chỉnh độ khúc xạ
- (2) Hốc gắn phụ kiện
- (3) Màn hình
- (4) Hốc gắn chân máy
- (5) Số sê-ri
- (6)  $\leq \widehat{\mathbb{U}}$  > Nút xóa
- (7) Loa
- (8)  $\leq$   $\neq$  > Nút khóa phơi sáng
- $(9)$  <  $\overline{\mathbf{F}}$  > Nút chọn điểm AF (10) Lỗ gắn dây đeo
- (11) Nắp khe cắm thẻ
- (12) Khe cắm thẻ 2
- $(13)$  Khe cắm thẻ 1
- (14) Khóa nắp ngăn chứa pin
- (15) Nắp ngăn chứa pin
- (16)  $\leq$  > Nút xoay điều khiển nhanh 1

#### **Nút xoay chế độ**

Bạn có thể đặt chế độ chụp.

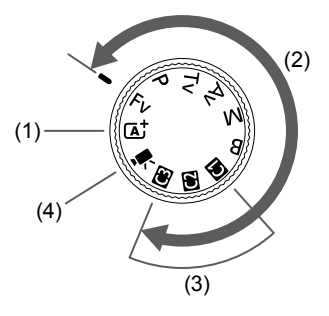

#### **(1) Chế đô <** $\overline{A}$  **>**

Bạn chỉ cần nhấn nút chụp, máy ảnh sẽ thiết lập tất cả cài đặt phù hợp với chủ thể hoặc cảnh cần chụp.

 $\overline{A}$ : Tư đông nhân cảnh thông minh (172)

#### **(2) Các chế độ <Fv>, <P>, <Tv>, <Av>, <M> và <B>**

Những chế độ sau giúp điều khiển máy ảnh tốt hơn khi chụp các chủ thể khác nhau theo mong muốn.

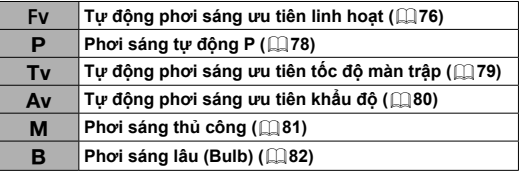

#### **(3) Chế độ chụp tùy chỉnh**

Bạn có thể gán <**Fv**>, <**P**>, <**Tv**>, <**Av**>, <**M**>, <**B**>, thao tác AF, chức năng menu và nhiều chức năng khác cho << **W** > <  $\blacksquare$ > hoặc <  $\blacksquare$  >.

**(4)** k**: Quay phim (**1**114)**

#### **Hiển thị thông tin khung ngắm**

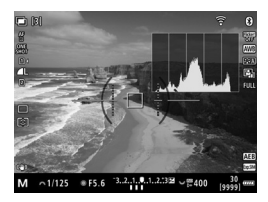

Thông tin hiển thị sẽ khác nhau tùy thuộc vào trạng thái máy ảnh.

#### **Sạc pin LC-E6E**

 $\frac{1}{2}$ Sạc cho pin LP-E6N/LP-E6 ( $\Box$ 40).

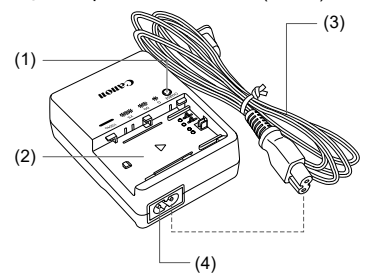

- (1) Đèn sạc
- (2) Hốc gắn pin
- (3) Dây nguồn
- (4) Ổ cắm dây nguồn

#### **Gắn dây đeo**

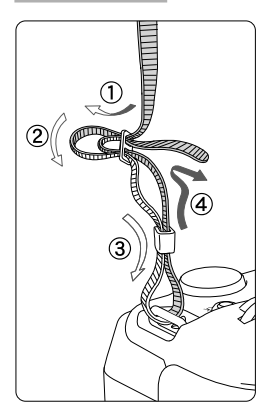

Luồn dây đeo từ dưới lên qua khe gắn dây đeo. Sau đó, kéo dây đeo qua khóa như hình minh họa. Kéo căng dây đeo để đảm bảo nút thắt không bị nới lỏng.

# **Phần mềm**

#### **Giới thiệu về phần mềm**

Phần này giới thiệu về các phần mềm dành cho máy ảnh EOS. Lưu ý rằng bạn cần kết nối internet để tải xuống và cài đặt phần mềm. Không thể tải xuống hay cài đặt phần mềm trong môi trường không có internet.

#### **EOS Utility**

Cho phép truyền ảnh chụp và phim quay từ máy ảnh tới máy tính được kết nối, sử dụng máy tính để đặt các thiết lập khác nhau của máy ảnh và chụp ảnh từ xa

#### **Digital Photo Professional**

Phần mềm này dành cho người dùng thường xuyên chụp ảnh RAW. Cho phép xem, chỉnh sửa, in ảnh, v.v.

#### **Picture Style Editor**

Cho phép bạn chỉnh sửa kiểu ảnh có sẵn hoặc tạo và lưu các tập tin kiểu ảnh gốc. Phần mềm này dành cho người dùng có kinh nghiệm về xử lý ảnh.

#### **GPS Log File Utility**

Tiện ích dùng để chuyển đổi tập tin nhật ký GPS (.LOG) sang định dạng KMZ.

#### Tải xuống và cài đặt phần mềm EOS hoặc phần mềm dành **riêng khác**

Luôn cài đặt phiên bản phần mềm mới nhất.

Cập nhật cho bất kỳ phiên bản cũ nào đã được cài đặt bằng cách ghi đè phiên bản mới nhất lên.

- o Không kết nối máy ảnh với máy tính trước khi cài đặt phần mềm. Phần mềm sẽ không được cài đặt chính xác.
	- o Phần mềm không thể cài đặt nếu máy tính không kết nối với mạng internet.
	- o Các phiên bản trước không thể hiển thị chính xác ảnh từ máy ảnh này. Cũng không thể thực hiện xử lý ảnh RAW từ máy ảnh này.

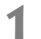

ω

#### **1 Tải phần mềm.**

oKết nối với internet từ máy tính rồi truy cập trang web của Canon dưới đây.

#### **https://cam.start.canon/**

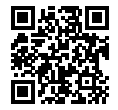

- $\bullet$  Chon quốc gia hoặc khu vực cư trú của bạn và tải phần mềm.
- oTùy thuộc vào phần mềm, bạn có thể cần nhập số sê-ri của máy ảnh. Số sê-ri nằm dưới đáy máy ảnh.
- Giải nén phần mềm trên máy tính.

#### **Đố i vớ i Windows**

Nhấp vào tập tin bộ cài hiển thị để khởi động bộ cài.

#### **Đối với macOS**

Một tập tin dmg sẽ được tạo và hiển thị. Thực hiện theo các bước dưới đây để khởi động bộ cài.
- (1) Nhấp đúp vào tập tin dmg.
	- oBiểu tượng ổ đĩa và tập tin bộ cài sẽ xuất hiện trên màn hình máy tính.

Nếu tập tin bộ cài không xuất hiện, nhấp đúp vào biểu tượng ổ đĩa để hiển thị.

- (2) Nhấp đúp vào tập tin bộ cài.
	- oTrình cài đặt sẽ khởi động.

### **2 Thực hiện theo hướng dẫn trên màn hình để cài đặt phần mềm.**

### **Tải hướng dẫn sử dụng phần mềm**

Bạn có thể tải Hướng dẫn sử dụng phần mềm (tập tin PDF) về máy tính từ trang web của Canon.

### **Trang web để tải Hướng dẫn sử dụng phần mềm**

**https://cam.start.canon/**

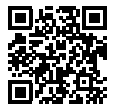

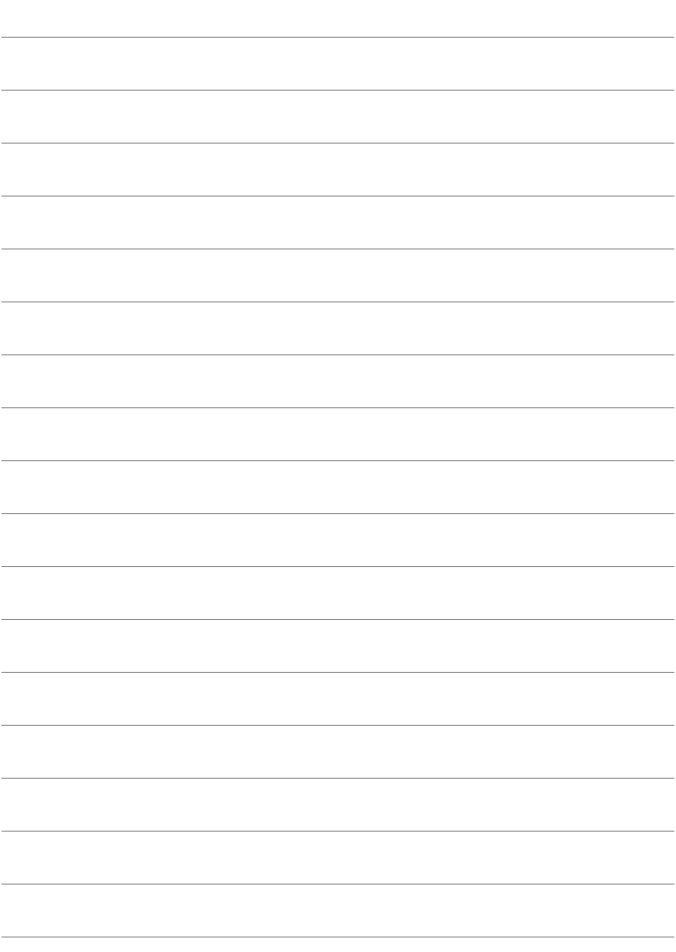

## **Chuẩn bị và thao tác cơ bản**

Chương này mô tả các bước chuẩn bị trước khi bắt đầu chụp và thao tác cơ bản về máy ảnh.

### **Sạc pin**

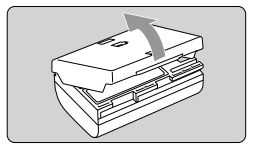

**1 Tháo nắp bảo vệ đi kèm với pin.**

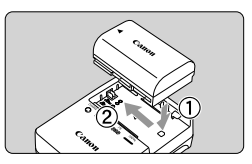

2 Lắp hoàn toàn pin vào sạc. oLà m ngượ c lạ i đểtháo pin.

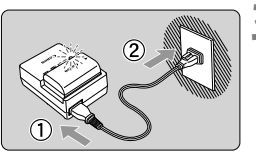

### **3 Sạc pin.**

- oKết nối dây nguồn với sạc và cắm phích vào ổ điện.
- Quá trình sạc sẽ tự động bắt đầu và đèn sạc nhấp nháy màu cam.

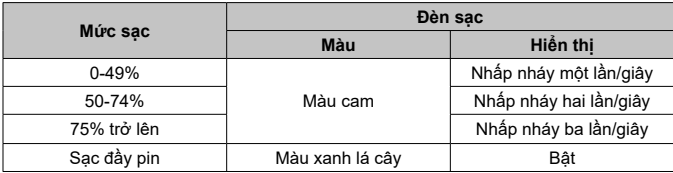

- **Trong nhiệt độ phòng (23°C/73°F), thời gian sạc đầy pin đã hết kéo dài khoảng 2 tiếng 30 phút.** Thời gian cần để sạc pin sẽ thay đổi phụ thuộc vào nhiệt độ môi trường và lượng pin còn lại.
- Vì lý do an toàn, sạc pin ở nhiệt độ thấp (5–10°C/41–50°F) sẽ lâu hơn (lên tới khoảng 4 tiếng).
- **Khi mua máy ảnh, pin chưa được sạc đầy.** Sạc pin trước khi sử dụng.
- **Sạc pin trước một ngày hoặc trong ngày sử dụng máy ảnh.** Trong thời gian cất giữ, pin đã sạc cũng sẽ dần cạn và mất năng lượng.
- **Sau khi sạc pin, tháo pin rồi rút sạc khỏi ổ cắm điện.**
- **Bạn có thể lắp nắp bảo vệ theo hướng khác để cho biết pin đã được sạc chưa.** Nếu pin đã được sạc, lắp nắp bảo vệ sao cho hốc hình pin  $\leq$  > thẳng hàng với miếng dán màu xanh trên pin. Nếu pin đã hết, lắp nắp bảo vệ theo hướng ngược lại.

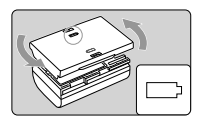

- **Tháo pin ra khi không sử dụng máy ảnh.** Nếu để pin trong máy ảnh trong khoảng thời gian dài, pin sẽ liên tục giải phóng một lượng năng lượng nhỏ, dẫn đến pin phóng điện quá nhiều và làm giảm tuổi thọ pin. Bảo quản pin với nắp bảo vệ. Cất giữ pin khi đã sạc đầy có thể làm giảm hiệu suất pin.
- **Sạc pin có thể sử dụng ở nước ngoài.** Sạc pin tương thích với nguồn điện 50/60 Hz 100 V AC đến 240 V AC. Nếu cần, cắm sạc pin thông qua bộ chuyển đổi phích cắm bán trên thị trường của quốc gia hoặc khu vực sử dụng tương ứng. Không cắm sạc pin vào bộ biến thế di động. Làm vậy có thể gây hỏng sạc pin.
- **Nếu pin nhanh hết ngay cả khi đã sạc đầy, tuổi thọ pin đã hết.** Kiểm tra hiệu suất sạc của pin và mua pin mới.
	- o Sau khi rút phích cắm điện của sạc, không chạm vào chân cắm trong ít nhất 10 giây.
	- o Nếu lượng pin còn lại là 94% hoặc cao hơn, pin sẽ không được sạc.
	- o Không sử dụng sạc pin đi kèm cho các loại pin khác ngoài Pin LP-E6NH/ LP-E6N/LP-E6.

û

### **Lắp/tháo pin**

Lắp Pin LP-E6NH (hoặc LP-E6N/LP-E6) đã sạc đầy vào máy ảnh.

### **Lắ p**

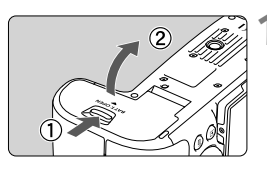

**1 Trượ t khó a nắ p ngăn chứ a pin và**  mở nắp.

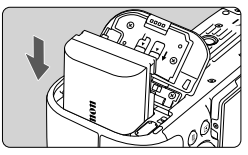

### **2 Lắp pin.**

- oLắp đầu có các điểm tiếp xúc điện vào.
- oLắp pin cho đến khi vào vị trí khóa.

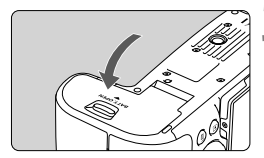

### **3 Đóng nắp.**

oNhấn nắp cho đến khi phát ra tiếng tách.

o Không thể sử dụng pin khác ngoài Pin LP-E6NH/LP-E6N/LP-E6.

### **Thá o**

u

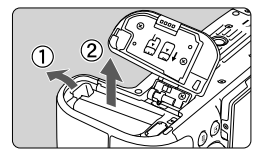

### **Mở nắp và tháo pin.**

- oNhấn cần gạt khóa pin theo hướng mũi tên rồi tháo pin.
- oĐể tránh hiện tượng đoản mạch, đảm bảo luôn gắn nắp bảo vệ đi kèm  $(1140)$  vào pin.

### **Lắp/tháo thẻ**

Máy ảnh này có thể lắp hai thẻ. **Bạn chỉ có thể ghi ảnh khi có ít nhất một thẻ lắp trong máy ảnh.**

Khi lắp cả hai thẻ, bạn có thể chọn một thẻ để ghi hoặc ghi lên đồng thời cả hai thẻ.

o **Đảm bảo mấu chống ghi của thẻ (1) được đẩy lên để có thể ghi và xóa.**

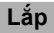

û

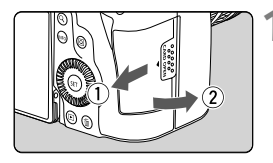

**1 Trượt và mở nắp.**

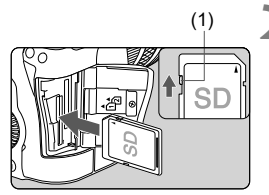

### (1) **2 Lắp thẻ.**

- oThẻ trong khe cắm thẻ phía sau là **[**1**]** và thẻ trong khe phía trước là **[**2**]**.
- oThực hiện như hình minh họa, quay mặt có nhãn thẻ về phía bạn và cắm thẻ vào cho đến khi phát ra tiếng tách.

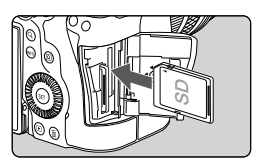

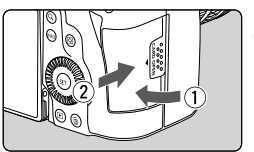

### **3 Đóng nắp.**

oĐóng nắp và trượt nắp theo hướng mũi tên cho đến khi phát ra tiếng tách.

(3) (2) (4)

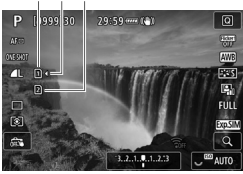

(2) (3) (4) P **AUTO**  $-3...2...1...0...1...2...3$ Ġ. **BES** AWB n, (n⊥ñ  $\blacksquare$ AFO ONE SHOT 3 0  $\boxed{0}$   $\boxed{mn}$ it, ji  $[9999]$ 

### **4** Đặt công tắc nguồn thành < 0N> **(**1**48).**

- oKhu vực ảnh hoặc màn hình điều khiển nhanh (169) được truy cập bằng cách nhấn nút <INFO> sẽ hiển thị thẻ được lắp. **Thẻ gắn nhãn [**J**] được chọn để ghi.**
	- (2) Biểu tượng lựa chọn thẻ
	- (3) Thẻ 1
	- (4) Thẻ 2

### **Định dạng thẻ**

Định dạng thẻ mới hoặc thẻ đã định dạng (lúc ban đầu) trên máy ảnh hoặc máy tính khác bằng máy ảnh này (1181).

### **Tháo**

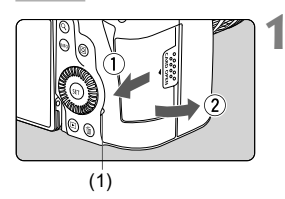

### **1 Mở nắp.**

- $\bullet$  Đặt công tắc nguồn thành  $\leq$ OFF $\geq$ .
- o**Xác nhận rằng đèn truy cập (1) đã tắt, rồi mở nắp.**
- **.** Nếu **[Đang lưu...]** hiển thị trên màn màn hình, đóng nắp lại.

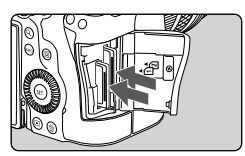

### **2 Tháo thẻ.**

- oĐẩy nhẹ thẻ vào trong, rồi thả tay để thẻ đẩy ra.
- oKéo thẳng thẻ ra, rồi đóng nắp lại.

#### **Thận trọng**

**Không được tháo thẻ ngay sau khi biểu tượng [**E**] màu đỏ xuất hiện trong khi chụp.** Thẻ có thể bị nóng do nhiệt độ bên trong của máy ảnh cao. Đặt công tắc nguồn thành < OFF > và ngừng chup một lúc trước khi tháo thẻ. Tháo thẻ bị nóng ngay sau khi chụp có thể dẫn đến việc đánh rơi và làm hư hại thẻ. Cẩn thận khi tháo thẻ.

- 0 o **Đèn truy cập sáng hoặc nhấp nháy cho biết ảnh đang được ghi vào thẻ, đọc trên thẻ hoặc ảnh đang bị xóa hoặc dữ liệu đang truyền. Trong thời gian này, không mở nắp khe cắm thẻ. Ngoài ra, khi đèn truy cập sáng hoặc nhấp nháy, tuyệt đối không thực hiện các thao tác sau. Nếu không, dữ liệu ảnh, thẻ hoặc máy ảnh có thể bị hỏng.**
	- **Tháo thẻ.**
	- **Tháo pin.**
	- Rung hoặc va đập máy ảnh.
	- **Cắm hoặc rút dây nguồn** (khi sử dụng phụ kiện kết nối ổ điện gia đình (bán riêng)).

### **Sử dụng màn hình**

Bạn có thể thay đổi hướng và góc độ màn hình.

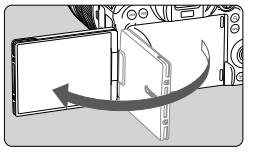

### **1 Mở màn hình.**

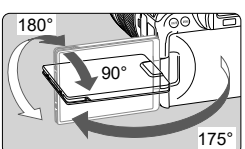

IN 60 <u>WEL</u>

#### **2 Xoay mà n hì nh.**

- oKhi màn hình đang mở ra ngoài, bạn có thể xoay màn hình lên, xuống hoặc xoay 180° để hướng về phía chủ thể.
- Góc hiển thị chỉ là tương đối.

### **3 Hướng màn hình về phía bạn.**

- oThông thường, sử dụng máy ảnh với màn hình hướng về phía bạn.
- o Cẩn thận không dùng lực xoay màn hì nh, làm cho trục quay (bản lề) chịu lực quá mạnh.
- o Khi kết nối cáp với cổng của máy ảnh, phạm vi góc xoay của màn hình đã mở sẽ bị hạn chế.
- $\overline{\mathbf{a}}$ o Khi không sử dụng máy ảnh, đóng màn hình hướng vào bên trong. để bảo vệ màn hình.

 $\bullet$  Ảnh phản chiếu (nghịch đảo trái/phải) của chủ thể hiển thị khi hướng màn hình về phía chủ thể đứng trước máy ảnh.

### **Bật nguồn**

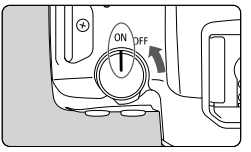

- $\bullet$  <  $\cap$  N > Máy ảnh bật.
- $\bullet$  <  $\circ$ FF >

Máy ảnh tắt và không hoạt đông. Đặt công tắc nguồn về vị trí này khi không sử dụng máy ảnh.

### **Thiết lập ngày, giờ vàmú i giờ**

Nếu bạn bật công tắc nguồn và màn hình thiết lập ngày/giờ/múi giờ xuất hiện, tham khảo 1182 để đặt ngày/giờ/múi giờ.

### Thay đổi ngôn ngữ giao diện

Để thay đổi ngôn ngữ giao diện, tham khảo  $\Box$ 184.

### **Làm sạch cảm biến tự động**

- $\bullet$  Khi đặt công tắc nguồn thành <0FF>, quá trình làm sạch cảm biến sẽ tự động thực hiện. (Máy ảnh có thể phát ra tiếng động nhỏ.) Trong khi làm sạch cảm biến, màn hình sẽ hiển thị < franch Để bật làm sạch cảm biến tự đông khi công tắc nguồn được đặt thành <0N>, bạn có thể đặt trong **[**5**: Là m sạ ch cả m biế n]**.
- Nếu liên tục xoay công tắc nguồn <0N>/<0FF> trong khoảng thời gian ngắn, biểu tượng <  $\leftarrow$  > có thể không hiển thị. Đây là hiện tượng bình thường và không phải vấn đề trục trặc.

### **Thang đo mức pin**

Khi công tắc nguồn được đặt thành <0N>, mức pin sẽ hiển thị.

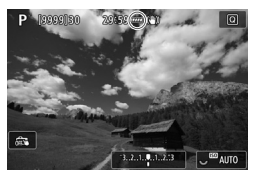

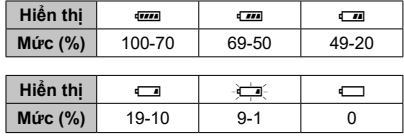

### **Lắp/tháo ống kính**

- o Không nhìn trực tiếp vào ánh nắng mặt trời qua ống kính. Làm vậy có thể gây tổn thương thị lực.
- $\bullet$  Khi lắp hoặc tháo ống kính, đặt công tắc nguồn của máy ảnh thành  $\leq$ OFF $\geq$ .
- o Nếu phần phía trước (vòng lấy nét) của ống kính xoay trong khi lấy nét tự động, chú ý không chạm vào phần xoay.

### **Gợi ý để tránh bụi và vết bẩn**

Thực hiện thay ống kính nhanh chóng ở nơi ít bụi.

Khi cất giữ máy ảnh mà không lắp ống kính, đảm bảo đã lắp nắp thân máy vào máy ảnh.

Loại bỏ bụi trên nắp thân máy trước khi lắp.

### **Lắp ống kính**

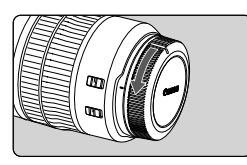

### **1 Tháo nắp.**

● Tháo nắp sau của ống kính và nắp thân máy bằng cách xoay nắp theo hướng mũi tên.

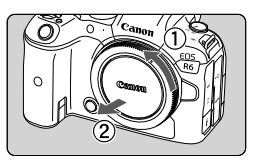

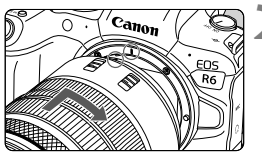

### **2 Lắp ống kính.**

 $\bullet$  Điều chỉnh cho vạch đỏ của ống kính trùng với vạch đỏ trên máy ảnh rồi xoay ống kính theo hướng mũi tên cho đến khi phát ra tiếng tách vào vị trí.

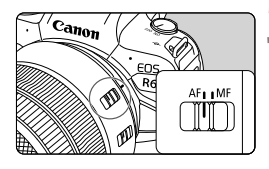

 $PAF$ MF

### **3 Đặt công tắc chế độ lấy nét của ống kính thành <AF>.**

- o<**AF**> là viết tắt của autofocus (lấy nét tự động).
- o<**MF**> là viết tắt của manual focus (lấy nét thủ công). Lấy nét tự động sẽ không hoạt động.
- oKhi lắp ống kính RF không có công tắc chế độ lấy nét, đặt thành **[AF]** hoặc **[MF]** trong menu máy ảnh, dưới mục **[**2**: Chế độ lấy nét]**.

**4 Tháo nắp trước của ống kính.**

### **Tháo ống kính**

Chế đô lấy nét

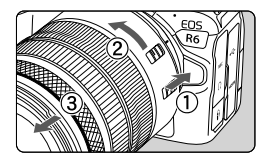

### **Khi nhấn nút tháo ống kính, xoay ống kính theo hướng mũi tên.**

- $\bullet$  Xoay ngàm chuyển cho đến khi dừng, rồi tháo ống kính.
- oLắp nắp sau của ống kính vào ống kính đã tháo.

### Lắp/tháo ống kính EF/EF-S

Tất cả ống kính EF và EF-S có thể sử dung bằng cách gắn thêm ngàm chuyển tùy chọn EF-EOS R. **Không thể sử dụng máy ảnh với ống kính EF-M.**

### **Lắp ống kính**

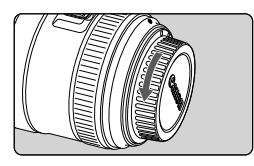

### **1 Tháo nắp.**

oTháo nắp sau của ống kính và nắp thân máy bằng cách xoay nắp theo hướng mũi tên.

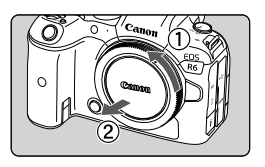

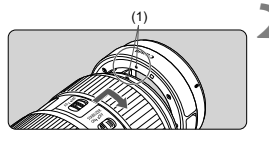

# $(2)$

### Lắp ống kính vào ngàm chuyển.

● Điều chỉnh cho vạch đỏ hoặc trắng của ống kính trùng với vạch màu tương ứng trên ngàm chuyển rồi xoay ống kính theo hướng mũi tên cho đến khi phát ra tiếng tách vào vị trí.

- (1) Vạch đỏ
- (2) Vạch trắng

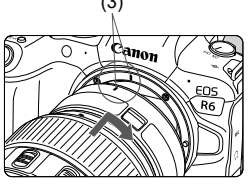

### (3) **3 Lắp ngà m chuyển vào máy ảnh.**

● Điều chỉnh vạch đỏ (3) trên ngàm chuyển và máy ảnh trùng nhau rồi xoay ống kính theo hướng mũi tên đến khi phát ra tiếng tách.

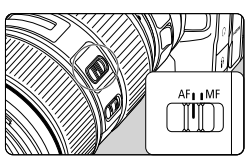

### **4 Đặt công tắc chế độ lấy nét của ống kính thành <AF>.**

- o<**AF**> là viết tắt của autofocus (lấy nét tư đông).
- o<**MF**> là viết tắt của manual focus (lấy nét thủ công). Lấy nét tự động sẽ không hoạt động.
- **5 Tháo nắp trước của ống kính.**

### **Tháo ống kính**

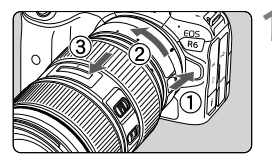

### **1 Khi nhấn nút tháo ống kính, xoay ngà m chuyể n theo hướng mũi tên.**

Xoay ngàm chuyển cho đến khi dừng, rồi tháo ống kính.

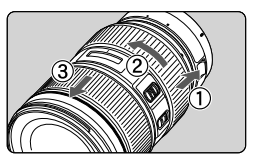

#### **7 Tháo ống kính ra khỏi ngàm chuyển.**

- $\bullet$  Nhấn giữ cần gạt tháo ống kính trên ngàm chuyển và xoay ống kính ngược chiều kim đồng hồ.
- Xoay ống kính cho đến khi dừng, rồi tháo ống kính.
- oLắp nắp sau của ống kính vào ống kính đã tháo.

 $\bigoplus$   $\bullet$  Để tìm hiểu những điều cần lưu ý khi sử dụng ống kính, tham khảo  $\Box$ 50.

### **Sử dụng khung ngắm**

Nhìn qua khung ngắm để bật khung ngắm. Ban cũng có thể han chế chỉ hiển thị màn hình hoặc khung ngắm.

### **Điều chỉnh khung ngắm**

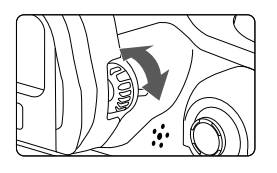

### Xoay nút điều chỉnh đô khúc xa.

● Xoay nút sang trái hoặc sang phải cho đến khi hiển thị khung ngắm rõ nét.

 $\bigoplus$  Không thể kích hoạt khung ngắm và màn hình cùng một lúc.

 $\hat{O}$  một vài thiết lập tỷ lệ khung ảnh, dải đen sẽ hiển thị ở các góc phía trên, phía dưới, bên trái và bên phải của màn hình. Các khu vực này không được ghi.

### **Thao tác cơ bản**

### **Giữ máy ảnh**

### $\bullet$  Xem màn hình khi chup

Bạn có thể nghiêng màn hình để điều chỉnh khi chụp. Để tìm hiểu chi tiết, tham khảo  $\tilde{11}47$ .

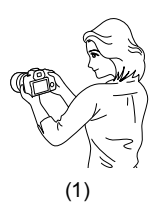

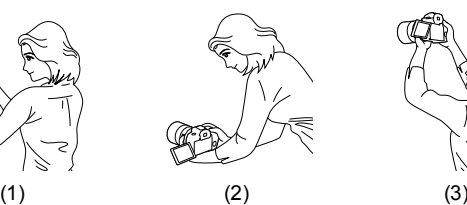

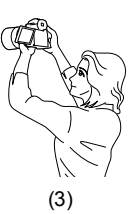

- (1) Góc thường
- (2) Góc thấp
- (3) Góc cao

### **Chụp qua khung ngắm**

Để thu được ảnh sắc nét, giữ chắc máy ảnh để giảm thiểu rung máy.

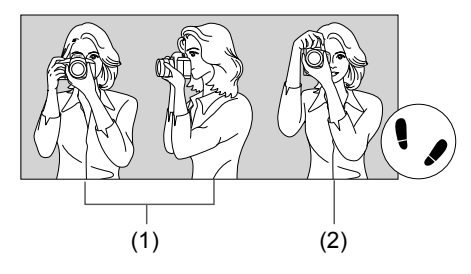

- (1) Chụp ngang
- (2) Chup dọc
- 1. Tay phải nắm chắc báng cầm.
- 2. Tay trái giữ phía dưới ống kính.
- 3. Nhẹ nhàng đặt ngón trỏ tay phải lên nút chụp.
- 4. Cánh tay và khuỷu tay tỳ nhẹ vào thân người.
- 5. Để duy trì tư thế ổn định, đặt một bên chân lên trước chân kia một chút.
- 6. Áp sát khuôn mặt vào máy ảnh và nhìn vào khung ngắm.

### **Nút chụp**

Nút chụp có hai mức. Bạn có thể Nhấn nửa chừng nút chụp. Sau đó, có thể nhấn hoàn toàn nút chụp.

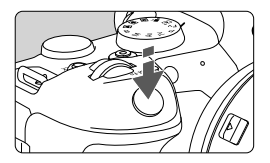

### **Nhấn nửa chừng**

Thao tác này kích hoạt lấy nét tự động và hệ thống phơi sáng tự động để thiết lập tốc độ màn trập và giá trị khẩu độ. Giá trị phơi sáng (tốc đô màn trập và khẩu đô) sẽ hiển thị trong màn hình hoặc khung ngắm trong vòng 8 giây (hẹn giờ đo sáng/38).

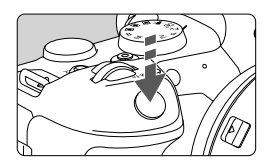

### **Nhấn hoàn toàn**

Màn trập được nhả và ảnh sẽ được chụp.

### **Chống rung máy**

Chuyển động của máy ảnh cầm tay trong khi phơi sáng gọi là rung máy. Rung máy có thể làm mờ ảnh. Để chống rung máy, lưu ý những điều sau:

- Giữ chắc máy ảnh.
- Nhấn nửa chừng nút chụp để lấy nét tự động, rồi từ từ nhấn hoàn toàn nút chup.

Ħ o Nếu bạn nhấn hoàn toàn nút chụp mà không nhấn nửa chừng trước đó hoặc nếu bạn nhấn nửa chừng nút chụp rồi nhấn hoàn toàn ngay lập tức, máy ảnh vẫn sẽ dừng một lúc trước khi chụp ảnh.

o Ngay cả trong khi hiển thị menu hoặc xem lại ảnh, bạn cũng có thể trở lại trạng thái sẵn sàng chụp ảnh bằng cách nhấn nửa chừng nút chụp.

### **<**6**> Nút xoay chính**

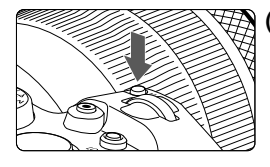

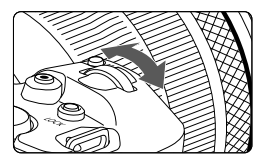

#### **(1) Sau khi nhấn nút, xoay nút xoay <** $\frac{6}{5}$   $\frac{6}{5}$  >.

Nhấn nút, chẳng hạn như <M-Fn> rồi xoay nút xoay < $m \geq 2$ .

Nếu nhấn nửa chừng nút chup, máy ảnh sẽ trở về trạng thái sẵn sàng chụp. Dùng cho các thao tác như thiết lập tốc độ ISO, kiểu chụp, thao tác AF, cân bằng trắng và bù trừ phơi sáng flash.

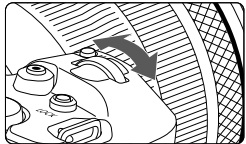

 $\blacksquare$ 

#### **(2) Chỉ xoay nút xoay <**6**>.**

Trong khi nhìn vào màn hình hoặc khung ngắm, xoay nút xoay < $\frac{28}{3}$ >. Dùng cho các thao tác như thiết lập tốc độ màn trập và giá trị khẩu độ.

Có thể thực hiện bước (1) ngay cả khi các điều khiển bị khóa bằng khóa đa chức năng (Q63).

### **<**5**> Nút xoay điều khiển nhanh 1**

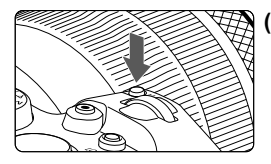

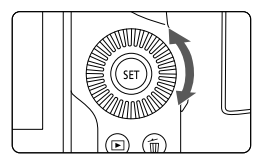

#### **(1) Sau khi nhấn nút, xoay nút xoay <**5**>.**

Nhấn nút, chẳng hạn như <M-Fn> rồi xoay nút xoay  $\leq$   $\geq$ .

Nếu nhấn nửa chừng nút chup, máy ảnh sẽ trở về trạng thái sẵn sàng chụp. Dùng cho các thao tác như chọn tốc độ ISO, kiểu chụp, thao tác AF, cân bằng trắng và bù trừ phơi sáng flash.

### **(2) Chỉ xoay nút xoay <**5**>.**

Trong khi nhìn vào màn hình hoặc khung ngắm, xoay nút xoay  $\leq \text{S}$ >.

Dùng cho các thao tác như thiết lập lượng bù trừ phơi sáng và thiết lập giá trị khẩu độ cho phơi sáng thủ công.

R ● Có thể thực hiện bước (1) ngay cả khi các điều khiển bị khóa bằng khóa đa chức năng (163).

### **<**c**> Nút xoay điều khiển nhanh 2**

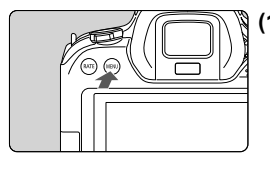

### **(1) Sau khi nhấn nút, xoay nút xoay**   $\langle \sqrt[3]{\mathbb{Z}} \rangle$ .

Nhấn nút, chẳng hạn như <MENU> rồi xoay nút xoay <्रुङ्

Nếu nhấn nửa chừng nút chup, máy ảnh sẽ trở về trạng thái sẵn sàng chụp. Dùng cho các thao tác như chuyển giữa các tab chính trên màn hình menu.

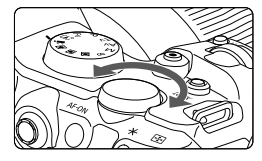

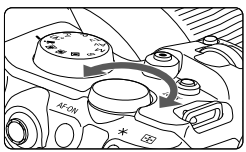

### **(2) Chỉ xoay nút xoay <** $\sqrt[m]{\mathbb{Z}}$ **>.**

Trong khi nhìn vào màn hình hoặc khung ngắm, xoay nút xoay < $\sqrt{2}$ >. Dùng cho các thao tác như thiết lập tốc độ ISO.

 $\overline{\mathbf{a}}$ Có thể thực hiện bước (1) ngay cả khi các điều khiển bị khóa bằng khóa đa chức năng (Q63).

### **<**9**> Điều khiển đa năng**

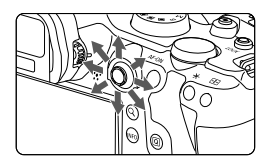

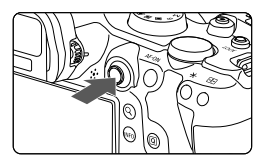

<9> là một phím tám hướng có nút trung tâm. Để sử dụng phím, nhẹ nhàng nhấn bằng đầu ngón tay.

- oDùng cho các thao tác như hiệu chỉnh cân bằng trắng, di chuyển điểm AF/ khung phóng to khi chụp ảnh hoặc quay phim, di chuyển khung phóng to trong khi xem lại, hoặc thiết lập điều khiển nhanh.
- oPhím này cũng có thể dùng để chọn và thiết lập các mục menu.

### **<**B**> Nút đa chức năng**

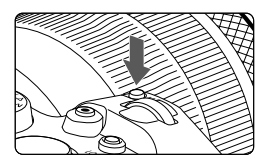

- Bằng cách nhấn nút <M-Fn> và xoay nút xoay < s>, bạn có thể đặt tốc độ ISO, kiểu chup, thao tác AF, cân bằng trắng và bù trừ phơi sáng flash.
- oĐể chọn vùng AF hoặc phương pháp AF, nhấn nút < $\Xi$  > ( $\delta$ 6), rồi nhấn nút  $|M-Fn\rangle$ .

#### $\leq$  AF-ON> Nút bắt đầu AF

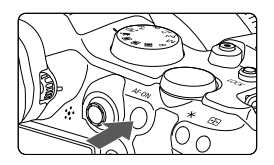

Tương đương với nhấn nửa chừng nút chụp (ngoại trừ trong chế độ  $\leq$  $\sqrt{4}$ ;  $\geq$ ).

### **<**R**> Nút khó a đa chức năng**

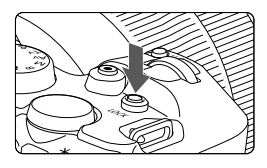

Sau khi định cấu hình **[**5**: Khóa đa chức**  năng], bạn có thể nhấn nút <LOCK > để ngăn các thiết lập vô tình bị thay đổi bởi thao tác nút xoay chính, nút xoav điều khiển nhanh 1 hoặc 2, vòng điều khiển, hoặc vô tình chạm vào màn hình cảm ứng. Nhấn lại nút <I OCK > để bỏ khóa các điều khiển

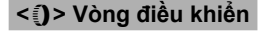

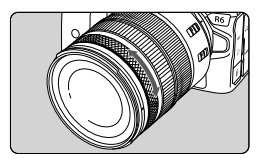

Theo mặc định, bạn có thể thiết lập giá trị khẩu độ bằng cách xoay vòng điều khiển của ống kính RF hoặc ngàm chuyển đổi trong khi nhấn nửa chừng nút chụp trong chế độ <**Fv**>, <**P**>, <**Tv**>, < **Av**> hoặc <M>. Nếu không, bạn có thể gán chức năng khác cho vòng điều khiển bằng cách tùy chỉnh thao tác trong **[**8**: Tùy chỉnh bánh xoay]**.

### **Nút INFO**

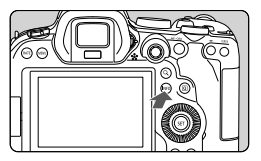

Mỗi lần nhấn nút <INFO> sẽ thay đổi thông tin hiển thi.

Các màn hình sau là ví dụ cho ảnh chụp.

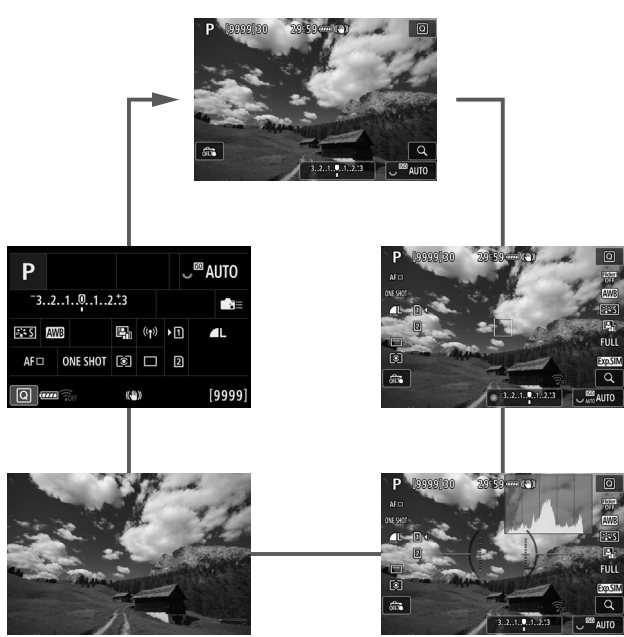

### **Thiết lập và thao tác menu**

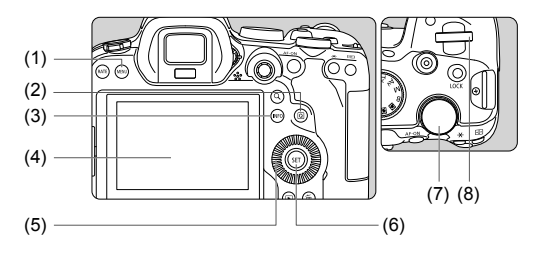

- $(1)$  Nút <MENU>
- (2) Nút < $\overline{Q}$  >
- (3) Nút < $N = 0$
- (4) Màn hình
- (5) < S> Nút xoay điều khiển nhanh 1
- $(6)$  Nút < $(F)$
- (7) <<<<</a>
<</a>
<</a>
<</a>
Nút xoay điều khiển nhanh 2
- $(8) \leq \frac{6}{5}$  > Nút xoay chính

### **<**A**> Màn hình menu chế độ**

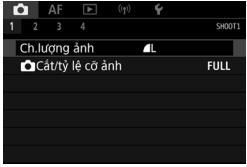

\* Trong chế độ <<a>
<< một số tab và mục menu không xuất hiện.

### **Màn hình menu trong các chế độ <Fv>, <P>, <Tv>, <Av>,** <**M**> và <**B**>

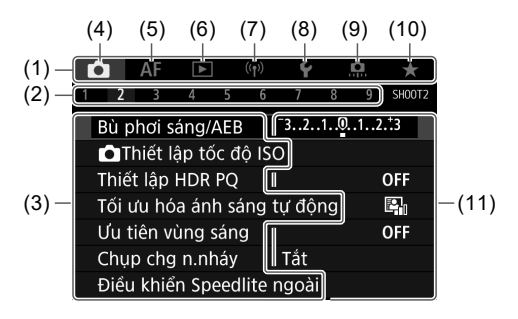

- (1) Tab chính
- (2) Tab phụ
- (3) Mục menu
- $(4)$   $\Box$ : Chụp/quay
- $(5)$  AF: AF
- $(6)$   $\boxed{\blacktriangleright}$ : Xem lại

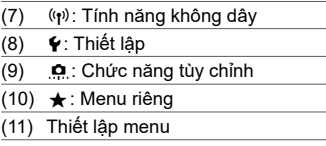

### **Quy trình thiết lập menu**

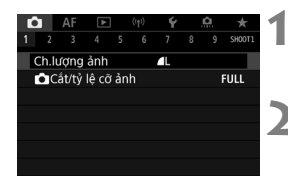

#### **1 Hiển thị màn hình menu.**

● Nhấn nút <MENU> để hiển thị màn hình menu.

### **2 Chọn tab.**

- $\bullet$  Xoay nút xoay < $\overline{\mathbb{CP}}$ > để chuyển giữa các tab chính. Ban cũng có thể chuyển  $t$ ab bằng cách nhấn nút < $\overline{Q}$  >.
- $\bullet$  Xoay nút xoay < $\frac{1}{2}$ > để chọn tab phụ.

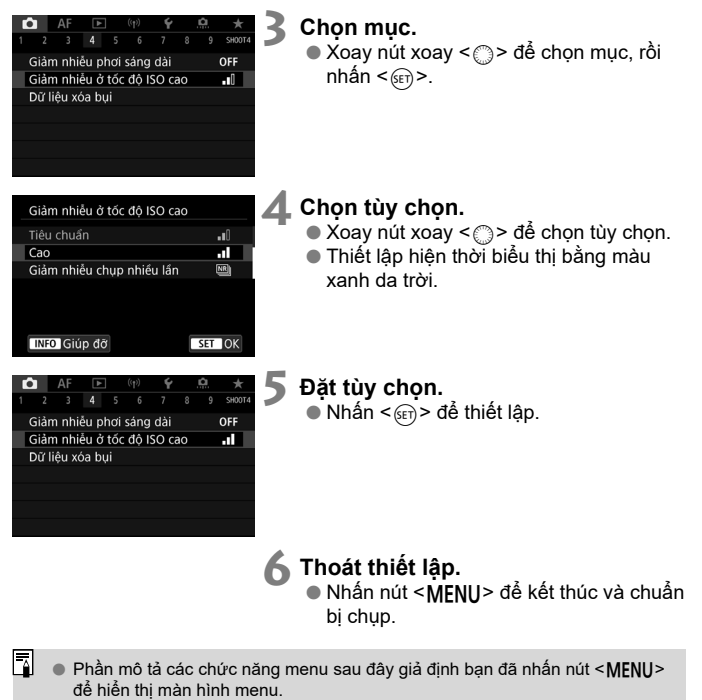

- o Cũng có thể thao tác menu bằng cách chạm vào màn hình menu hoặc sử dung  $<\frac{35}{20}$  >.
- $\bullet$  Để hủy thao tác, nhấn nút  $\leq MFWI$ )

### **Các mục menu bị mờ**

#### Ví dụ: Ưu tiên vùng sáng

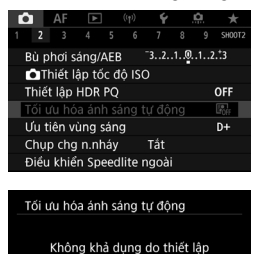

của chức năng liên quan. · Ưu tiên vùng sáng  $\overline{OK}$ 

Những mục menu bị mờ sẽ không thể thiết lập. Mục menu không chọn được do đang áp dụng thiết lập của một chức năng khác sẽ bị làm mờ.

Bạn có thể nhìn thấy chức năng hiện đang thiết lập đó bằng cách chọn mục menu bị mờ và nhấn  $\leq$   $\sqrt{(3E)}$  >.

Nếu hủy thiết lập chức năng trên, mục menu bị mờ sẽ khả dung trở lại.

Đối với một số mục menu bị mờ, bạn có thể không nhìn thấy chức năng hiện đang thiết lập.

o Bằng cách chọn **[Thiết lập cơ bản]** trong **[**5**: Đặt lại máy ảnh]**, bạn có thể đặt lại các chức năng menu về thiết lập mặc định (1192).

Π

### **Điều khiển nhanh**

Bạn có thể trực tiếp chon và đặt các thiết lập hiển thị trên màn hình.

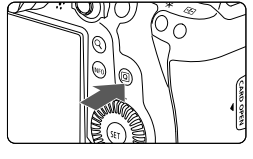

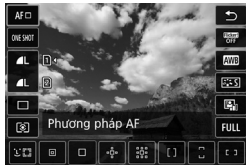

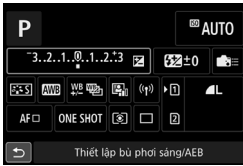

### **1 Nhấn nút <**Q**> (**7**).**

### **2** Chon mục, rồi chọn tùy chọn.

- $\bullet$ Để chọn mục, xoay nút xoay < $\circ$  > hoặc  $nhán < 8 >$  lên hoặc xuống.
- oĐể điều chỉnh thiết lập, xoay nút xoay  $\langle \xi \rangle^{\text{max}}$ > hoặc  $\langle \xi \rangle$  > hoặc nhấn  $\langle \xi \rangle$ sang trái hoặc sang phải. Một số mục được đặt bằng cách nhấn nút sau thao tác này.
- oKhi màn hình bên trái hiển thị, nhấn <※ > theo chiều dọc hoặc chiều ngang để chọn.
- oĐể điều chỉnh thiết lập, xoay nút xoay  $\langle \xi_{\text{max}}^{m_2} \rangle$ ,  $\langle \text{max} \rangle$  hoặc  $\langle \xi_{\text{max}}^{m_2} \rangle$ . Một số mục được đặt bằng cách nhấn nút sau thao tác này.

### Thao tác với màn hình cảm ứng

Bạn có thể dùng ngón tay chạm và kéo trên màn hình (bảng điều khiển màn hình cảm ứng) để thao tác với máy ảnh.

### **Chạm**

### **Màn hình mẫu (Điều khiển nhanh)**

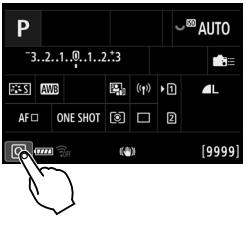

- oDùng ngón tay để chạm (chạm nhẹ rồi thả ra) trên màn hình
- oVí dụ: khi chạm vào **[**Q**]**, màn hình điều khiển nhanh sẽ xuất hiện. Chạm vào **[**2**]** để quay lại màn hình trước đó.

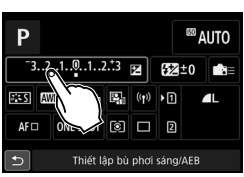

- o Để máy ảnh phát ra tiếng bíp cho tham tác chạm, đặt **[**5**: Tiếng bíp]** thành **[Bật]** ([1] 186).
	- o Độ nhạy của thao tác chạm có thể được điều chỉnh trong **[**5**: Điều khiển chạm]**.

### **Kéo**

Ħ

### **Màn hình mẫu (Màn hình menu)**

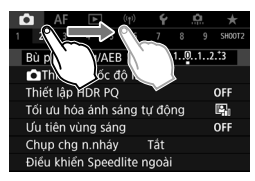

● Trượt ngón tay khi chạm vào màn hình.

# **Chế độ chụp**

Chương này mô tả các chế độ chụp.

### **Chụp hoàn toàn tự động ( Tự động nhận cảnh thông minh)**

**<**A**> là chế độ hoàn toàn tự động. Máy ảnh phân tích cảnh và tự động đặt các thiết lập tối ưu.** Chế độ này cũng có thể tự động điều chỉnh lấy nét chủ thể tĩnh hoặc đang chuyển động bằng cách phát hiện chuyển động của chủ thể (Q) 75).

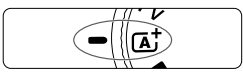

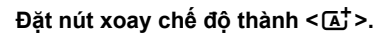

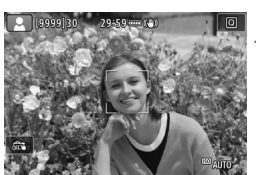

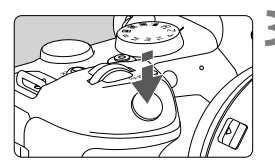

#### **2 Hướng máy ảnh về phía đối tượng cần chụp (chủ thể).**

- oTrong một số điều kiện chụp, điểm AF có thể hiển thị trên chủ thể.
- $\bullet$  Khi điểm AF hiển thị trên màn hình hướng điểm AF vào chủ thể.

### **3 Lấy nét chủ thể.**

- oNhấn nửa chừng nút chụp để lấy nét.
- Bạn cũng có thể lấy nét bằng cách chạm vào khuôn mặt người hoặc chủ thể khác trên màn hình (Chạm lấy nét) khi **[**2**: Lấy nét liên tục]** được đặt thành **[Tắt]**.
- oDưới ánh sáng yếu, tia giúp lấy nét sẽ tự động kích hoạt nếu cần.
- $\bullet$  Đối với các chủ thể tĩnh, điểm AF sẽ hiển thị màu xanh lá cây khi chủ thể được lấy nét và máy ảnh phát ra tiếng bíp. (Lấy nét một lần)
- oĐối với các chủ thể chuyển động, điểm AF sẽ hiển thị màu xanh da trời và theo dõi chuyển động của chủ thể. Máy ảnh không phát ra tiếng bíp. (Lấy nét Servo)
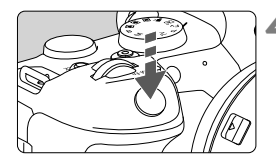

### **4 Chụp ảnh.**

- oNhấn hoàn toàn nút chụp để chụp ảnh.
- oẢnh vừa chụp sẽ hiển thị trên màn hình khoảng 2 giây.
- a o Chuyển động của chủ thể (bất kể là chủ thể tĩnh hay chủ thể chuyển động) có thể không được phát hiện chính xác đối với một số chủ thể hoặc trong một số điều kiện chụp.

## **Câu hỏi thường gặp**

### **Không thể lấy nét (biểu thị bằng điểm AF màu cam).**

Hướng điểm AF vào khu vực có độ tương phản tốt, rồi nhấn nửa chừng nút chụp (158). Di chuyển ra xa rồi chụp lại nếu bạn ở quá gần chủ thể.

### **Nhiều điểm AF hiển thị đồng thời.**

Nếu có nhiều điểm AF hiển thị đồng thời, tất cả các vị trí này đều được lấy nét. Bạn vẫn có thể chụp ảnh chừng nào có điểm AF hiển thị trên chủ thể.

#### **Thao tác nhấn nửa chừng nút chụp không lấy được nét chủ thể.**

Đặt công tắc chế độ lấy nét trên ống kính thành <**AF**> (lấy nét tự động) nếu đang ở chế độ <**MF**> (lấy nét thủ công).

### **Thông số tốc độ màn trập sẽ nhấp nháy.**

Chụp ảnh trong điều kiện trời quá tối, chủ thể có thể bị mờ do rung máy. Nên sử dung chân máy hoặc đèn Speedlite sê-ri EL/EX của Canon (bán riêng, 198).

#### **Khi sử dụng fl ash gắn ngoài, phần dưới của ảnh bị tối một cách thiếu tự nhiên.**

Loa che nắng gắn trên ống kính có thể cản trở ánh sáng flash. Khi chụp đối tượng gần, tháo loa trước khi chup ảnh kèm flash.

## **Kỹ thuật chụp hoàn toàn tự động (Tự động nhận cảnh thông minh)**

**Bố cục lại ảnh**

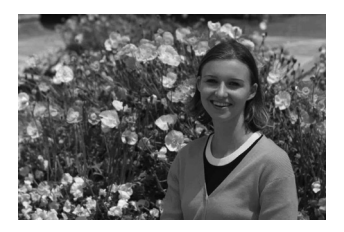

Tùy thuộc vào bối cảnh chụp, định vị chủ thể sang trái hoặc sang phải để lấy hậu cảnh cân bằng sẽ tạo được ảnh có phối cảnh tốt hơn. Nhấn nửa chừng nút chụp để lấy nét chủ thể tĩnh sẽ khóa lấy nét trên chủ thể này. Bố cục lại ảnh trong khi nhấn giữ nửa chừng nút chụp, rồi nhấn hoàn toàn để chụp ảnh. Thao tác này gọi là "khóa lấy nét".

## **Chụp chủ thể chuyển động**

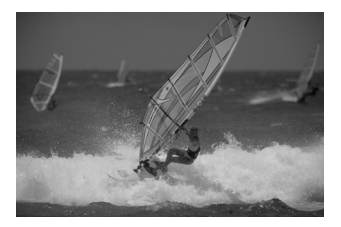

Sau khi bạn nhấn nửa chừng nút chụp và điểm AF màu xanh da trời xuất hiện, máy ảnh sẽ phát hiện chuyển động của chủ thể và lấy nét bằng AF Servo. Nhấn giữ nửa chừng nút chụp để giữ chủ thể trên màn hình, tại thời điểm quyết định hãy nhấn hoàn toàn nút chụp.

## **Fv: Tự động phơi sáng ưu tiên linh hoạt**

Trong chế độ này, bạn có thể thiết lập tốc độ màn trập, giá trị khẩu độ và tốc độ ISO thủ công hoặc tự động rồi kết hợp các thiết lập này với bù trừ phơi sáng đã chọn. Với việc điều khiển từng thông số này, chụp trong chế độ  $\langle Fv \rangle$  sẽ tượng đượng với chup trong chế độ  $\langle P \rangle$ ,  $\langle Tv \rangle$ ,  $\langle Av \rangle$  hoặc  $|M\rangle$ .

\* <**Fv** > là viết tắt của Flexible value (Giá trị linh hoạt).

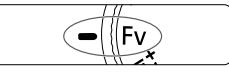

**1 Đặt nút xoay chế độ thành <FV>.** 

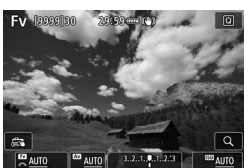

- **2 Đặt tốc độ màn trập, giá trị khẩu độ và tốc độ ISO.**
	- $\bullet$  Xoay nút xoay  $\leq$   $\circ$   $\circ$  để chon muc cần thiết lập. Biểu tượng **[**s**]** sẽ xuất hiện ở bên trái mục được chọn.
	- $\bullet$  Xoay nút xoay < $\mathcal{E}^*$ > để chọn mức.
	- $\bullet$  Để đặt lại thiết lập thành **[AUTO]**, nhấn  $n$ út < $m$ >.

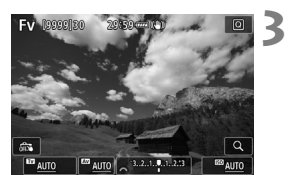

## **3 Thiết lập lượng bù trừ phơi sáng.**

- $\bullet$  Xoay nút xoay <  $\circ$  > và chọn thang đo sáng. Biểu tượng **[**s**]** sẽ xuất hiện ở bên trái thang đo sáng.
- $\bullet$  Xoay nút xoay < $s \rightarrow s$  để chon mức.
- oĐể đặ t lại thiết lập thành **[±0]**, nhấn nút <而>.

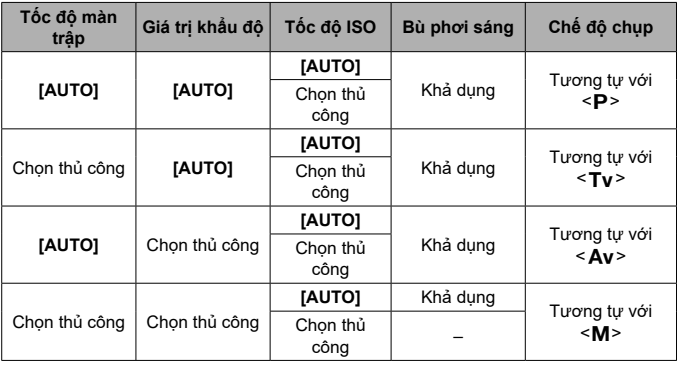

## Kết hợp các chức năng trong chế độ <Fy>

o Giá trị của tốc độ màn trập, giá trị khẩu độ và tốc độ ISO đã đặt thành **[AUTO]** sẽ được gạch chân.

o Bạn có thể đặt tốc độ màn trập, giá trị khẩu độ và tốc độ ISO thành **[AUTO]** và đặt lượng bù trừ phơi sáng thành **[±0]** ở bước 2 hoặc bước 3 bằng cách nhấn  $g$ iữ nút < $m$  >.

## P: Phơi sáng tư động P

Máy ảnh sẽ tự động thiết lập tốc độ màn trập và giá trị khẩu độ để phù hợp với độ sáng chủ thể.

- \* <**P** > là viết tắt của Program (Chương trình).
- \* AE là viết tắt của Auto Exposure (phơi sáng tự động).

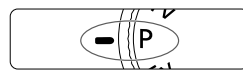

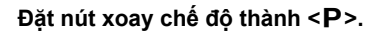

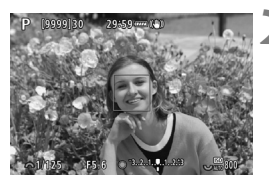

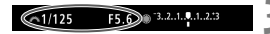

## **2 Lấy nét chủ thể.**

- oHướng điểm AF vào chủ thể và Nhấn nửa chừng nút chụp.
- oKhi chủ thể được lấy nét, điểm AF chuyển sang màu xanh lá cây (với Lấy nét một lần).
- Tốc đô màn trập và giá trị khẩu đô được đặt tự động.

## **3 Kiểm tra hiển thị.**

oPhơi sáng tiêu chuẩn sẽ đạt được khi giá trị phơi sáng không nhấp nháy.

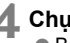

## **4 Chụp ảnh.**

● Bố cục ảnh và nhấn hoàn toàn nút chụp.

## Tv: Tư động phơi sáng ưu tiên tốc độ màn **trậ p**

Trong chế độ này, bạn đặt tốc độ màn trập và máy ảnh sẽ tự động thiết lập giá trị khẩu độ để đạt được phơi sáng chuẩn phù hợp với độ sáng của chủ thể. Tính năng này gọi là tự động phơi sáng ưu tiên tốc độ màn trập. Tốc độ màn trập nhanh hơn có thể chụp rõ nét từng chuyển động của chủ thể đang di chuyển. Tốc độ màn trập chậm hơn có thể tạo ra hiệu ứng mờ và cho ấn tượng chung về chuyển động.

 $* **Tv** >$  là viết tắt của Time Value (Giá trị thời gian).

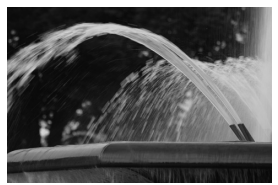

Chuyển động mờ (Tốc độ thấp: 1/30 giây)

 $3.2.1.0.1.21$ 

F4 0 8 3.2.1.9.1.2.3

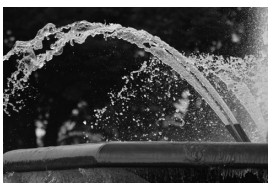

Chuyển động rõ nét (Tốc độ nhanh: 1/2000 giây)

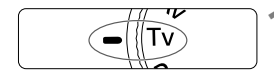

 $61/125$ 

 $61/125$ 

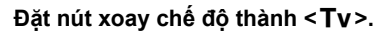

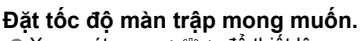

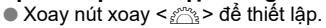

## **3 Lấy nét chủ thể.**

- oNhấn nửa chừng nút chụp.
- oGiá trị khẩu độ được thiết lập tự động.

## **4 Kiểm tra hiển thị rồi chụp ảnh.**

● Phơi sáng chuẩn sẽ đạt được khi thông số khẩu độ không nhấp nháy.

 $-1/125$ 

## **Av: Tự động phơi sáng ưu tiên khẩu độ**

Trong chế độ này, bạn đặt giá trị khẩu độ mong muốn và máy ảnh sẽ tự động thiết lập tốc độ màn trập để đạt được phơi sáng chuẩn phù hợp với độ sáng của chủ thể. Tính năng này gọi là tự động phơi sáng ưu tiên khẩu độ. Chỉ số khẩu độ f lớn hơn (lỗ khẩu độ nhỏ hơn) sẽ làm cho tiền cảnh và hậu cảnh rõ nét hơn trong phạm vi lấy nét hợp lý. Nói cách khác, chỉ số khẩu độ f thấp hơn (lỗ khẩu độ lớn hơn) sẽ lấy nét ít hơn cho tiền cảnh và hậu cảnh trong phạm vi lấy nét hợp lý.

 $*$  < Av > là viết tắt của Aperture value (Giá trị khẩu độ) (độ mở khẩu độ).

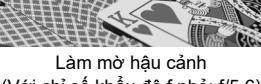

(Với chỉ số khẩu độ f nhỏ: f/5.6)

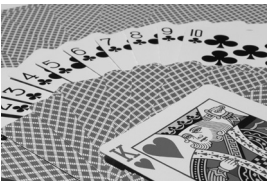

Tiền cảnh và hậu cảnh sắc nét (Với chỉ số khẩu độ f lớn: f/32)

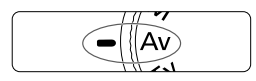

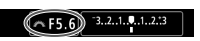

 $\sum_{i=1}^{n}$  3..2.1.9.1.2.1

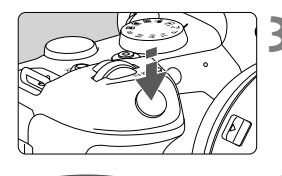

 $\sim$ F4

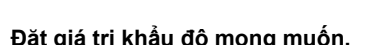

*Đặt nút xoay chế độ thành <Av>.* 

 $\bullet$  Xoay nút xoay < $\frac{6}{2}$ > để thiết lập.

## **3 Lấy nét chủ thể.**

- oNhấn nửa chừng nút chụp.
- oTốc độ màn trập được thiết lập tự động.

## **4 Kiểm tra hiển thị rồi chụp ảnh.**

● Phơi sáng chuẩn sẽ đạt được khi thông số tốc độ màn trập không nhấp nháy.

## **M: Phơi sáng thủ công**

 Trong chế độ này, bạn có thể thiết lập tốc độ màn trập và giá trị khẩu độ theo mong muốn. Để xác định mức phơi sáng, tham khảo thang đo sáng hoặc sử dụng thước đo sáng bán trên thị trường.

\* <M > là viết tắt của Manual (Thủ công).

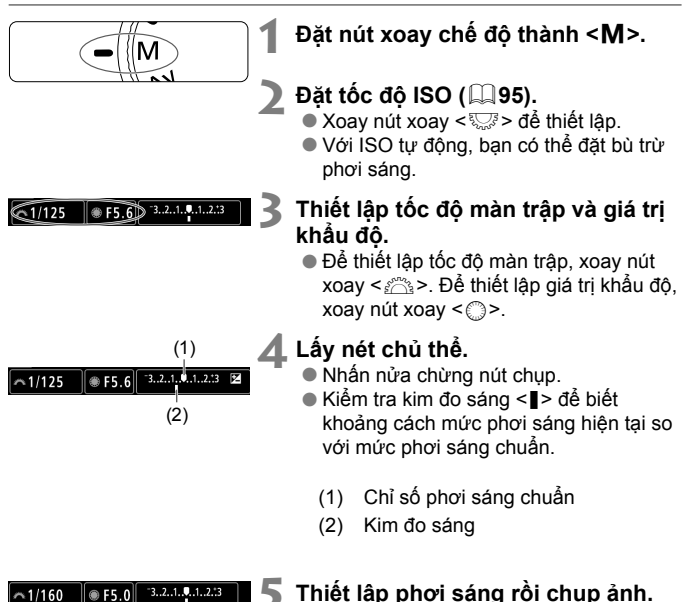

oKiểm tra thang đo sáng rồi thiết lập tốc độ màn trập và giá trị khẩu độ mong muốn.

## **B: Phơi sáng lâu (Bulb)**

Trong chế độ này, màn trập vẫn mở khi bạn nhấn giữ hoàn toàn nút chụp và đóng lại khi bạn nhả nút chụp. Sử dụng chế độ phơi sáng bulb để chụp cảnh ban đêm, pháo hoa, bầu trời và các chủ thể khác cần phơi sáng lâu.

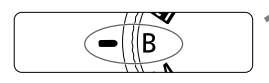

 $(F5.6)$ 

**BULB** 

## **1** Đặt nút xoay chế đô thành < $B$ >.

## **2 Đặt giá trị khẩu độ mong muốn.**

 $\bullet$  Xoay nút xoay < $\frac{38}{26}$ > để thiết lập.

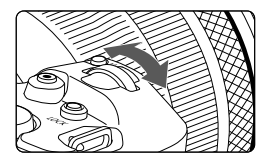

## **3 Chụp ảnh.**

- oPhơi sáng sẽ tiếp tục trong khi bạn vẫn nhấn hoàn toàn nút chụp.
- oThời gian đã phơi sáng sẽ hiển thị trên màn hình

# **Chụp ảnh và quay phim**

Chương này mô tả thao tác chụp/quay và giới thiệu thiết lập menu trên tab chụp/quay (**[**z**]**).

## **Chụp ảnh**

● Biểu tượng  $\star$  ở bên phải tiêu đề trang cho biết chức năng này chỉ khả dụng trong chế độ vùng sáng tạo <Fv>, <P>, <Tv>, <Av>, <M> hoặc  $\leq$  B  $\geq$ .

## **Các menu tab: Chụ p ả nh**

## **Chụp 1**

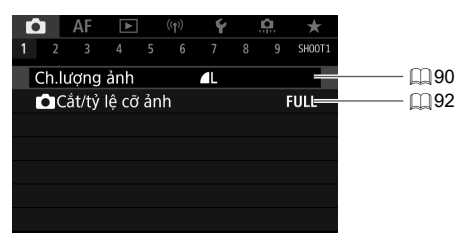

### **Chụp 2**

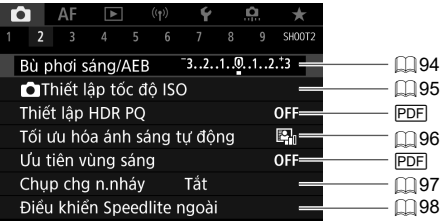

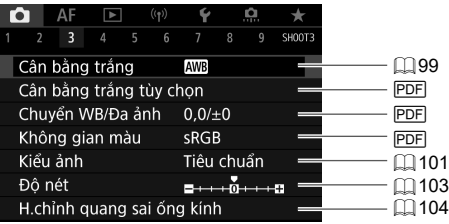

#### **Chụp 4**

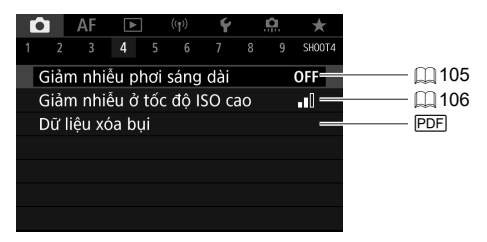

#### **Chụp 5**

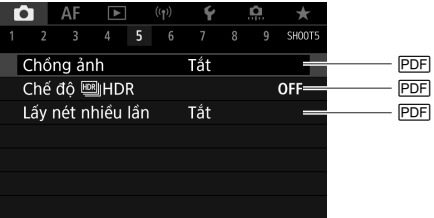

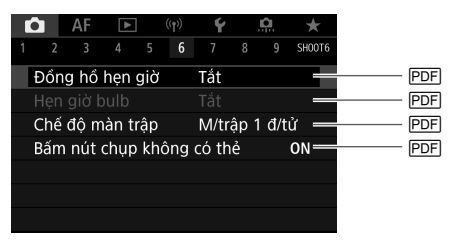

## **Chụp 7**

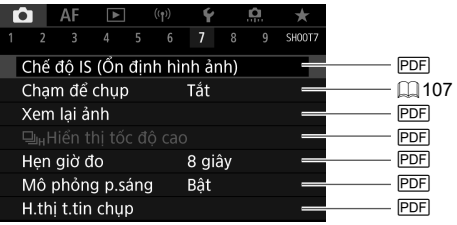

### **Chụp 8**

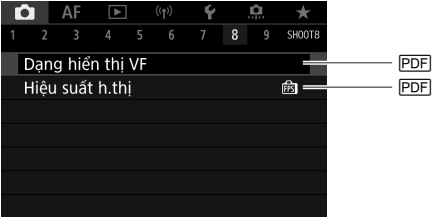

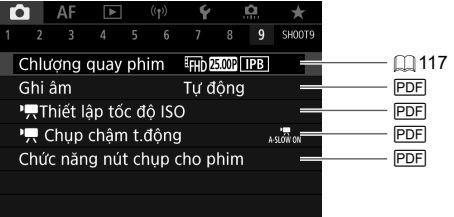

## **Trong chế độ <**A**>, cá c màn hình sau sẽ hiển thị.**

#### **Chụp 1**

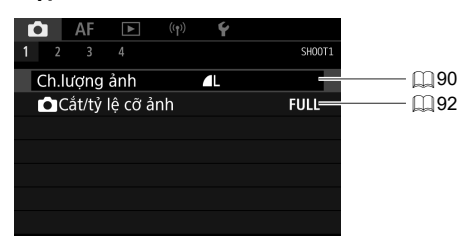

#### **Chụp 2**

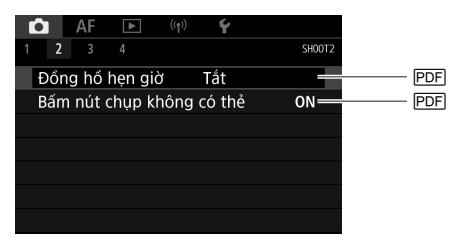

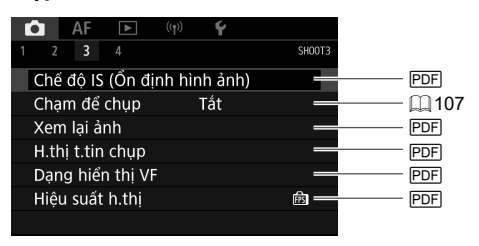

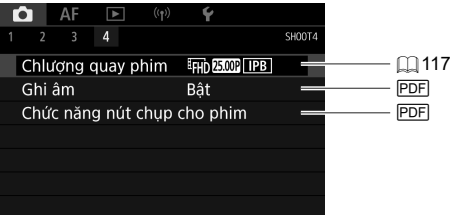

## **Chất lượng ảnh**

Bạn có thể chọn đô phân giải và chất lượng ảnh. Các tùy chọn chất lượng ảnh JPEG, HEIF bao gồm 4L, 4L, 4M, 4M, 4a, 4a và b. Các tùy chọn chất lượng ảnh RAW bao gồm **MW** và CMW.

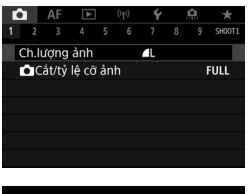

## **1 Chọ n [**z**: Ch.lượng ảnh].**

oMàn hình hiển thị khác nhau tùy thuộc vào thiết lập **[Tùychọn ghi a]** trong **[**5**: Chọn chứcnăng ghi+thẻ/thư mục]**.

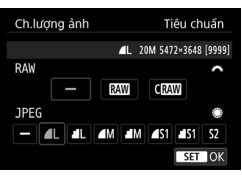

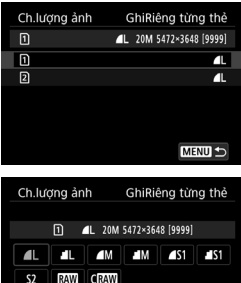

 $STON$ 

#### **2 Đặt chất lượng ảnh. Tiêu chuẩn/TựĐộng chuyển thẻ/Ghi lên nhiều thẻ**

- Chọn cỡ cho chất lượng RAW bằng cách xoay nút xoay < $s \rightarrow \infty$  và cho chất lượng JPEG bằng cách xoay nút xoay  $\langle$
- $\bullet$  Nhấn < $\langle \overline{\text{er}} \rangle$ > để thiết lập.

#### **Ghi riêng**

- $\bullet$  Khi đặt **[Tùychon ghi**  $\bullet$ **]** trong **[4**: **Chọn chứcnăng ghi+thẻ/thư mục]** thành **[GhiRiêng từng thẻ]**, xoay nút xoay <5> để chọn **[**1**]** hoặc **[**2**]**, rồi nhấn  $\langle \widehat{\text{gen}} \rangle$ . Lưu ý rằng không thể ghi riêng thành **RAW** và CRAW cho ảnh RAW.
- oChọn chất lượng ảnh trên màn hình hiển thị, rồi nhấn  $\leq$   $\sqrt{\sin 2}$ .

## **Ảnh RAW**

Ảnh RAW là dữ liệu thô có được bằng cách chuyển đổi dữ liệu từ cảm biến ảnh sang dữ liệu số. Ảnh được ghi nguyên bản vào thẻ nhớ và bạn có thể chọn chất lượng ảnh như sau: **HAW** hoặc CHAW. CHAW xử lý ảnh RAW với kích thước tập tin nhỏ hơn M.

Ảnh RAW có thể được xử lý bằng **[**x**: Xử lý ảnh RAW]** và được lưu thành ảnh JPEG hoặc HEIF. Do ảnh RAW gốc không bị thay đổi, bạn có thể xử lý ảnh RAW để tạo nhiều ảnh JPEG hoặc HEIF theo các điều kiện xử lý khác nhau.

Bạn có thể sử dụng Digital Photo Professional (phần mềm EOS) để xử lý ảnh RAW. Bạn có thể thực hiện các điều chỉnh ảnh khác nhau tùy theo mục đích sử dụng và có thể tạo ảnh JPEG, HEIF hoặc các loại ảnh khác phản ánh hiệu quả của các thay đổi này.

### **Số ảnh chụp liên tục tối đa**

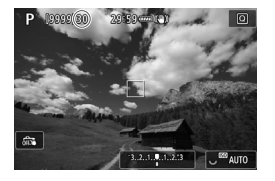

Số ảnh chụp liên tục tối đa ước chừng sẽ hiển thị ở phía trên bên trái của màn hình chụp và ở phía dưới bên phải của khung ngắm.

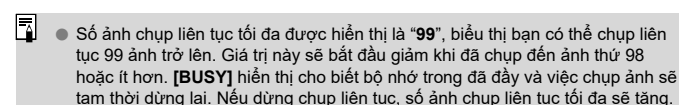

## **Cắt ảnh/Tỷ lệ cỡ ảnh**

Thông thường với ống kính RF hoặc EF, ảnh được chụp ở cỡ cảm biến khoảng 35,9×23,9 mm trong chế độ chụp toàn khung nhưng trong chế độ chụp cắt ảnh, bạn có thể tách riêng và phóng to trung tâm ảnh khoảng 1,6x (cỡ APS-C) giống như khi sử dụng ống kính tele hoặc bạn có thể đặt tỷ lệ khung ảnh phù hợp với nhu cầu chụp trước khi chụp ảnh.

Khi sử dụng ống kính EF-S, máy ảnh chụp ảnh với tỷ lệ 3:2 ở vùng trung tâm và hệ số phóng to khoảng 1,6x (cỡ APS-C).

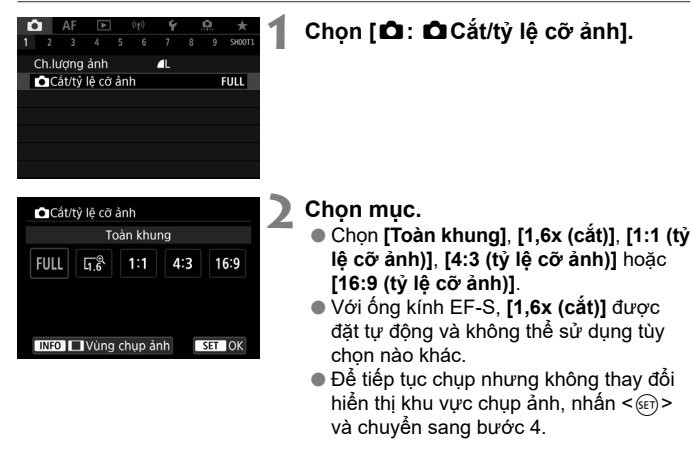

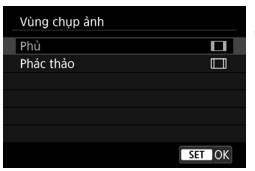

## **3** Chon cách hiển thị vùng chup ảnh.

- $\bullet$  Trên màn hình ở bước 2, nhấn nút  $<$ INFO $>$ .
- $\bullet$  Chon phương pháp hiển thị, rồi nhấn  $<$   $(SET)$  >.

Ví dụ thiết lập **Khi đặt** F

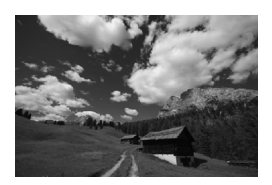

#### Khi đặt <sub>Li</sub>ệ hoặc sử dung ống kính EF-S

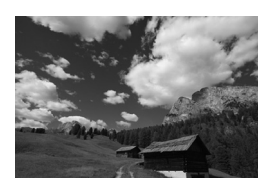

#### **Khi đặt 1:1 và**  $\Box$

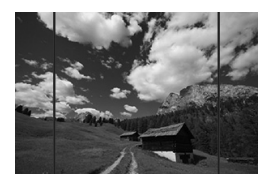

#### **Khi đặt 4:3 và** □

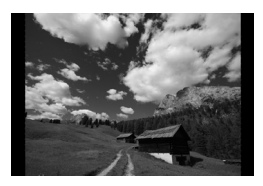

## **4 Chụp ảnh.**

- oKhi đặt **[1,6x (cắt)]** hoặc sử dụng ống kính EF-S, ảnh phóng to khoảng 1,6x sẽ hiển thị.
- oKhi đặt **[1:1 (tỷ lệ cỡ ảnh)]**, **[4:3 (tỷ lệ cỡ ảnh)]** hoặc **[16:9 (tỷ lệ cỡ ảnh)]** sẽ ghi lại phần ảnh nằm trong phần được phủ đen.

## **Tư đông phơi sáng hỗn hợp (AEB)**  $\star$

Bằng cách tự đông thay đổi tốc đô màn trập, giá trị khẩu đô hoặc tốc đô ISO, bạn có thể sử dụng phơi sáng hỗn hợp lên tới ±3 điểm dừng với mức tăng 1/3 điểm dừng cho ba lần chụp liên tiếp.

AEB là viết tắt của Auto Exposure Bracketing (Tự động phơi sáng hỗn hợp).

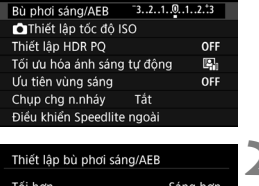

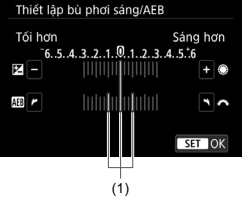

## **1 Chọn [**z**: Bù phơi sáng/AEB].**

### **2 Thiết lập phạm vi AEB.**

- $\bullet$  Xoay nút xoay < $s\rightarrow s$  để đặt phạm vi AEB (1). Nếu xoay nút xoay < s>, ban có thể thiết lập lượng bù trừ phơi sáng.
- $\bullet$  Nhấn  $\lt$   $\circ$   $\circ$   $\circ$   $\circ$   $\circ$   $\bullet$  thiết lập.
- Khi bạn đóng menu, phạm vi AEB sẽ hiển thị trên màn hình.

#### Phơi sáng chuẩn  $\circ$  F5.6 0 3.2((1.9.

## Giảm phơi sáng

 $-1/125$ 

 $1/125$  $E = F8.0 \quad 1.3(2.1)$  $1.2.3 \times$ 

Tăng phơi sáng  $\circ$  F4.0  $($  3.2.1  $31/125$ 

### **3 Chụp ảnh.**

- Ba ảnh bù trừ sáng sẽ được chup tương ứng với kiểu chụp thiết lập theo thứ tự này: phơi sáng chuẩn, giảm phơi sáng và tăng phơi sáng.
- $\bullet$  Tự động phơi sáng hỗn hợp sẽ không tự động hủy. Để hủy tự động phơi sáng hỗn hợp, thực hiện theo bước 2 để tắt hiển thị phạm vi AEB.

## **Thiết lập tốc độ ISO cho ảnh** M

Thiết lập tốc độ ISO (độ nhạy sáng của cảm biến ảnh) để phù hợp với mức ánh sáng xung quanh. Trong chế độ  $\leq$   $\sqrt{a}$   $\approx$ , tốc độ ISO được thiết lập tư động.

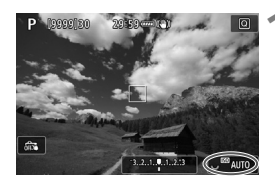

## **1 Thiết lập tốc độ ISO.**

- oKhi ảnh hiển thị trên màn hình, xoay nút xoay <्र > để thiết lập.
- $\bullet$  Tốc đô ISO có thể được đặt trong phạm vi ISO 100-102400 với mức tăng 1/3 điểm dừng.
- oChọn **[AUTO]** để đặt tốc độ ISO tự động.
- 凮 Cũng có thể thiết lập tốc độ ISO trong mục tốc độ ISO bằng cách nhấn nút <M-Fn> với ảnh hiển thị trên màn hình.
	- o Cũng có thể được đặt trong **[Tốc độ ISO]** trong **[**z**:** z**Thiết lập tốc độ ISO]**.
	- o Để mở rộng phạm vi tốc độ ISO khả dụng từ L (tương đương ISO 50) đến H (tương đương ISO 204800), điều chỉnh **[Phạm vi tốcđộ ISO]** trong **[**z**:**  z**Thiết lập tốc độ ISO]**.

## **Tối ưu hóa ánh sáng tự động** M

Độ sáng và độ tương phản có thể được hiệu chỉnh tư động nếu ảnh chup trông tối hoặc độ tương phản quá thấp hoặc quá cao. Trong chế độ <A<sup>+</sup>>, **[Tiêu chuẩn]** được đặt tự động.

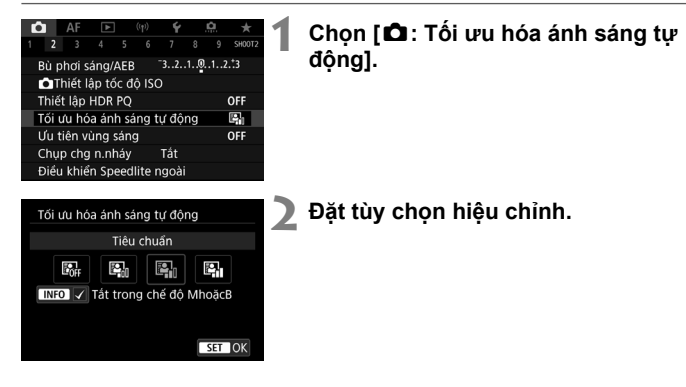

## **Chụp chống nhấp nháy** Michael Michael Michael Michael Michael Michael Michael Michael Michael Michael Michael Michael Michael Michael Michael Michael Michael Michael Michael Michael Michael Michael Michael Michael Michael

Khi chụp ảnh với tốc độ màn trập nhanh dưới nguồn sáng như đèn huỳnh quang, sự nháy sáng của nguồn sáng sẽ gây ra hiện tượng nhấp nháy và ảnh có thể phơi sáng không đều theo chiều dọc. Nếu chụp liên tục dưới những điều kiện này, ảnh chụp có thể không chuẩn màu hoặc phơi sáng không đều. Chụp chống nhấp nháy cho phép bạn chụp ảnh với phơi sáng và màu sắc ít bị ảnh hưởng bởi nhấp nháy.

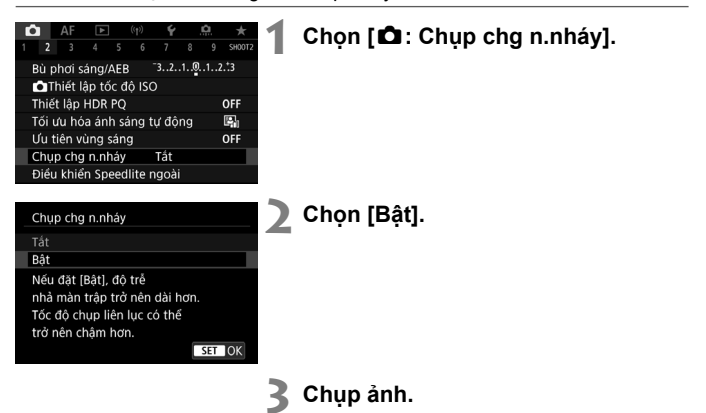

### **Đèn Speedlite sê-ri EL/EX cho máy ảnh EOS**

Có thể sử dụng các tính năng của đèn Speedlite sê-ri EL/EX (bán riêng) khi chup ảnh với đèn flash.

Để tìm hiểu quy trình thao tác, tham khảo Hướng dẫn sử dụng đèn Speedlite sê-ri EL/EX.

### **Bù trừ phơi sáng flash**

Bạn có thể điều chỉnh công suất flash (bù sáng flash). Khi ảnh hiển thị trên màn hình, nhấn nút <M-Fn>, xoay nút xoay < sizh để chon mục bù sáng flash, rồi xoay nút xoay < $\hat{s} \rightarrow \hat{d}$ ệ thiết lập bù sáng flash. Bạn có thể thiết lập bù sáng flash lên tới ±3 điểm dừng với mức tăng 1/3 điểm dừng.

#### **Khóa FE**

Chức năng này giúp bạn có được phơi sáng flash thích hợp cho một phần cụ thể của chủ thể. Hướng trung tâm của khung ngắm vào chủ thể, nhấn nút  $\leq$   $\neq$  > trên máy ảnh, rồi bố cục ảnh và chụp.

## **Cân bằng trắng Manh (Manh 1955)**

Cân bằng trắng (WB) được dùng để làm trắng các vùng trắng trong ảnh. Thông thường, thiết lập tự động **[**Q**]** (Ưu tiên môi trường) hoặc **[**Q**w]** (Ưu tiên trắng) sẽ thu được cân bằng trắng chính xác. Nếu không thu được màu tự nhiên với thiết lập tự đông, ban có thể chọn cân bằng trắng để khớp với nguồn sáng hoặc thiết lập thủ công bằng cách chụp vật thể màu trắng. Trong chế độ <**A<sup>†</sup>>. [<sub>M</sub>I]** (Ưu tiên môi trường) được thiết lập tư động.

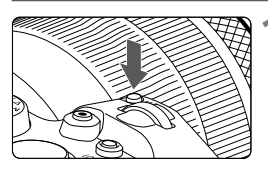

- **1 Nhấn nút <M-Fn> (** $\otimes$ **8).**
- oKhi ảnh hiển thị trên màn hình, nhấn nút  $<$ M-Fn $>$

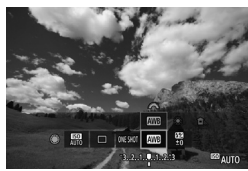

## **2 Chọn mục cân bằng trắng.**

 $\bullet$  Xoay nút xoay  $\leq$   $\circ$   $\frac{3}{5}$  de chon muc thiết lập cân bằng trắng.

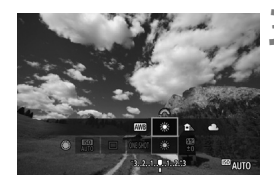

- **3 Chọn thiết lập cân bằng trắng.**
	- $\bullet$  Xoay nút xoay < $\frac{1}{2}$ > để chon.

## **[**Q**] Cân bằng trắng tự động**

Với **[**Q**]** (Ưu tiên môi trường), bạn có thể tăng nhẹ cường độ màu ấm của ảnh khi chụp cảnh ánh sáng đèn dây tóc. Nếu chọn **[**Q**w]** (Ưu tiên trắng), bạn có thể giảm cường độ màu ấm của ảnh.

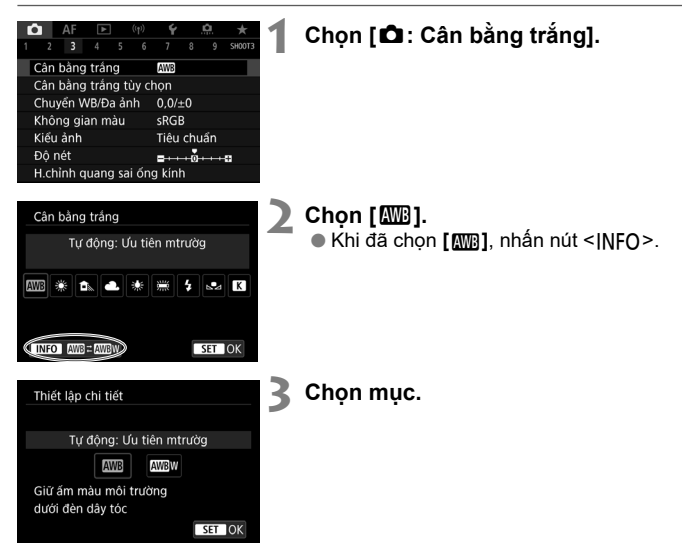

## **Chon kiểu ảnh Một Nam Một Nam Một Nam Một Nam Một Nam Một Nam Một Nam Một Nam Một Nam Một Nam Một Nam Một Nam**

Chỉ cần chọn kiểu ảnh đặt trước, bạn có thể thu được đặc tính ảnh khớp với sắc thái ảnh hoặc chủ thể.

Trong chế độ <**A<sup>+</sup>>, [<u>BEA</u>]</u> (Tự động) được đặt tự động.** 

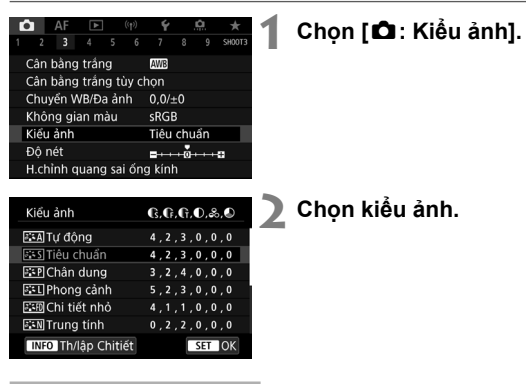

#### **Đặc tính của kiểu ảnh**

#### **•** [ $\sqrt{2}$  Ty đông

Tông màu sẽ được điều chỉnh tự động để phù hợp với cảnh. Màu sắc sẽ trông rực rỡ khi chụp bầu trời xanh, cây cỏ và mặt trời lặn, đặc biệt là những cảnh tự nhiên, ngoài trời và lúc hoàng hôn.

#### $\bullet$  [≅ন্ড]] Tiêu chuẩn

Hình ảnh trông rực rỡ, sắc nét và sinh động. Đây là kiểu ảnh thông dụng cho hầu hết các cảnh.

#### **● [<u>atap</u>] Chân dung**

Làm tông màu da đẹp. Ảnh trông mềm mại hơn. Phù hợp để chụp chân dung cận cảnh.

### **[**R**] Phong cảnh**

Làm nổi bật tông màu xanh da trời và xanh lá cây, đồng thời làm ảnh sắc nét và sinh động. Hiệu quả cho phong cảnh ấn tượng.

### **[**u**] Chi tiết nhỏ**

Thích hợp để mô tả đường viền chi tiết và kết cấu mảnh của chủ thể. Màu sẽ rực rỡ đôi chút.

#### **[**S**] Trung tính**

Thích hợp để xử lý ảnh trên máy tính. Làm cho màu sắc tự nhiên, ảnh dịu với độ sáng và bão hòa màu vừa phải.

### **•** [ $E$ F] Trung thực

Thích hợp để xử lý ảnh trên máy tính. Màu sắc của chủ thể được chụp trong ánh nắng mặt trời ở nhiệt độ màu 5200K sẽ được điều chỉnh để khớp với màu trên thang màu của chủ thể. Làm cho ảnh dịu với độ sáng và bão hòa màu vừa phải.

#### **[**V**] Đơn sắc**

Tạo ảnh đen trắng.

#### **[**W**] N.dùng x.đ 1–3**

Bạn có thể đăng ký kiểu ảnh cơ bản như **[Chân dung]**, **[Phong cảnh]**, tập tin kiểu ảnh, v.v. và tùy ý điều chỉnh. Khi chưa đặt bất kỳ kiểu ảnh người dùng xác định nào, ảnh sẽ được chụp với thiết lập đặc tính giống như thiết lập mặc định của **[Tiêu chuẩ n]**.

## **Dộ nét** Material Material Material Material Material Material Material Material Material Material Material Material Material Material Material Material Material Material Material Material Material Material Material Materi

Bạn có thể điều chỉnh độ nét của ảnh xác định bởi độ tương phản của đường viền ảnh.

Thiết lập về phía dấu trừ để làm ảnh trông mềm hơn hoặc về phía dấu cộng để làm ảnh trông sắc nét hơn.

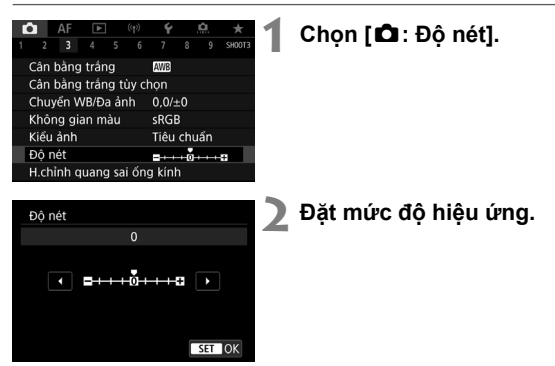

## **Hiệu chỉnh quang sai ống kính** M

Đặc tính quang học của ống kính có thể gây ra hiện tượng ảnh chìm, méo hình và các vấn đề khác. Máy ảnh có thể điều chỉnh các hiện tượng này bằng cách sử dụng **[H.chỉnh quang sai ống kính]**.

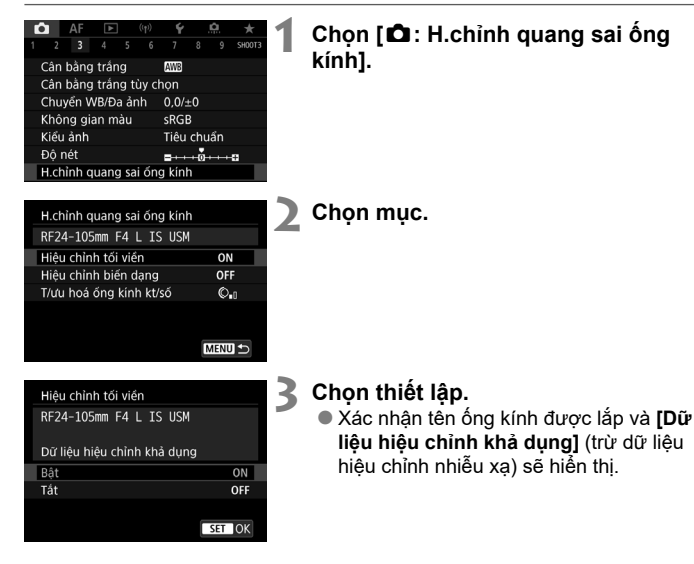

## **Giảm nhiễu hạt do phơi sáng lâu** M

Đối với ảnh được phơi sáng trong 1 giây hoặc lâu hơn, nhiễu hạt (điểm sáng và dải) đặc trưng của phơi sáng lâu có thể được giảm.

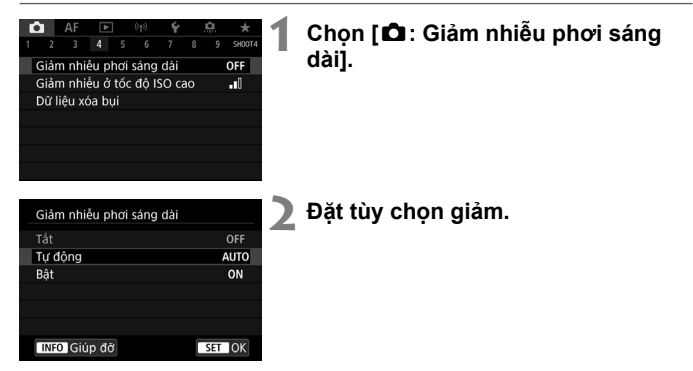

### **Tự động**

Đối với ảnh được phơi sáng trong 1 giây hoặc lâu hơn, máy ảnh sẽ tự động thực hiện giảm nhiễu hạt nếu phát hiện nhiễu hạt đặc trưng của phơi sáng lâu. Thiết lập này đủ hiệu quả trong phần lớn các trường hợp.

#### **Bật**

Giảm nhiễu hạt áp dụng cho tất cả phơi sáng 1 giây hoặc phơi sáng lâu hơn. Thiết lập **[Bật]** có thể giảm hiện tượng nhiễu hạt mà thiết lập **[Tự động]** không thể phát hiện.

## **Giảm nhiễu hạt ở tốc độ ISO cao** M

Chức năng này làm giảm nhiễu hạt trên ảnh. Chức năng này rất hiệu quả khi chụp ở tốc độ ISO cao. Khi chụp ở tốc độ ISO thấp, nhiễu hạt ở các phần tối hơn trên ảnh (vùng tối) sẽ được giảm nhiều hơn.

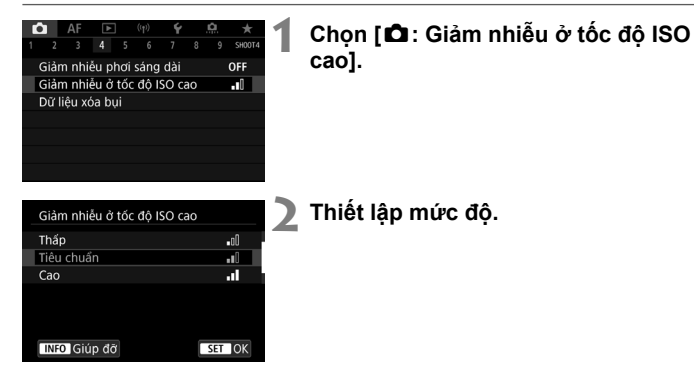

## **Thấp, Tiêu chuẩn, Cao**

Máy ảnh sẽ áp dụng lượng giảm nhiễu hạt tượng ứng với mức chỉ định.

### **Giảm nhiễu chụp nhiều lần**

Áp dụng chức năng giảm nhiễu hạt và giữ chất lượng ảnh cao hơn so với **[Cao]**. Với mỗi tấm ảnh, bốn ảnh sẽ được chụp liên tiếp và tự động ghép lại thành một ảnh JPEG.

Không thể thiết lập **[Giảm nhiễu chụp nhiều lần]** nếu chất lượng ảnh được đặt thành RAW hoặc RAW+JPEG.

## **Chụp ảnh với Chạm để chụp**

Chỉ bằng cách chạm vào màn hình, bạn có thể lấy nét và chup ảnh tự đông.

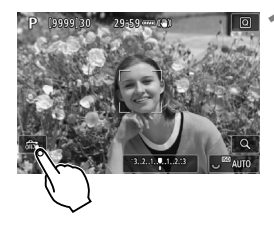

### **1 Bật chức năng chạm để chụp.**

- **Cham vào [** $\frac{2}{\sqrt{3}}$ **] ở phía dưới bên trái** màn hình.
- oMỗi lần chạm vào biểu tượng này, biểu tượng sẽ chuyển giữa **[**y**]** và **[**x**]**.
- o**[**x**]** (Chạm để chụp: Bật) Máy ảnh sẽ lấy nét vào điểm chạm vào, rồi ảnh sẽ được chụp.
- o**[**y**]** (Chạm để chụp: Tắt) Bạn có thể chạm vào một điểm để thực hiện lấy nét trên điểm. Nhấn hoàn toàn nút chụp để chụp ảnh.

### **2 Chạm vào màn hình để chụp.**

- oChạm vào khuôn mặt hoặc chủ thể trên màn hình.
- oMáy ảnh sẽ lấy nét (Chạm lấy nét) trên điểm chạm theo phương pháp AF đã đặt  $(1131)$ .
- oKhi đặt **[**x**]**, điểm AF chuyển thành màu xanh lá cây khi lấy được nét, rồi máy ảnh tự động chụp ảnh.
- oNếu không lấy được nét, điểm AF chuyển sang màu cam và ảnh không được chụp. Chạm lại vào khuôn mặt hoặc chủ thể trên màn hình.

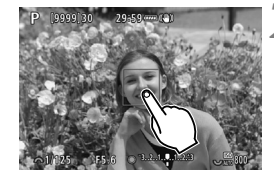

## **Bù trừ phơi sáng thủ công** MAS

Bù trừ phơi sáng có thể làm sáng hơn (tăng phơi sáng) hoặc làm tối (giảm phơi sáng) phơi sáng chuẩn được thiết lập bằng máy ảnh.

Bù trừ phơi sáng có thể đặt trong chế độ chụp <**Fv>, <P>, <Tv>, <Av>** và <M>.

## **1 Kiểm tra phơi sáng.**

**2 Đặt lượng bù trừ phơi sáng.** oĐặt bằng cách nhìn vào màn hình khi

xoay nút xoay < extends.

trừ phơi sáng.

oNhấn nửa chừng nút chụp và kiểm tra thang đo sáng.

 $\bullet$  Biểu tượng < $\overline{2}$  hiển thị để cho biết bù

Tăng phơi sáng giúp ảnh sáng hơn

 $n1/125$  $\otimes$  F2.8

Giảm phơi sáng giúp ảnh tối hơn

 $\sim$  1/125  $\approx$  F5.6  $\approx$  (.1.0) .2.3  $\approx$ 

## **3 Chụp ảnh.**

oĐể hủy bù trừ phơi sáng, đặt thang đo sáng < > về chỉ số phơi sáng tiêu chuẩn  $(**U**$ ).
## **Khóa phơi sáng (Khóa AE)** MASHA MA

Bạn có thể khóa phơi sáng khi muốn đặt lấy nét và phơi sáng riêng biệt hoặc khi muốn chụp nhiều ảnh với giá trị phơi sáng giống nhau. Nhấn nút  $\leq$   $\neq$  > để khóa phơi sáng, sau đó bố cục lại ảnh rồi chụp. Chức năng này được gọi là khóa AE. và có hiệu quả khi chụp các chủ thể ngược sáng, v.v.

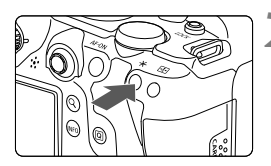

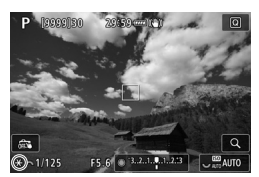

## **1 Lấy nét chủ thể.**

- oNhấn nửa chừng nút chụp.
- oGiá trị phơi sáng sẽ hiển thị.

## *Nhấn nút <* $\star$ **> (** $\otimes$ **8).**

- oBiểu tượng **[**A**]** hiển thị ở dưới bên trái màn hình cho biết phơi sáng đã được khóa (khóa AE).
- $\bullet$  Mỗi lần bạn nhấn nút < $\bigstar$ >, giá trị phơi sáng hiện tại sẽ được khóa.

## **3 Bố cục lại ảnh và chụp.**

oKhi muốn chụp nhiều ảnh hơn trong khi giữ nguyên khóa phơi sáng, nhấn giữ nút  $\leq$  $\frac{1}{2}$  và nhấn nút chup để chup ảnh khác.

## **Quay phim**

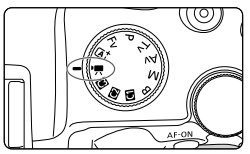

Để quay phim, đặt nút xoay chế độ thành  $\langle \overline{\mathbf{R}} \rangle$ .

0 o Khi chuyển từ chụp ảnh sang quay phim, kiểm tra lại thiết lập máy ảnh trước khi quay.

## **Các menu tab: Quay phim**

## **Quay 1**

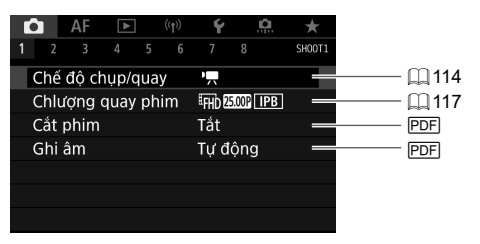

#### **Quay 2**

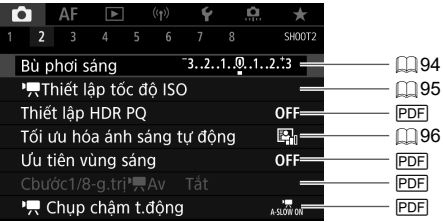

### **Quay 3**

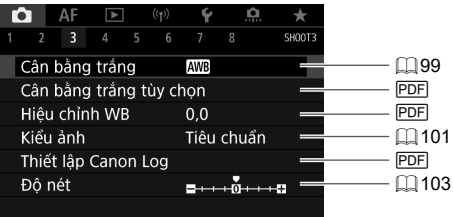

#### **Quay 4**

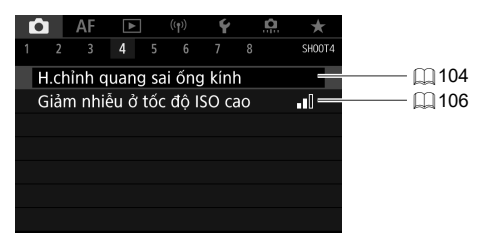

#### **Quay 5**

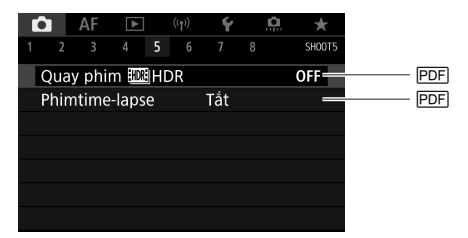

#### **Quay 6**

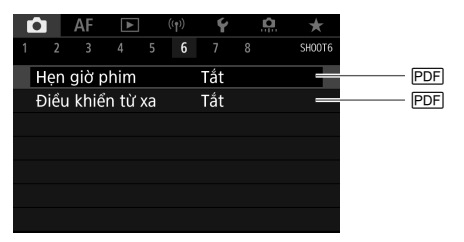

## **Quay 7**

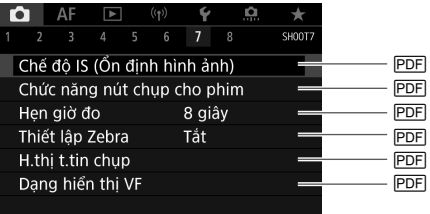

## **Quay 8**

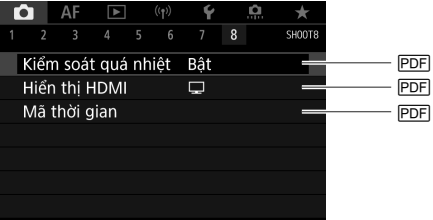

## **Quay phim**

## k **Quay phim phơi sáng tự động**

Điều khiển phơi sáng tự động sẽ hoạt động để phù hợp với độ sáng hiện tại của cảnh.

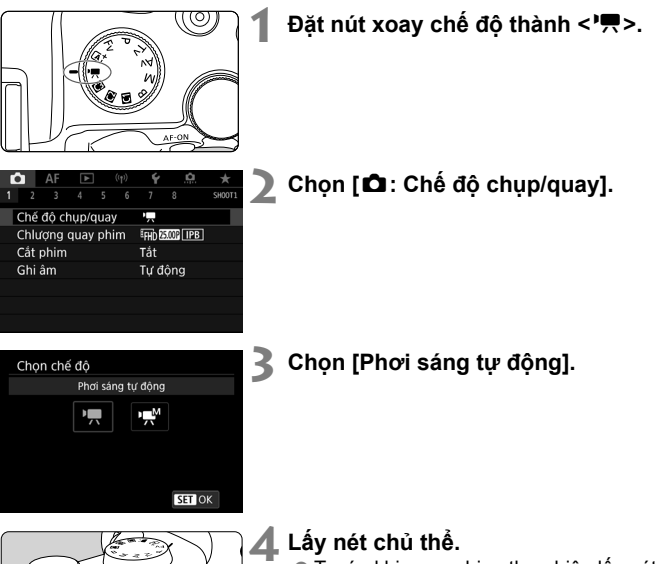

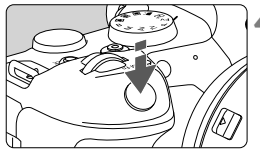

- oTrước khi quay phim, thực hiện lấy nét tự động hoặc lấy nét thủ công (II 129m 131, m 142).
- oTheo mặc định, **[**2**: Movie Servo AF]** được đặt thành **[Bật]** để máy ảnh không ngừng lấy nét (1141).
- oKhi nhấn nửa chừng nút chụp, máy ảnh sẽ lấy nét theo phương pháp AF hiện tại.

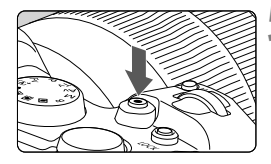

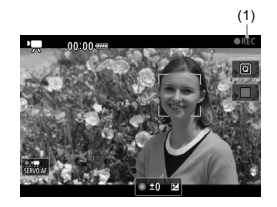

#### **5 Quay phim.**

- oNhấn nút quay phim để bắt đầu quay. Bạn cũng có thể bắt đầu quay phim bằng cách chạm vào **[**1**]** trên màn hình.
- Khi phim đang được quay, dấu "●REC" (1) sẽ hiển thị ở phía trên bên phải màn hình.
- Âm thanh được ghi lại bằng micro quay phim (2).
- oĐể dừng quay, nhấn lại nút quay phim. Bạn cũng có thể dừng quay phim bằng cách chạm vào **[**2**]** trên màn hình.

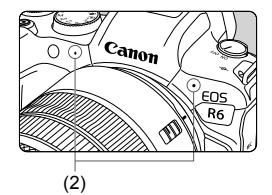

### M **Quay phim phơi sáng thủ công**

Bạn có thể tự thiết lập tốc độ màn trập, giá trị khẩu độ và tốc độ ISO khi quay phim.

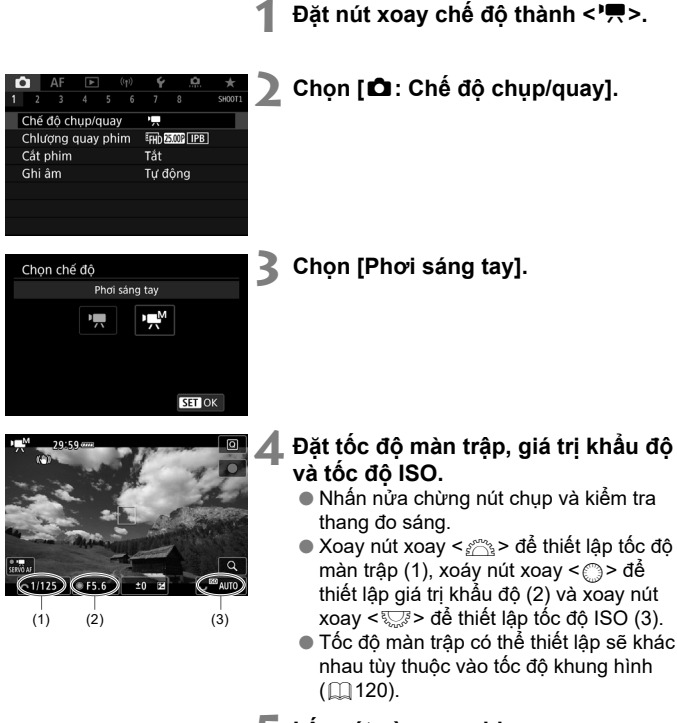

## **5 Lấy nét và quay phim.**

**Quy trình tương tư như bước 4 và bước** 5 cho "Quay phim phơi sáng tự động"  $($  $\Box$ 114– $\Box$ 115).

## **Chất lượng quay phim**

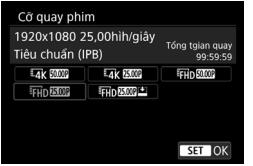

Bạn có thể thiết lập cỡ ảnh, tốc độ khung hình và phương pháp nén trong menu **[Cỡ quay phim]** của **[**z**: Chlượng quay phim]**.

Tốc đô khung hình hiển thị trên màn hình **[Cỡ quay phim]** sẽ chuyển tư đông tùy thuộc vào thiết lập **[6: Hệ thống video]**.

o **Yêu cầu về tốc độ ghi và đọc của thẻ ghi phim (yêu cầu hiệu suất của thẻ) sẽ khác nhau tùy theo kích thước ghi phim.**

#### **Cỡ quay phim**

### **[**i**] 3840×2160**

Phim được ghi ở chất lượng 4K. Tỷ lệ khung ảnh sẽ là 16:9.

### **[**L**] 1920×1080**

Phim sẽ được ghi ở chất lượng độ phân giải tối đa (Full HD). Tỷ lệ khung ảnh sẽ là 16:9.

## **Quay phim 4K**

- Để quay phim 4K thì cần dùng loại thẻ ổn định có tốc độ ghi nhanh.
- Quay phim 4K gia tăng đáng kể lượng công việc cần xử lý, do đó có thể khiến nhiệt độ trong máy ảnh tăng nhanh hơn hoặc trở nên cao hơn so với khi quay phim thường. **Nếu biểu tượng [**E**] hoặc [**E**] màu đỏ xuất hiện trong khi quay phim, có thể thẻ bị nóng, do đó dừng quay phim và để máy ảnh nguội đi trước khi tháo thẻ. (Không tháo thẻ ngay lập tức.)**
- Từ phim 4K, bạn có thể chọn bất kỳ khung hình nào để lưu vào thẻ dưới dạng ảnh JPEG.

## **Khu vực ảnh**

Khu vực ảnh của phim thay đổi tùy thuộc vào các yếu tố như cỡ quay phim, thiết lập cắt phim và ống kính sử dụng.

## **Ống kính RF: Khi [**z**: Cắt phim] được đặt thành [Tắt]**

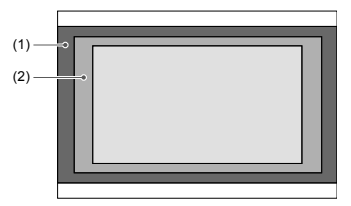

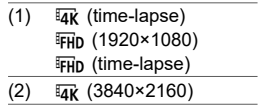

- **Ống kính RF hoặc EF: khi [**z**: Cắt phim] được đặt thành [Bật]**
- **Ống kính EF-S**

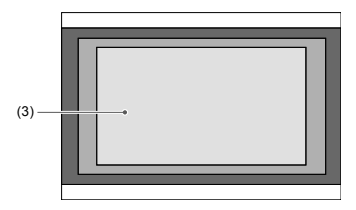

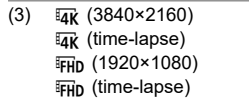

## **Tốc độ khung hình (fps: số khung hình trên giây)**

#### **[**2**] 119,9 fps/[**8**] 59,94 fps/[**6**] 29,97 fps**

Dành cho khu vực có hệ thống TV là NTSC (Bắc Mỹ, Nhật Bản, Hàn Quốc, Mê-xi-cô, v.v.). Để tìm hiểu về **[**2**]**, tham khảo 1121.

#### **[**3**] 100,0 fps/[**7**] 50,00 fps/[**5**] 25,00 fps** Dành cho khu vực có hệ thống TV là PAL (Châu Âu, Nga, Trung Quốc, Ú c, v.v.). Để tìm hiểu về **[**3**]**, tham khảo 1121.

**[**4**] 23,98 fps**

Chủ yếu dành cho phim hoạt hình. **2022** (23,98fps) khả dụng khi **[**5**: Hệ thống video]** được đặt thành **[Cho NTSC]**.

#### **Phương pháp nén**

**[**X**] IPB (Tiêu chuẩn)**

Nén nhiều khung hiệu quả trong một lần để ghi.

**[ ] IPB (Nhẹ)**

Do phim được ghi ở tốc độ bit thấp hơn IPB (Tiêu chuẩn), kích thước tập tin sẽ nhỏ hơn so với IPB (Tiêu chuẩn) và độ tương thích phát lại sẽ cao hơn. Thiết lập này sẽ khiến thời gian quay phim còn trống dài hơn so với thiết lập IPB (Tiêu chuẩn) (với thẻ có dung lượng tương đương).

#### **Định dạng ghi phim**

#### **• [MP4] MP4**

Tất cả các phim quay bằng máy ảnh sẽ được ghi dưới dạng tập tin MP4 (đuôi tập tin ".MP4").

#### **Tốc độ khung hình cao**

Bạn có thể quay phim Full HD ở tốc độ khung hình cao 119,9 fps hoặc 100,0 fps. Thiết lập này thích hợp khi quay phim để xem lại với chuyển động chậm. Thời gian quay phim tối đa cho mỗi phim là 7 phút 29 giây.

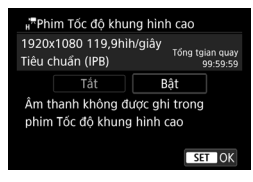

- Phim được ghi với chất lượng k<sub>HD</sub> **HOPP** hoặc k<sub>HD</sub> MOOP [IPB].
- Âm thanh không được ghi lại khi quay phim tốc độ khung hình cao.
- Mã thời gian hiển thị trong khi quay phim nhanh hơn 4 giây cho mỗi giây.
- Do phim Tốc độ khung hình cao được ghi dưới dạng tập tin phim tốc độ 29,97 fps/25,00 fps nên phim sẽ được phát với chuyển động chậm bằng 1/4 tốc độ.

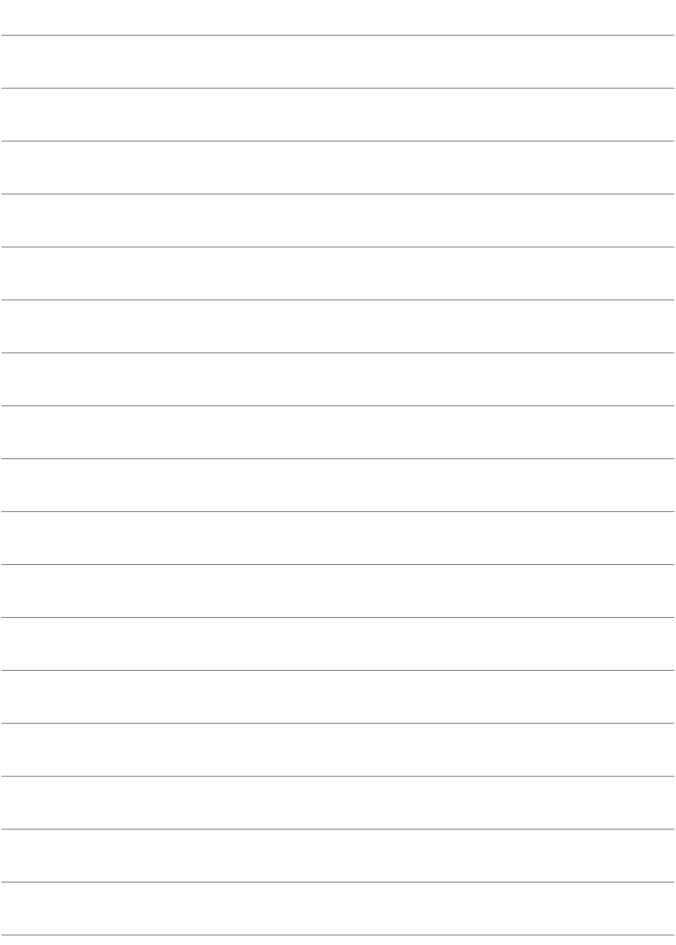

# **AF/Kiểu chụp**

Chương này mô tả thao tác lấy nét tự đông, kiểu chup và giới thiệu thiết lập menu trên tab AF ([AF]).

- Biểu tượng  $\star$  ở bên phải tiêu đề trang cho biết chức năng này chỉ khả dụng trong các chế độ <Fv>, <P>, <Tv>, <Av>,  $\leq$ M > hoặc  $\leq$ B >.
- 

o <**AF**> là viết tắt của autofocus (lấy nét tự động). <**MF**> là viết tắt của manual focus (lấy nét thủ công).

## **Các menu tab: AF (Chụp ảnh)**

#### **AF1**

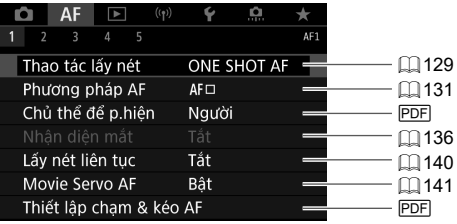

#### **AF2**

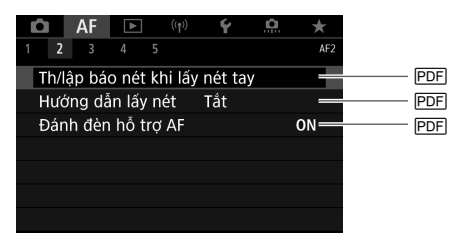

 $\overline{\mathbb{R}}$ o Khi sử dụng ống kính RF không có công tắc chế độ lấy nét, **[Chế độ lấy nét]** sẽ hiển thị trên tab [AF2].

#### **AF3**

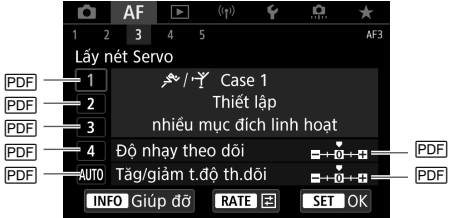

**AF4**

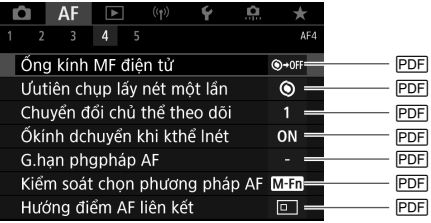

**AF5**

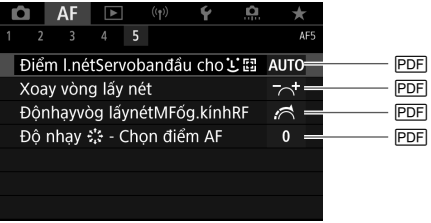

Trong chế độ <**A**<sup>+</sup>>, các màn hình sau sẽ hiển thị.

#### **AF1**

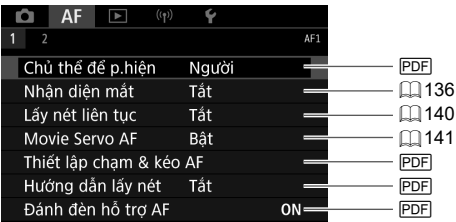

#### **AF2**

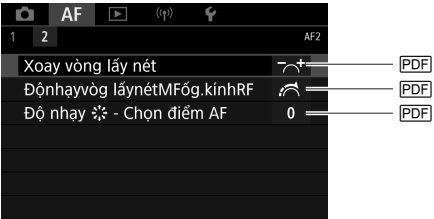

## **Các menu tab: AF (Quay phim)**

#### **AF1**

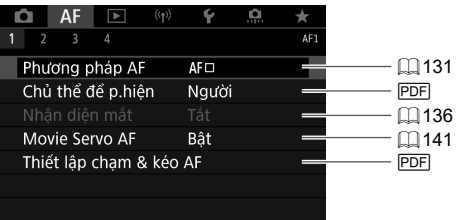

#### **AF2**

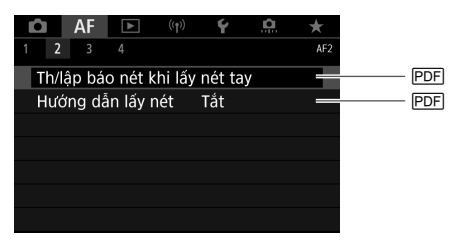

#### **AF3**

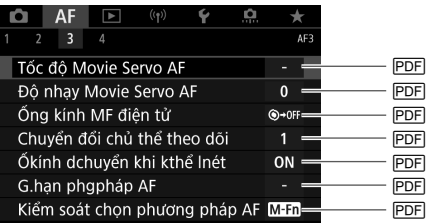

o Khi sử dụng ống kính RF không có công tắc chế độ lấy nét, **[Chế độ lấy nét]** sẽ hiển thị trên tab **[**2**1]**.

### **AF4**

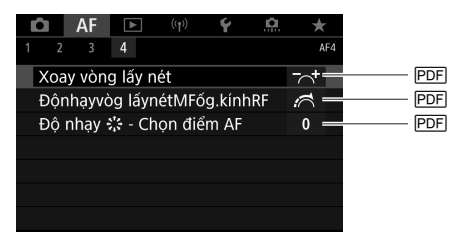

## Thao tác AF Maria and tail and tail and tail and tail and tail and tail and tail and tail and tail and tail and tail and tail and tail and tail and tail and tail and tail and tail and tail and tail and tail and tail and t

Bạn có thể chọn đặc tính thao tác AF phù hợp với các điều kiện chụp hoặc chủ thể.

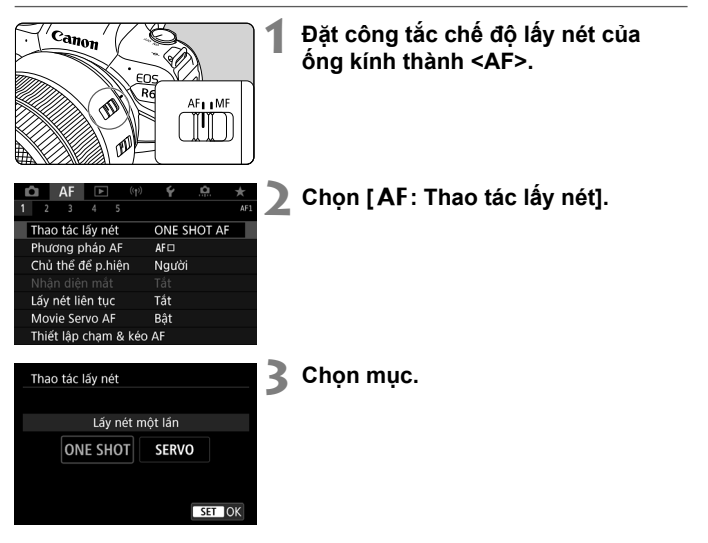

## **Lấy nét một lần cho chủ thể tĩnh**

#### **Thích hợp với chủ thể tĩnh. Khi nhấn nửa chừng nút chụp, máy ảnh sẽ chỉ lấy nét một lần.**

- Khi lấy được nét, điểm AF chuyển sang màu xanh lá cây và máy ảnh phát ra tiếng bíp.
- Trong khi bạn nhấn nửa chừng nút chụp, máy ảnh sẽ tiếp tục khóa lấy nét để bạn có thể bố cục lại ảnh trước khi chụp ảnh.
- Để tìm hiểu chi tiết về tốc độ chụp liên tục, tham khảo "Chọn kiểu chụp"  $(1143)$

## **Lấy nét Servo cho chủ thể chuyển động**

#### **Thao tác lấy nét này phù hợp để chụp các chủ thể chuyển động. Trong khi nhấn giữ nửa chừng nút chụp, máy ảnh sẽ liên tục lấy nét chủ thể.**

- Nếu lấy được nét, điểm AF sẽ chuyển sang màu xanh da trời. Máy ảnh sẽ không phát ra tiếng bíp ngay cả khi lấy được nét.
- Phơi sáng được thiết lập tại thời điểm chụp ảnh.
- Để tìm hiểu chi tiết về tốc độ chụp liên tục, tham khảo mô tả của kiểu chup  $(1143)$ .
- Trong chế đô < $\overline{A}$  >, theo mặc định, máy ảnh tự động chuyển sang lấy nét Servo theo chuyển đông của chủ thể.

## **Chọn phương pháp AF**

## **Phương pháp AF**

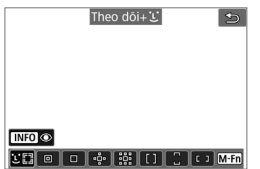

#### $E_{\text{tot}}^*$  Theo dõi+'L'

Máy ảnh phát hiện và lấy nét vào khuôn mặt người hoặc động vật. **[**p**]** (điể m AF) xuất hiện trên bất kỳ khuôn mặt nào được phát hiện, rồi theo dõi.

Nếu không có khuôn mặt nào được phát hiện, toàn bộ khu vực AF sẽ được sử dụng cho lấy nét chọn tự động.

Với Lấy nét Servo, bạn có thể thiết lập vị trí ban đầu cho Lấy nét Servo. Miễn là khung AF theo miền có thể theo dõi chủ thể trong khi chụp, lấy nét sẽ tiếp tục.

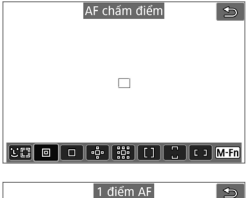

### O**: AF chấm điểm**

Máy ảnh lấy nét trong một vùng hẹp hơn so với AF 1 điểm.

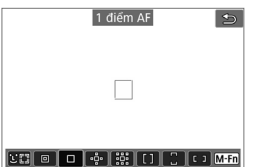

### S**: 1 điểm AF**

Máy ảnh lấy nét bằng một điểm AF **[**S**]**.

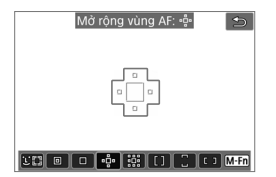

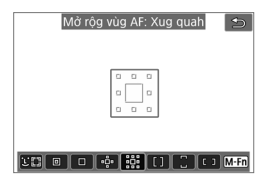

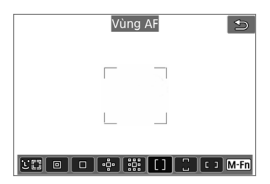

### i**: Mở rộng vùng AF:** i

Lấy nét bằng điểm AF **[**S**]** và các điểm AF bao quanh. Có hiệu quả đối với các chủ thể chuyển đông mà khó theo dõi với AF 1 điểm.

Lấy nét chủ thể bạn muốn dễ dàng hơn so với AF theo vùng.

Khi sử dụng Lấy nét Servo, đầu tiên bạn sẽ lấy nét với điểm AF **[**S**]**.

### e**: Mở rộg vùg AF: Xug quah**

Lấy nét bằng điểm AF  $\leq$   $\Box$  > và các điểm xung quanh AF, nhằm lấy nét chủ thể chuyển động dễ dàng hơn so với Mở rộng vùng AF:  $\cdot$ e.

Thao tác lấy nét Servo tương tư như Mở rông vùng AF<sup>..</sup>å.

#### f**: Vùng AF**

Sử dụng AF chon tự đông trong khung AF theo vùng để bao phủ vùng rông hơn so với Mở rông vùng AF, điều này sẽ giúp lấy nét dễ dàng hơn so với Mở rộng vùng AF. Vùng lấy nét được xác định không chỉ dựa trên chủ thể gần nhất mà còn phụ thuộc vào các điều kiện khác như khuôn mặt (của người, động vật hoặc chim), chuyển động và khoảng cách của chủ thể.

Điểm AF đang lấy nét sẽ hiển thị với **[**□**]**.

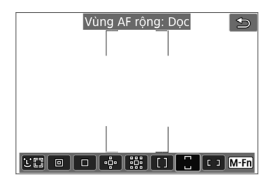

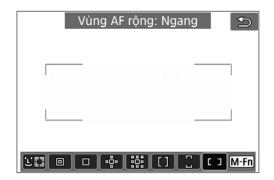

#### h**: Vùng AF rộng: Dọc**

Sử dụng AF chọn tự động trong khung AF theo vùng lớn dọc để bao phủ vùng rộng hơn so với AF theo vùng, điều này sẽ giúp lấy nét dễ dàng hơn so với AF 1 điểm/Mở rộng vùng AF và cũng hiệu quả đối với chủ thể chuvển đôna.

Vùng lấy nét được xác định không chỉ dựa trên chủ thể gần nhất mà còn phụ thuộc vào các điều kiện khác như khuôn mặt (của người, động vật), chuyển động và khoảng cách của chủ thể.

Điểm AF đang lấy nét sẽ hiển thị với **[**□**]**.

#### g**: Vùng AF rộng: Ngang**

Sử dung AF chon tư đông trong khung AF theo vùng lớn ngang để bao phủ vùng rông hơn so với AF theo vùng, điều này sẽ giúp lấy nét dễ dàng hơn so với AF 1 điểm/Mở rộng vùng AF và cũng hiệu quả đối với chủ thể chuyển đông.

Vùng lấy nét được xác định không chỉ dựa trên chủ thể gần nhất mà còn phụ thuộc vào các điều kiện khác như khuôn mặt (của người, động vật), chuyển động và khoảng cách của chủ thể.

Điểm AF đang lấy nét sẽ hiển thị với **[**□**]**.

## **Chon phương pháp AF**

Bạn có thể chọn phương pháp AF phù hợp với các điều kiện chụp hoặc chủ thể.

Nếu bạn muốn lấy nét thủ công, tham khảo  $\Box$  142.

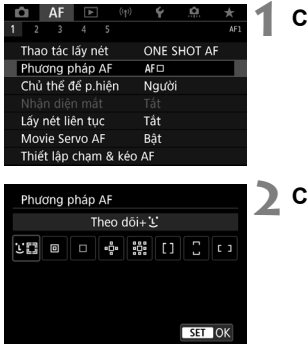

## **1 Chọ n [**2**: Phương pháp AF].**

**2 Chọn phương pháp AF.**

### **Theo dõi+ L** (khuôn măt):  $\Im \forall x$

Máy ảnh phát hiện và lấy nét vào khuôn mặt của người hoặc đông vật. Nếu khuôn mặt chuyển động, điểm AF **[**p**]** cũng di chuyển để theo dõi khuôn mặt.

Bạn có thể đặt **[**2**: Nhận diện mắt]** thành **[Bật]** để chụp và lấy nét mắt  $ch$ ủ thể  $(1136)$ .

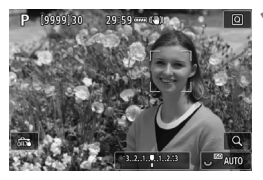

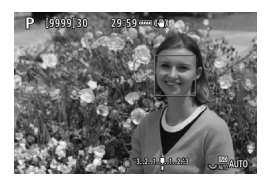

## **1 Kiểm tra điểm AF.**

- $\bullet$  Điểm AF [[]] xuất hiện trên bất kỳ khuôn mặt nào được phát hiện.
- oĐể chọn khuôn mặt cần lấy nét khi nhận diện nhiều khuôn mặt, nhấn nút <FFI> để đổi điểm AF thành **[**q**]** và sử dụng <--≫>. Khi sử dụng <---->->. điểm AF thay đổi lại thành **[**h**]**.
- Bạn cũng có thể chạm vào màn hình để chon khuôn mặt.

## **2 Lấy nét và chụp ảnh.**

oKhi bạn nhấn nửa chừng nút chụp và chủ thể đang được lấy nét, điểm AF sẽ chuyển sang màu xanh lá cây và máy ảnh phát ra tiếng bíp.

Điểm AF màu cam cho biết máy ảnh không thể lấy được nét chủ thể.

## **Nhận diện mắt**

**COLOR** 

Khi phương pháp AF được đặt thành **[Theo dõi+ i]**, bạn có thể chụp và lấy nét vào mắt người hoặc động vật.

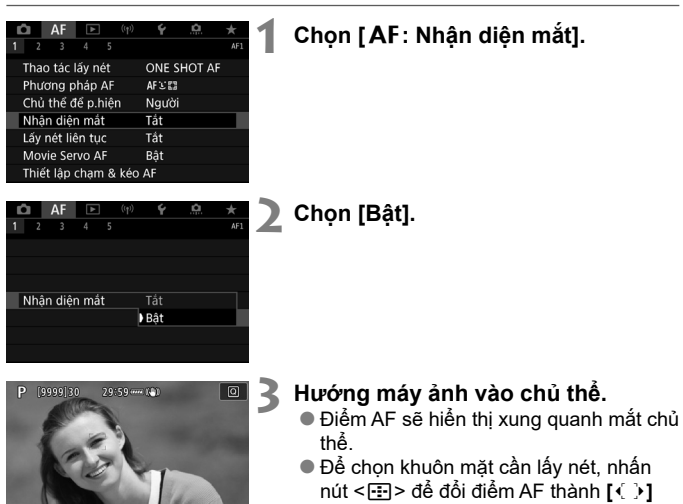

- và sử dụng <※>. Khi sử dụng <※>, điểm AF sẽ đổi lại thành **[**h**]**.
- Bạn cũng có thể chạm vào màn hình để chọn một bên mắt.
- oNếu không thể nhận diện được mắt được chọn, lấy nét vào mắt sẽ được chọn tự đông.
- **4 Chụp ảnh.**

#### **AF chấm điểm / 1 điểm AF / Mở rộng vùng AF:**  $\frac{1}{2}$  **/ Mở rộg <b>b vùg AF: Xug quah / Vùng AF / Vùng AF rộng: Dọc / Vùng AF**  rộng: Ngang  $\star$

Bạn có thể thiết lập thủ công điểm AF hoặc khung AF theo vùng. Ở đây, màn hình AF 1 điểm được lấy làm ví dụ.

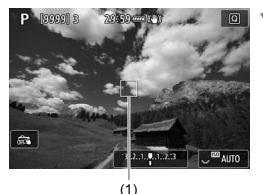

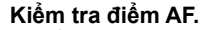

- oĐiểm AF (1) sẽ xuất hiện.
- $\bullet$  Với Mở rộng vùng AF $\cdot$  i. hoặc Mở rộg vùg AF: Xug quah, điểm AF kề sát cũng được hiển thị.
- Với AF vùng, AF theo vùng lớn: Dọc hoặc AF theo vùng lớn: Ngang, khung AF theo vùng đã chỉ định sẽ hiển thị.

#### **2 Di chuyển điểm AF.**

- $\bullet$  Nhấn nút < $\overline{sp}$  >, sử dụng chuyển < $\frac{35}{25}$  > để di chuyển điểm AF đến vị trí lấy nét, rồi nhấn < $\frac{\sqrt{2}}{2}$  (nhưng lưu ý rằng không thể di chuyển đến viền màn hình với một số ống kính).
- oĐể đặt điểm AF ở chính giữa khi sử dụng < $\frac{3k}{2}$  >, nhấn thẳng vào < $\frac{3k}{2}$  >.
- oBạn cũng có thể lấy nét bằng cách chạm vào một vị trí trên màn hình.
- oĐể đặt điểm AF hoặc khung AF theo vùng ở chính giữa, chạm vào **[**c**]** hoặc  $nhán nút < (SET)$ .

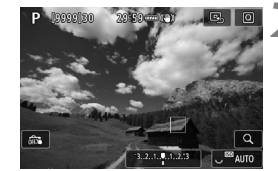

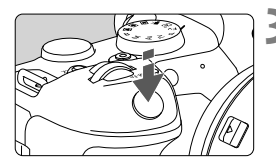

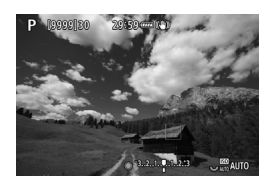

## **3 Lấy nét và chụp ảnh.**

- oHướng điểm AF vào chủ thể và Nhấn nửa chừng nút chụp.
- oKhi lấy được nét, điểm AF chuyển sang màu xanh lá cây và máy ảnh phát ra tiếng bíp.
- oNếu không lấy được nét, điểm AF sẽ chuyển sang màu cam.

## **Gợi ý chụp ảnh lấy nét**

- Ngay cả khi đã lấy được nét, bạn có thể lấy nét lại bằng cách Nhấn nửa chừng nút chụp.
- Độ sáng ảnh có thể thay đổi trong khi lấy nét tự động.
- Tùy thuộc vào chủ thể và điều kiện chụp, máy ảnh có thể tốn nhiều thời gian hơn để lấy nét hoặc tốc độ chụp liên tục có thể bị giảm.
- $\bullet$  Nếu nguồn sáng thay đổi khi chụp, màn hình có thể nhấp nháy và máy ảnh khó thực hiện lấy nét. Trong trường hợp này, khởi động lại máy ảnh và tiếp tục chup với AF dưới nguồn sáng bạn sẽ sử dụng.
- $\bullet$  Nếu không thể lấy nét bằng lấy nét tư đồng, hãy thực hiện lấy nét thủ  $c$ ông ( $\Box$ 142).
- $\bullet$  Đối với chủ thể ở nhần rìa màn hình và hơi mất nét, thử đưa chủ thể về trung tâm (hoặc điểm AF hoặc khung AF theo vùng) để lấy nét vào chủ thể, rồi bố cục lại ảnh trước khi chụp.
- Đối với một số ống kính nhất định, máy có thể mất nhiều thời gian hơn để lấy nét bằng chức năng lấy nét tự động hoặc có thể sẽ không lấy được nét chính xác.

## Lấy nét liên tục

Chức năng này thường giữ lấy nét cho chủ thể. Máy ảnh sẵn sàng lấy nét ngay lập tức khi bạn Nhấn nửa chừng nút chụp.

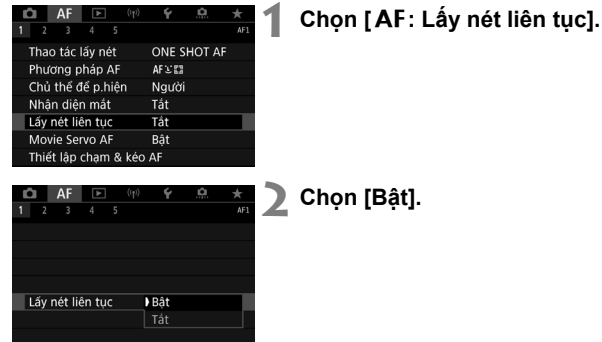

## **Lấy nét Servo phim**

Khi bật chức năng này, máy ảnh sẽ liên tục lấy nét vào chủ thể trong quá trình quay phim.

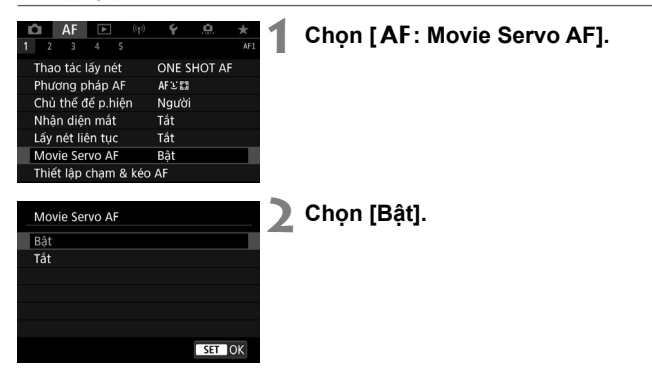

#### **Bật**

- Máy ảnh sẽ liên tục lấy nét vào chủ thể ngay cả khi không Nhấn nửa chừng nút chụp.
- $\bullet$  Để giữ lấy nét tại vị trí nhất định hoặc nếu bạn không muốn ghi lại tiếng ồn thao tác từ ống kính, bạn có thể tạm dừng lấy nét Servo phim bằng cách chạm vào [ $\frac{2\pi}{2}$ ] ở phía dưới bên trái màn hình.
- Khi Lấy nét Servo phim đang tạm dừng, nếu bạn trở lại chế độ quay phim sau khi thực hiện các thao tác như nhấn nút <MFNII> hoặc < $\blacktriangleright$ hay thay đổi phương pháp AF, Lấy nét Servo phim sẽ tiếp tục.

### **Tắt**

Nhấn nửa chừng nút chụp hoặc nhấn nút < AF-ON> để lấy nét.

## **Lấy nét tay**

Nếu không thể lấy nét với lấy nét tự đông, ban có thể phóng to ảnh và lấy nét thủ công.

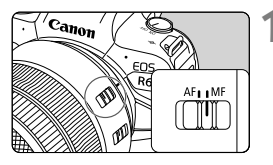

## **1 Đặt công tắc chế độ lấy nét của ống kính thành <MF>.**

oXoay vòng lấy nét của ống kính để lấy nét thô.

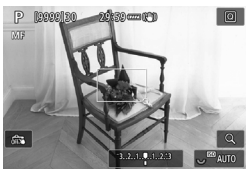

## **2 Phóng to ảnh.**

● Mỗi lần nhấn nút <Q > sẽ thay đổi tỷ lệ phóng to như sau.

 $x5 \rightarrow x10 \rightarrow x1$ 

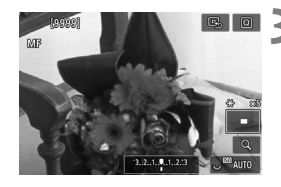

## **3 Di chuyển khu vự c phóng to.**

- Sử dụng <※ > để di chuyển khu vực phóng to đến vị trí lấy nét.
- Nhấn thẳng vào < -> hoặc nhấn nút <0> để đưa khu vực phóng to về lại trung tâm màn hình.

## **4 Lấy nét thủ công.**

- oKhi xem ảnh phóng to, xoay vòng lấy nét của ống kính để lấy nét.
- $\bullet$  Sau khi lấy được nét, nhấn nút < $Q$  > để trở về chế độ xem bình thường.

## **Chọn kiểu chụp**

Máy ảnh cung cấp kiểu chup từng ảnh và chup liên tục. Bạn có thể chọn kiểu chụp phù hợp với cảnh hoặc chủ thể.

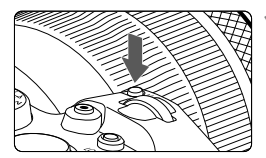

### **1 Nhấn nút <M-Fn> (** $\delta$ **6).**

oKhi ảnh hiển thị trên màn hình, nhấn nút  $< M-Fn$ .

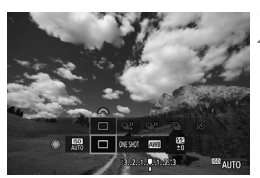

### **2 Chọn mục kiểu chụp.**

● Xoay nút xoay < s> để chọn mục kiểu chụp.

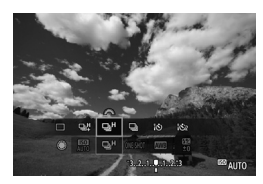

## **3 Chọn kiểu chụp.**

 $\bullet$  Xoay nút xoay < $\frac{1}{2}$ > để chọn.

### **[**u**] Chụp từng ảnh**

Khi bạn nhấn hoàn toàn nút chụp, máy ảnh chỉ chụp một ảnh đơn.

#### **[**p**] Chụp liên tục t.độ cao +**

Khi nhấn hoàn toàn nút chụp xuống, bạn có thể chụp liên tục ở tốc độ **tối đa khoảng 12 tấm/giây** trong khi vẫn nhấn giữ nút chụp.

#### **[**o**] Chụp liên tục tốc độ cao**

Trong khi nhấn hoàn toàn nút chụp, bạn có thể chụp liên tục **tối đa khoảng 8,0 ảnh/giây** (hoặc **tối đa khoảng 6,0 ảnh/giây** khi nhấn giữ nút chụp và đặt **[**z**: Chế độ màn trập]** thành **[Cơ]**).

 $\bullet$ 

#### **[**i**] Chụp liên tục t.độ chậm**

Khi nhấn hoàn toàn nút chup xuống, ban có thể chup liên tục ở tốc đô **tối đa khoảng 3,0 tấm/giây** trong khi vẫn nhấn giữ nút chụp.

#### **[**v**] Hẹn giờ:10 giây/điều khiển từ xa**

#### **[**k**] Hẹn giờ:2 giây/điều khiển từ xa**

Để tìm hiểu chi tiết về chup hẹn giờ, tham khảo  $\Box$  145.

- o Tốc độ chụp liên tục khoả ng 12 ả nh/giây với **[**p**]** khả dụng trong các điều kiện sau đây.
	- Nhiệt độ phòng (23°C/73°F)
	- Mức pin (LP-E6NH): Tối thiểu khoảng 50% (hoặc sử dụng Báng pin BG-R10 tùy chọn, mức pin tối thiểu khoảng 50% khi sử dụng hai pin LP-E6NH)
	- Tốc độ màn trập: 1/1000 giây hoặc nhanh hơn
	- Kết nối Wi-Fi: Chưa kết nối
	- Giảm nhấp nháy: Không
	- Đặt thành khẩu độ tối đa, khi sử dụng ống kính RF hoặc ống kính EF tương thích với **[**p**]**\*
		- \* Để tìm hiểu chi tiết về ống kính EF tương thích với **[**p**]**, tham khảo Hướng dẫn sử dụng nâng cao.
	- o Tốc độ chụp liên tục cho **[**p**]** và **[**o**]** sẽ thay đổi theo các yếu tố như mức pin, nhiệt độ, giảm nhấp nháy, tốc độ màn trập, giá trị khẩu độ, điều kiện chủ thể, độ sáng, thao tác AF, loại ống kính, sử dụng flash và thiết lập chụp.

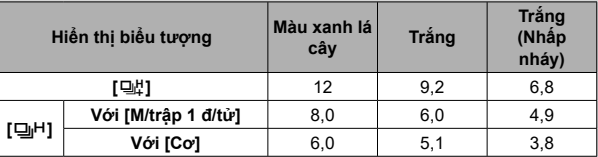

(Ảnh ước tính/giây)

o Tốc độ chụp liên tục có thể chậm hơn khi sử dụng pin có hiệu suất sạc kém hơn.

o Tốc độ chụp liên tục với Lấy nét Servo có thể chậm hơn tùy thuộc vào điều kiện chủ thể hoặc ống kính sử dụng.

**■ Khi đặt <b>[个: Chụp chg n.nháy]** thành **[Bật]** (□97), việc chụp dưới nguồn sáng nhấp nháy sẽ giảm tốc độ chụp liên tục. Ngoài ra, quãng chụp liên tục có thể trở nên không đều và thời gian trễ nhả màn trập có thể dài hơn.

o Khi bộ nhớ trong đầy trong khi chụp liên tục, tốc độ chụp liên tục có thể giảm do tạm thời bị dừng chụp.
## **Sử dụng chụp hẹn giờ**

Sử dụng chế đô chụp hẹn giờ khi bạn muốn có mặt trong ảnh như ảnh kỷ niệm.

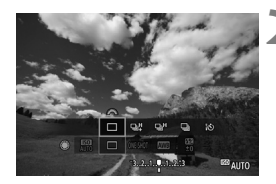

#### **Nhấn nút <M-Fn> (** $\delta$ **6).**

oKhi ảnh hiển thị trên màn hình, nhấn nút  $< M-Fn$ .

#### **2 Chọn mục kiểu chụp.**

 $\bullet$  Xoay nút xoay  $\leq$   $\circ$   $\circ$  để chon muc kiểu chup.

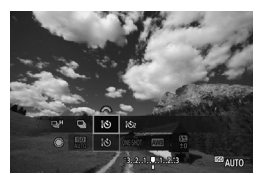

#### **3 Chọn chế độ chụp hẹn giờ.**  $\bullet$  Xoay nút xoay < $\frac{1}{6}$ > để chọn hẹn giờ. v**: Chụp sau khoảng 10 giây** k**: Chụp sau khoảng 2 giây**

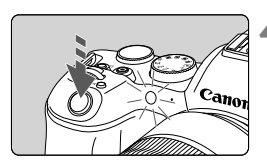

#### **4 Chụp ảnh.**

- oLấy nét vào chủ thể, rồi nhấn hoàn toàn nút chup.
- oĐể kiểm tra thao tác, nhìn vào đèn chụp hẹn giờ, nghe tiếng bíp hoặc theo dõi số giây đếm ngược trên màn hình.
- oTốc độ nhấp nháy của đèn chụp hẹn giờ sẽ tăng dần và máy ảnh phát ra tiếng bíp nhanh trong khoảng 2 giây trước khi chụp ảnh.

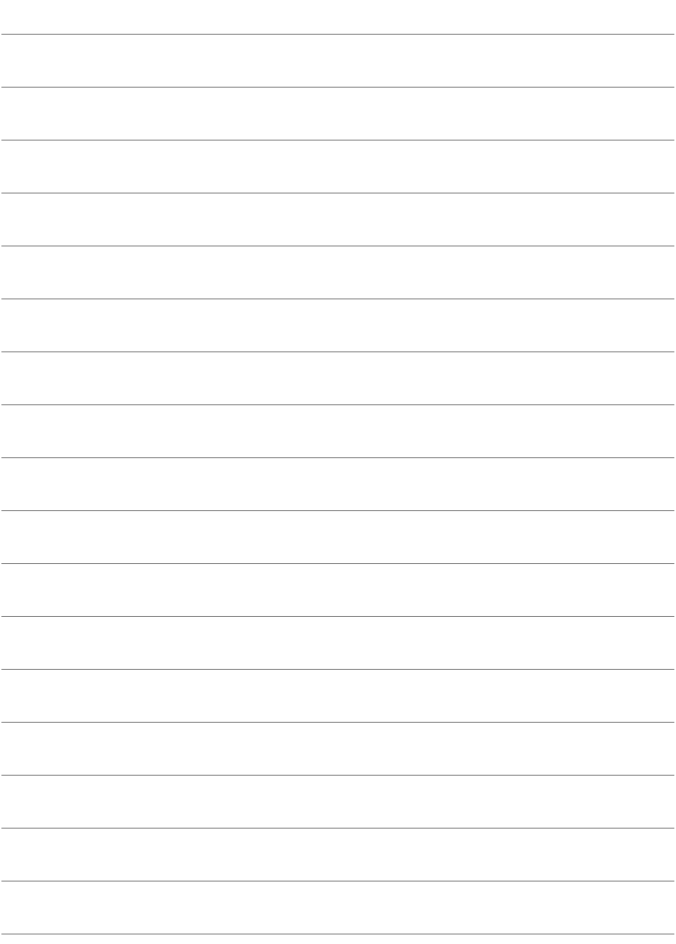

# **Xem lại**

Chương này bao gồm các chủ đề liên quan đến xem lại—xem lại ảnh đã chụp và phim đã quay—giới thiệu thiết lập menu trên tab **xem lại** ( $[\rightarrow]$ ).

 $\bullet$ 

o Các ảnh chụp bằng máy ảnh khác hoặc ảnh chụp với máy ảnh này nhưng đã được chỉnh sửa hoặc đổi tên trên máy tính có thể không hiển thị bình thường hoặc không chọn được trên máy ảnh này.

## **Các menu tab: Xem lại**

### **Xem lại 1**

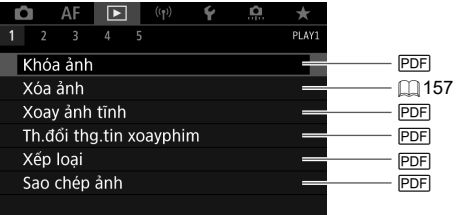

#### **Xem lại 2**

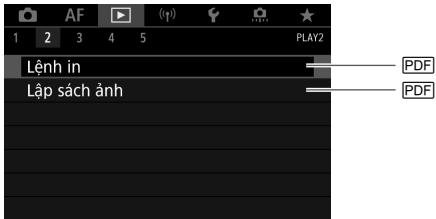

#### **Xem lại 3**

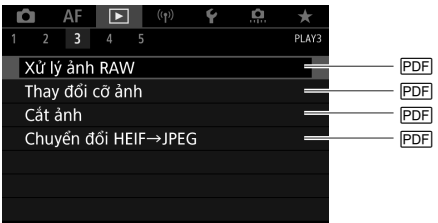

o **[**x**: Xử lý ảnh RAW]** và **[**x**: Chuyển đổi HEIF→JPEG]** không hiển thị trong chế độ <**ts i**>.

## **Xem lại 4**

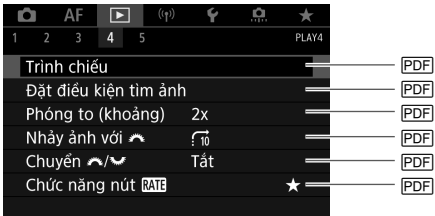

## **Xem lại 5**

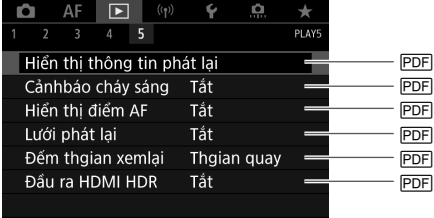

## **Xem lại ảnh**

#### **Hiển thị từng ảnh**

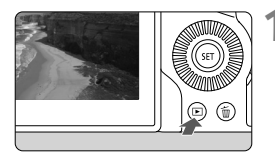

### **1 Chuyển sang xem lại.**

- $\bullet$  Nhấn nút  $\leq$   $\overline{\bullet}$  >
- oMáy ảnh hiển thị ảnh chụp hoặc xem lại cuối cùng.

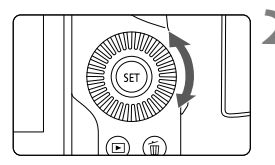

## **2 Duyệt ảnh.**

- oĐể xem lại ảnh bắt đầu từ ảnh chụp cuối cùng, xoay nút xoay < s> ngược chiều kim đồng hồ. Để xem lại ảnh bắt đầu từ ảnh chụp đầu tiên, xoay nút xoay theo chiều kim đồng hồ.
- $\bullet$  Mỗi lần nhấn nút <INFO>, hiển thị sẽ thay đổi.

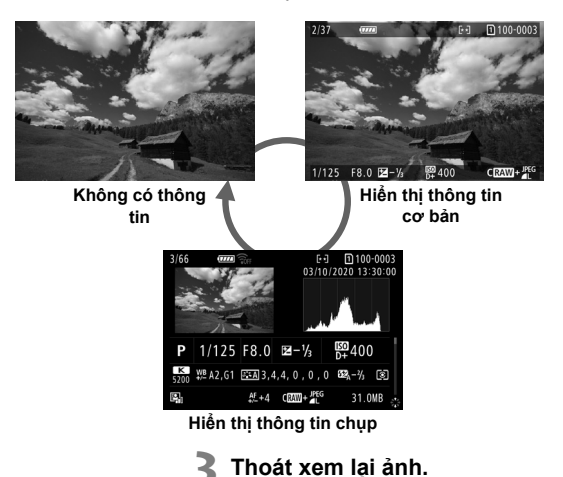

 $\bullet$  Nhấn nút < $\overline{>}$  > để thoát xem lại ảnh và quay lại sẵn sàng chụp.

## **Hiển thị thông tin chụp**

Nhấn < $\frac{4}{35}$  > lên hoặc xuống để xem các thông tin khác khi màn hình thông tin chụp hiển thị. Bạn cũng có thể tùy chỉnh thông tin hiển thị trong **[** $\blacktriangleright$ ]: **Hiển thị thông tin phát lại]**.

### **Cham để xem lại**

Máy ảnh có trang bị bảng điều khiển màn hình cảm ứng giúp bạn có thể chạm để điều khiển xem lại. Các thao tác cảm ứng được hỗ trợ giống với các thao tác được áp dụng cho điện thoại thông minh và các thiết bị tương tự. Trước tiên, nhấn nút < $\boxed{\blacktriangleright}$  để chuẩn bị xem lại với thao tác cảm ứng.

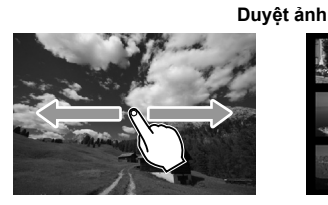

**Hiển thị nhảy ảnh Hiển thị bảng kê**

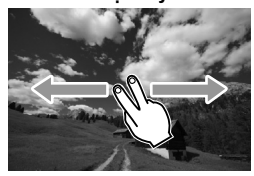

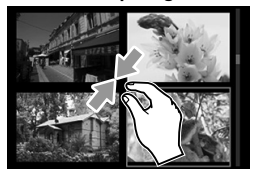

**Xem phóng to**

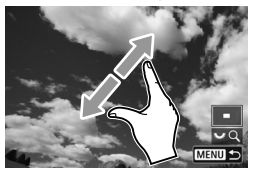

Bạn cũng có thể hiển thị phóng to bằng cách chạm đúp với một ngón tay.

同

## **Hiển thị bảng kê ( Hiển thị nhiều ảnh)**

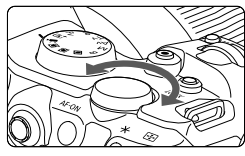

#### **1 Chuyển sang hiển thị bảng kê.**

- $\bullet$  Trong khi xem lại, xoay nút xoay < $\frac{1}{2}$ > ngược chiều kim đồng hồ.
- oHiển thị bảng kê 4 ảnh sẽ xuất hiện. Ảnh đã chọn được tô sáng bằng khung màu cam.
- $\bullet$  Tiếp tục xoay nút xoay < $\frac{1}{2}$ > ngược chiều kim đồng hồ sẽ chuyển từ hiển thị bảng kê 9 ảnh sang 36 ảnh rồi sang 100 ảnh. Nếu xoay nút xoay theo chiều kim đồng hồ, sẽ chuyển giữa hiển thị bảng kê 100 ảnh, 36 ảnh, 9 ảnh, 4 ảnh và 1 ảnh.

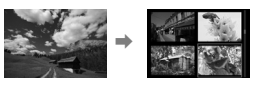

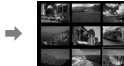

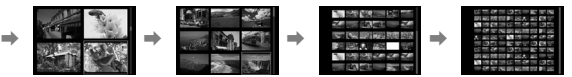

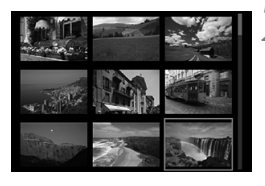

### **2 Duyệt ảnh.**

- $\bullet$  Sử dụng nút xoay < $\frac{1}{2}$  > hoặc < $\circ$  > di chuyển khung màu cam để chọn ảnh.
- $\bullet$  Nhấn  $\leq$  GET) > trong chế đô hiển thị bảng kê để hiển thị ảnh đã chọn trong chế độ hiển thị từng ảnh.

## **Phát lại phim**

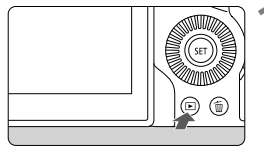

### **1 Chuyển sang xem lại.**

 $\bullet$  Nhấn nút  $\leq$   $\blacktriangleright$   $\geq$ .

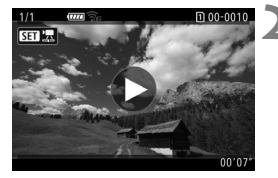

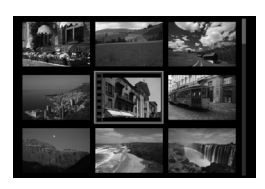

#### **2 Chọn phim.**

- $\bullet$  Xoay nút xoay < $\circled{>}$  để chọn phim cần phát.
- oỞ chế độ hiển thị từng ảnh, biểu tượng **[**s1**]** hiển thị ở phía trên bên trái biểu thị cho phim.
- oỞ chế độ hiển thị bảng kê, lỗ răng cưa ở rìa bên trái ảnh thu nhỏ biểu thị cho phim. Do không thể phát lại phim khi hiển thị bảng kê, nhấn  $\leq$   $\leq$   $\geq$  để chuyển sang hiển thị từng ảnh.
- **3 Trong chế độ hiển thị từng ảnh, nhấn <** $(SE)$ >.

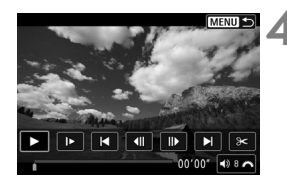

## $N$ hấn < $(S_{ET})$ > để phát lại phim.

- oPhim sẽ bắt đầu phát lại.
- Bạn có thể tạm dừng phát lại rồi hiển thị bảng điều khiển phát lại phim bằng cách nhấn <<br />
sen)<br />
>
Nhấn lại nút để tiếp tục phát lại.

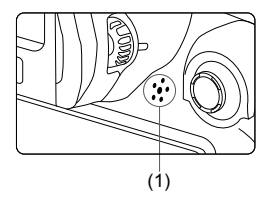

 $\bullet$  Xoay nút xoay < $\frac{2\pi}{3}$ > đê điêu chỉnh âm lượng (ngay cả trong khi phát lại).

(1) Loa

## **Bảng điều khiển phát lại phim**

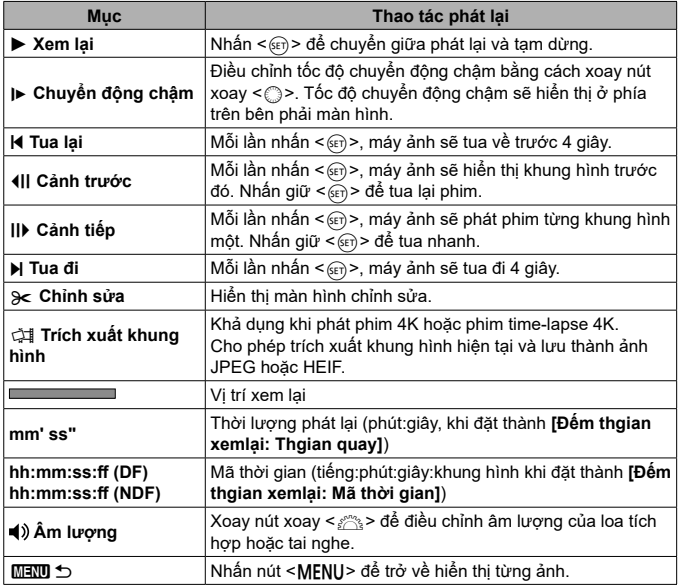

## **Xóa ảnh**

Bạn có thể chọn và xóa từng ảnh không cần thiết hoặc xóa nhiều ảnh cùng lúc. Ảnh được bảo vệ sẽ không bị xóa.

 $\bullet$ 

o **Không thể khôi phục ảnh đã bị xóa. Đảm bảo chỉ xóa những ảnh không cần thiết. Thực hiện bảo vệ ảnh để tránh trường hợp vô tình xóa những ảnh quan trọng.**

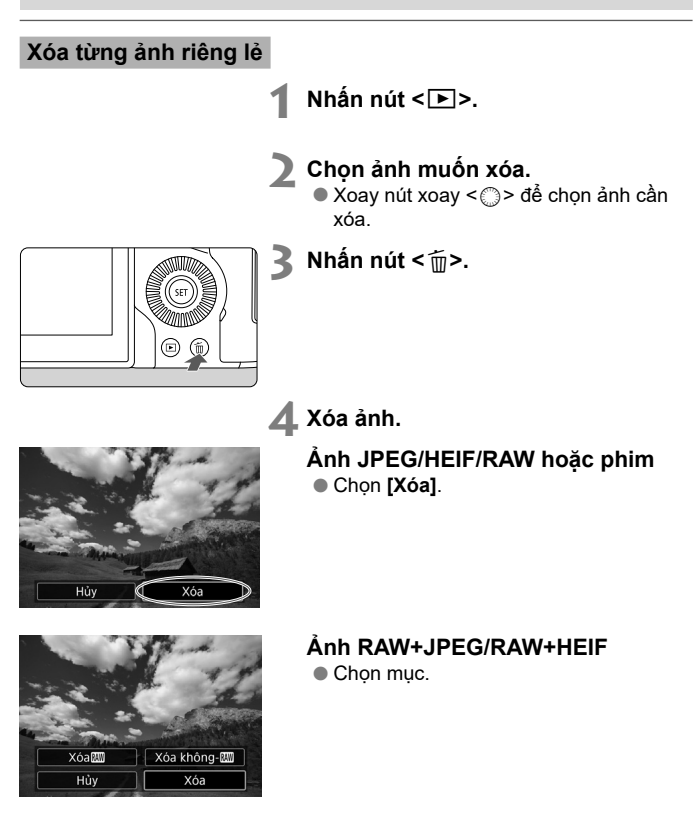

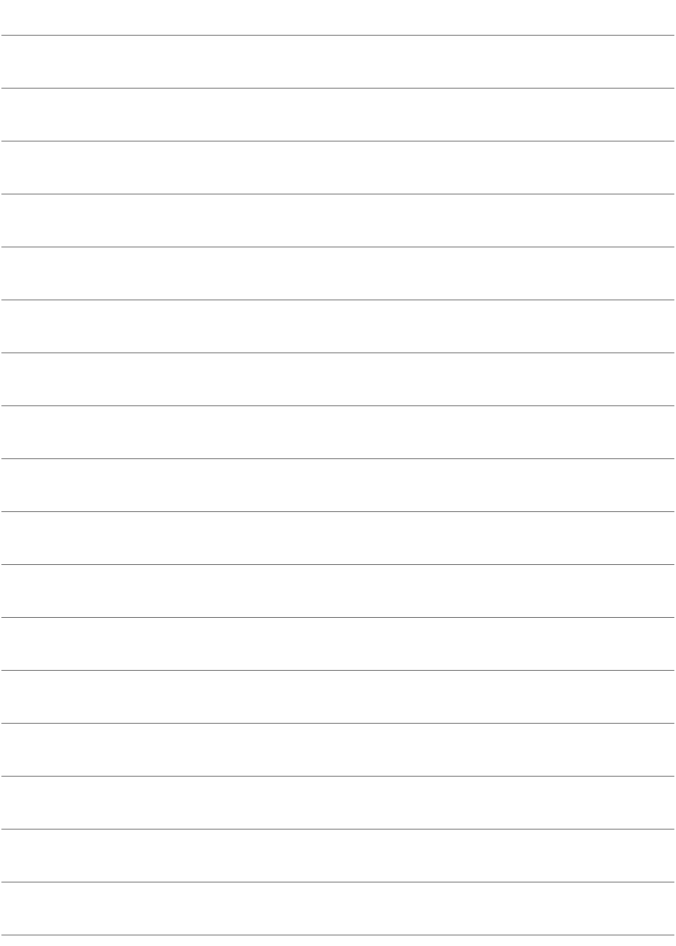

# **Tính năng không dây**

Phần này mô tả cách gửi ảnh không dây từ máy ảnh đến smartphone qua tính năng Bluetooth® và Wi-Fi® .

#### $\bullet$ **Quan trọng**

o Lưu ý rằng Canon không chịu trách nhiệm cho bất kỳ tổn thất hoặc hư hại nào do giao tiếp không dây không đúng cách khi sử dụng máy ảnh. Ngoài ra, Canon không chịu trách nhiệm cho bất kỳ tổn thất hay hỏng hóc nào do sử dụng máy ảnh.

Khi sử dụng chức năng giao tiếp không dây, bạn có thể tùy ý thiết lập biện pháp bảo mật phù hợp và chịu trách nhiệm về mọi rủi ro. Canon không chịu trách nhiệm cho bất kỳ tổn thất hay hỏng hóc nào do việc truy cập trái phép hoặc các lỗ hổng bảo mật khác.

## **Các tab Menu: Tính năng không dây**

#### **Tính năng không dây 1**

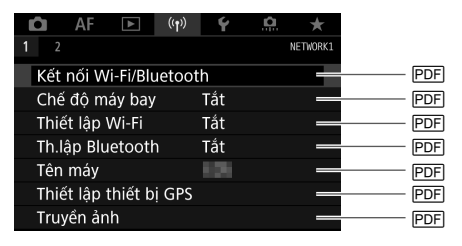

#### **Tính năng không dây 2**

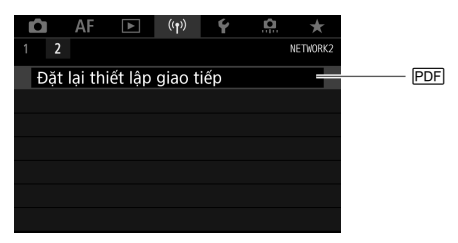

## **Kết nối Wi-Fi/Bluetooth**

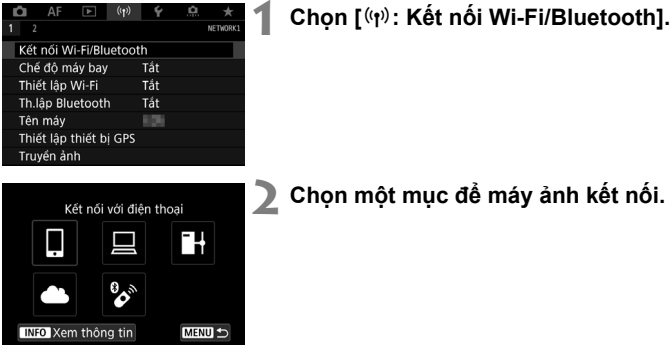

## q **Kết nối với điện thoại**

Sử dụng ứng dụng dành riêng Camera Connect trên smartphone hoặc máy tính bảng để điều khiển máy ảnh từ xa và duyệt ảnh trên máy ảnh qua kết nối Wi-Fi (được gọi chung là "smartphone" trong hướng dẫn sử dụng này). Sau khi ghép đôi máy ảnh với điện thoại thông minh hỗ trợ công nghệ tiết kiệm năng lượng Bluetooth (sau đây gọi là "Bluetooth"), bạn chỉ cần dùng điện thoại thông minh để kết nối qua Wi-Fi.

### D **Đ.khiển từ xa (EOS Utility)**

Kết nối máy ảnh với máy tính qua Wi-Fi và điều khiển máy ảnh từ xa bằng EOS Utility (phần mềm EOS). Cũng có thể gửi ảnh trên máy ảnh đến máy tính.

#### r **Truyền ảnh đến FTP server**

Có thể truyền ảnh đến máy chủ FTP trên mạng mà máy ảnh được kết nối.

#### **A** Tải lên dịch vụ Web

Bạn có thể gửi ảnh tự động đến dịch vụ đám mây image.canon cho khác hàng Canon sau khi hoàn tất đăng ký thành viên (miễn phí). Tập tin gốc của ảnh đã gửi đến image.canon được lưu giữ trong vòng 30 ngày, không có hạn chế lưu trữ, và có thể được tải về máy tính hoặc truyền đến dịch vụ trực tuyến khác.

## S **Kết nối với Đ.khiển ko dây**

Cũng có thể kết nối máy ảnh với Điều khiển từ xa không dây BR-E1 (bán riêng) qua Bluetooth để chụp điều khiển từ xa.

## **Kết nối với smartphone**

Sau khi ghép đôi máy ảnh với smartphone đã bật Bluetooth, bạn có thể thực hiện như sau.

- Thiết lập kết nối Wi-Fi bằng smartphone.
- Thiết lập kết nối Wi-Fi với máy ảnh ngay cả khi máy tắt.
- Định vị ảnh với thông tin GPS thu được từ smartphone.
- Điều khiển máy ảnh từ xa bằng smartphone.

Bạn cũng có thể thực hiện các thao tác dưới đây sau khi kết nối máy ảnh với smartphone qua Wi-Fi.

- Duyệt và lưu ảnh trên máy ảnh từ smartphone.
- Điều khiển máy ảnh từ xa bằng smartphone.
- Gửi ảnh từ máy ảnh đến smartphone.

#### **Bật Bluetooth và Wi-Fi trên smartphone**

Bật Bluetooth và Wi-Fi từ màn hình thiết lập của smartphone. Lưu ý rằng không thể ghép đôi với máy ảnh từ màn hình thiết lập Bluetooth của smartphone.

#### **Cài đặt Camera Connect trên smartphone**

Smartphone chạy hệ điều hành Android hoặc iOS cần cài đặt ứng dụng chuyên dụng Camera Connect (miễn phí).

- Sử dụng hệ điều hành điện thoại thông minh phiên bản mới nhất.
- Có thể cài đặt Camera Connect từ Google Play hoặc App Store. Cũng có thể truy cập Google Play hoặc App Store bằng mã QR xuất hiện khi máy ảnh ghép đôi hoặc kết nối với smartphone qua Wi-Fi.
- R o Để tìm hiểu các phiên bản hệ điều hành được Camera Connect hỗ trợ, tham khảo trang web tải ứng dụng Camera Connect.
	- o Màn hình mẫu và các chi tiết khác trong hướng dẫn này có thể không khớp với các yếu tố của giao diện người dùng thực tế sau khi cập nhật firmware máy ảnh hoặc cập nhật Camera Connect, Android hoặc iOS.

#### **Kết nối với smartphone tương thích Bluetooth qua Wi-Fi**

## **Các bước trên máy ảnh (1)**

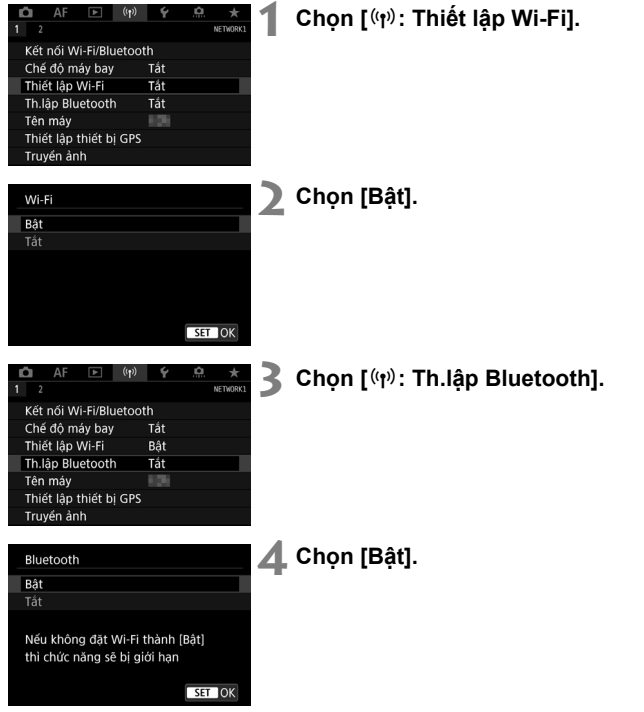

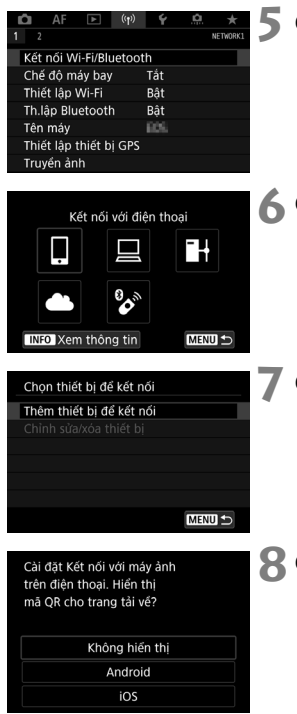

## **5 Chọn [Kết nối Wi-Fi/Bluetooth].**

**6 Chọn [**q**: Kết nối với điện thoại].**

**7 Chọn [Thêm thiết bị để kết nối].**

**8 Chọn mục.**

- oNếu đã cài đặt Camera Connect, chọn **[Không hiển thị]**.
- oNếu chưa cài đặt Camera Connect, chọn **[Android]** hoặc **[iOS]**, quét mã QR đã hiển thị bằng smartphone để truy cập Google Play hoặc App Store và cài đặt Camera Connect.

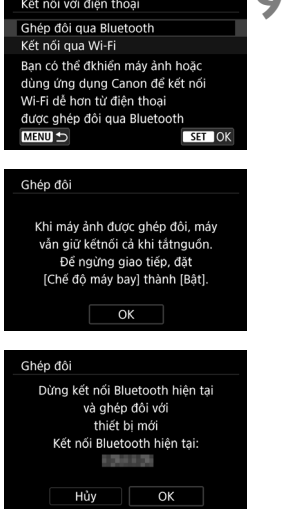

## **9 Chọn [Ghép đôi qua Bluetooth].**

● Nhấn <(ET) > để bắt đầu ghép đôi.

oĐể ghép đôi với smartphone khác sau khi ghép đôi ban đầu, chọn **[OK]** trên màn hình bên trái.

#### **Các bước trên điện thoại thông minh (1)**

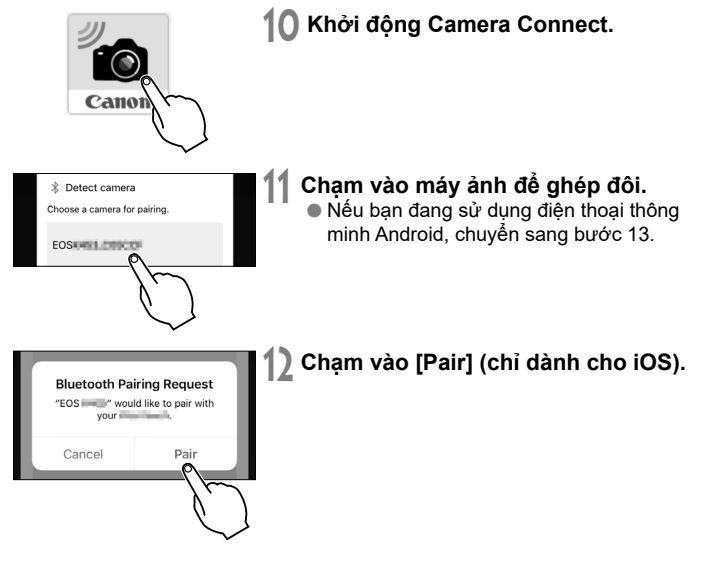

#### **Các bước trên máy ảnh (2)**

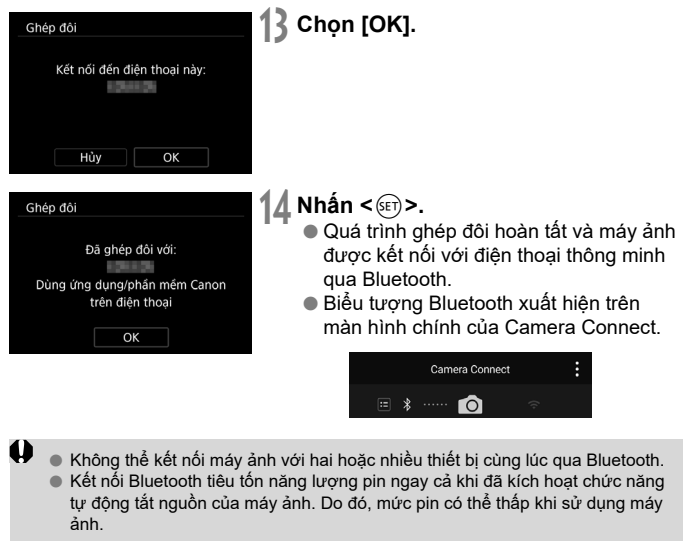

#### **Giải quyết các vấn đề trục trặc về ghép đôi**

ħ

- o Giữ ghi chép ghép đôi với các máy ảnh đã ghép đôi trước đó trên điện thoại thông minh của bạn sẽ cản trở việc ghép đôi với máy ảnh này. Trước khi bạn thử ghép đôi lại, xóa các ghi chép ghép đôi với các máy ảnh đã ghép đôi trước đó trên màn hình thiết lập Bluetooth của smartphone.
- o Khi đã thiết lập kết nối Bluetooth, bạn có thể thao tác máy ảnh để gửi ảnh đến smartphone.

### **Các bước trên điện thoại thông minh (2)**

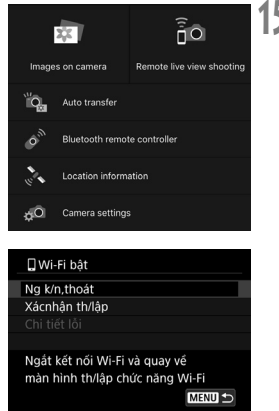

#### **15 Chạm vào chức năng của Camera Connect.**

- oTrên iOS, chạm vào **[Join]** khi thông báo hiển thị để xác nhân kết nối máy ảnh
- oĐể tìm hiểu các chức năng của Camera Connect, tham khảo  $\Box$ 171.
- oKhi đã thiết lập kết nối Wi-Fi, màn hình của chức năng đã chọn sẽ xuất hiện.
- **[** $\Box$ **Wi-Fi bật]** hiển thị trên máy ảnh.
- Biểu tương Bluetooth và Wi-Fi phát sáng trên màn hình chính của Camera **Connect**

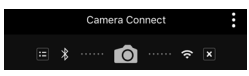

#### **Quá trình kết nối Wi-Fi với smartphone tương thích Bluetooth đã hoàn tất.**

- $\bullet$  Để tìm hiểu cách ngắt kết nối Wi-Fi, tham khảo  $\Box$ 175.
- Ngắt kết nối Wi-Fi sẽ chuyển máy ảnh sang chế độ kết nối Bluetooth.
- Để kết nối lại qua Wi-Fi, bật Camera Connect và chạm vào chức năng bạn sẽ sử dụng.

### **Màn hình [**q**Wi-Fi bật]**

#### **Ng k/n,thoát**

Ngắt kết nối Wi-Fi.

#### **Xácnhận th/lập**

Bạn có thể kiểm tra thiết lập.

## **Chi tiết lỗi**

Khi xảy ra lỗi kết nối Wi-Fi, bạn có thể kiểm tra chi tiết lỗi.

#### **Các chức năng Camera Connect**

#### **Images on camera**

- Có thể duyệt, xóa hoặc xếp loại ảnh.
- Có thể lưu ảnh vào điện thoại thông minh.

#### **Remote live view shooting**

 Cho phép chụp ảnh từ xa khi bạn nhìn hình ảnh thực tế trên điện thoại thông minh.

#### **Auto transfer**

 Cho phép điều chỉnh thiết lập máy ảnh và ứng dụng để truyền ảnh tự động.

#### **Bluetooth remote controller**

- Cho phép điều khiển máy ảnh từ xa qua một điện thoại thông minh đã ghép đôi qua Bluetooth. (Không khả dụng khi đã kết nối qua Wi-Fi.)
- Chức năng tự động tắt nguồn bị tắt khi đang sử dụng tính năng Bluetooth remote controller.

#### **Location information**

Không được hỗ trợ trong máy ảnh này.

#### **Camera settings**

Có thể thay đổi các thiết lập của máy ảnh.

### **Kết nối Wi-Fi không cần Bluetooth**

Ŧł

**MENU** 

#### **Các bước trên máy ảnh (1)**

## *Đặt thiết lập Wi-Fi thành [Bật].*

■ Tham khảo các bước 1–2 "Kết nối với smartphone tương thích Bluetooth qua Wi-Fi" (1165).

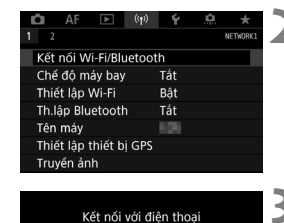

П

**INFO** Xem thông tin Chon thiết bị để kết nối Thêm thiết bị để kết nối

## **2 Chọn [**k**: Kết nối Wi-Fi/Bluetooth].**

#### **3 Chọn [**q **Kết nối với điện thoại].** ● Nếu hiển thị lịch sử, chuyển màn hình bằng nút xoay <()> < $\frac{1}{2}$ > hoặc < $\frac{1}{2}$ >.

## **4 Chọn [Thêm thiết bị để kết nối].**

## **MENU** Cài đặt Kết nối với máy ảnh trên điên thoại. Hiển thi mã OR cho trang tải về?

#### Không hiển thi Android ios

### **5 Chọn mục.**

oNếu đã cài đặt Camera Connect, chọn **[Không hiển thị]**.

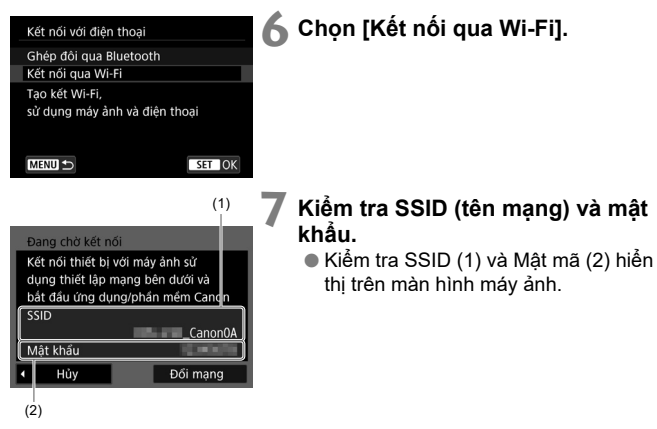

#### **Các bước trên điện thoại thông minh**

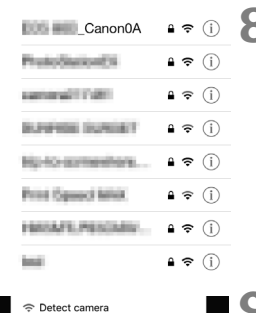

#### **8 Thao tác smartphone để thiết lập kết nối Wi-Fi.**

#### **Màn hình smartphone (ví dụ)**

- Kích hoạt Wi-Fi trên smartphone, rồi chạm vào SSID (tên mạng) đã kiểm tra trong bước 7 của "Các bước trên máy ảnh (1)".
- $\bullet$  Về mật mã, hãy nhập mật mã đã kiểm tra ở bước 7 của "Các bước trên máy ảnh (1)".

#### **9 Khởi động Camera Connect và chạm vào máy ảnh để kết nối qua Wi-Fi.**

## **Các bước trên máy ảnh (2)**

Select camera to connect to Canon EOS ne EOS

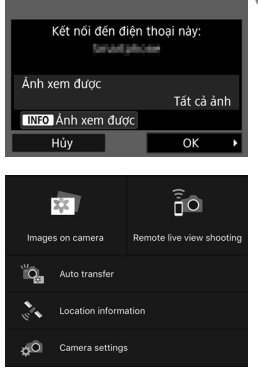

## **10 Chọn [OK].**

- oĐể chỉ định ảnh có thể xem, nhấn nút  $\leq$ INFO $\geq$ .
- oMàn hình chính của Camera Connect sẽ hiển thị trên điện thoại thông minh.

#### **Kết nối Wi-Fi với smartphone đã hoàn tất.**

- $\bullet$  Sử dụng Camera Connect để thao tác máy ảnh ( $\Box$ 171).
- $\bullet$  Để tìm hiểu cách ngắt kết nối Wi-Fi, tham khảo  $\Box$  175.

### **Ngắt kết nối Wi-Fi**

Thực hiện một trong số các thao tác sau.

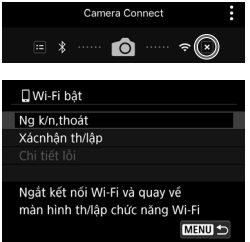

#### **Trên màn hình Camera Connect,**  chạm vào [×].

#### **Trên màn hình [**q**Wi-Fi bật], chọn [Ng k/n,thoát].**

- o Nếu màn hình **[**q**Wi-Fi bật]** không hiển thị, chọn **[**k**: Kết nối Wi-Fi/Bluetooth]**.
- oChọn **[Ng k/n,thoát]**, rồi chọn **[OK]** trên màn hình xác nhận.

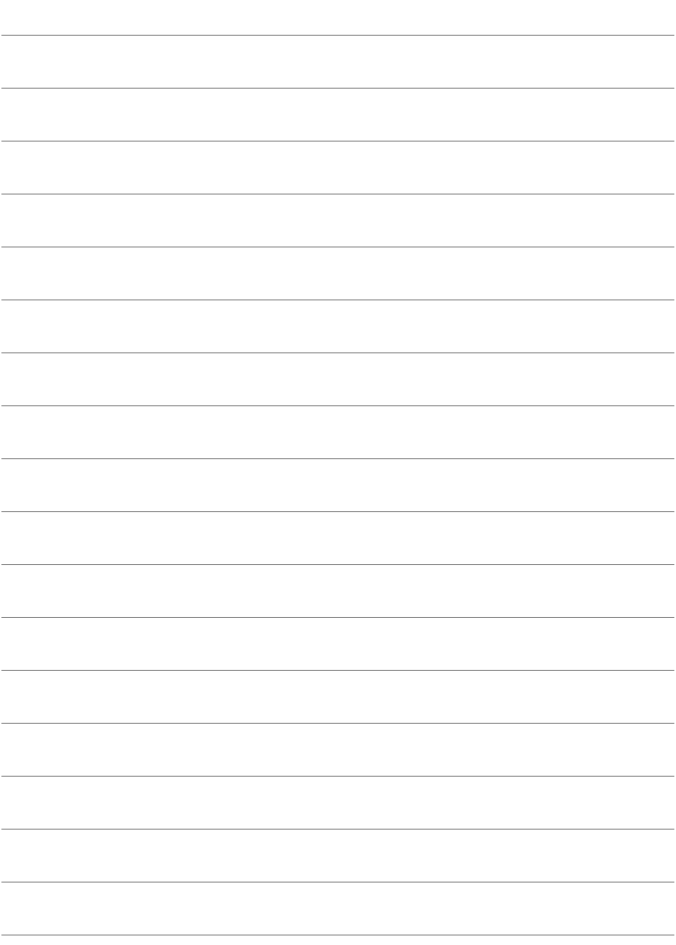

# **Thiết lập**

Chương này mô tả thiết lập menu trên tab thiết lập ([ $\epsilon$ ]).

Biểu tượng  $\star$  ở bên phải tiêu đề trang cho biết chức năng này chỉ khả dụng trong các chế đô <**Fv**>, <**P**>, <**Tv**>, <**Av**>,  $\leq M$  > hoặc  $\leq B$  >.

## **Các menu tab: Thiết lập**

## **Thiết lập 1**

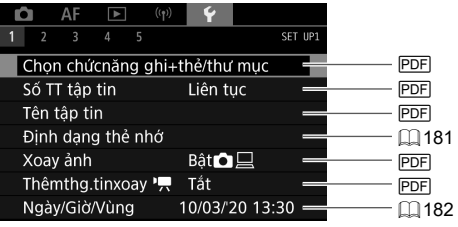

## **Thiết lập 2**

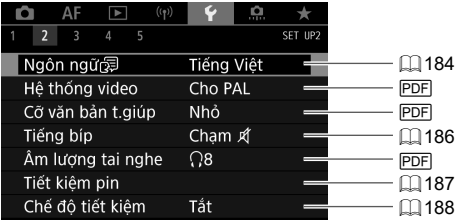

## **Thiết lập 3**

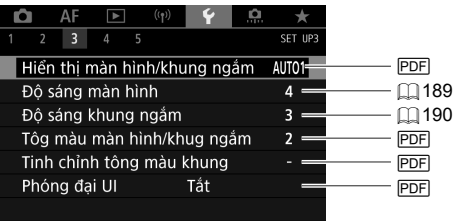

## **Thiết lập 4**

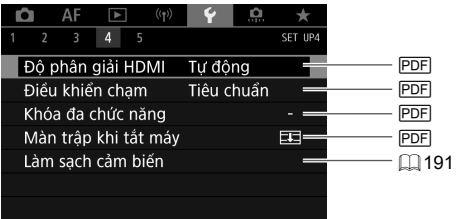

## **Thiết lập 5**

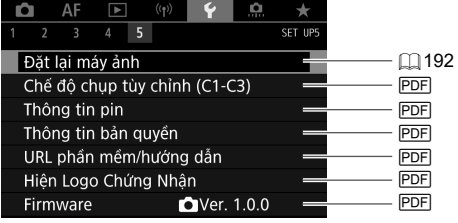

 $\bigoplus$  **chế độ chụp tùy chỉnh (C1-C3)]** không hiển thị khi quay phim.

#### Trong chế độ < $\overline{A}$ <sup>+</sup>>, màn hình sau hiển thị cho [ $\overline{6}$ 5].

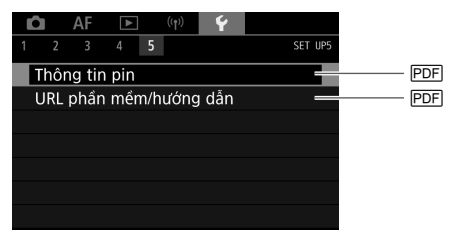
## **Định dạng**

Định dạng thẻ mới hoặc thẻ đã định dạng (lúc ban đầu) trên máy ảnh hoặc máy tính khác bằng máy ảnh này.

o **Khi định dạng thẻ, tất cả ảnh và dữ liệu trong thẻ sẽ bị xóa. Ngay cả ảnh được bảo vệ chống xóa cũng sẽ bị xóa, do đó đảm bảo rằng bạn không cần giữ lại dữ liệu gì trong thẻ. Nếu cần, truyền ảnh và dữ liệu vào máy tính, v.v. trước khi định dạng thẻ.**

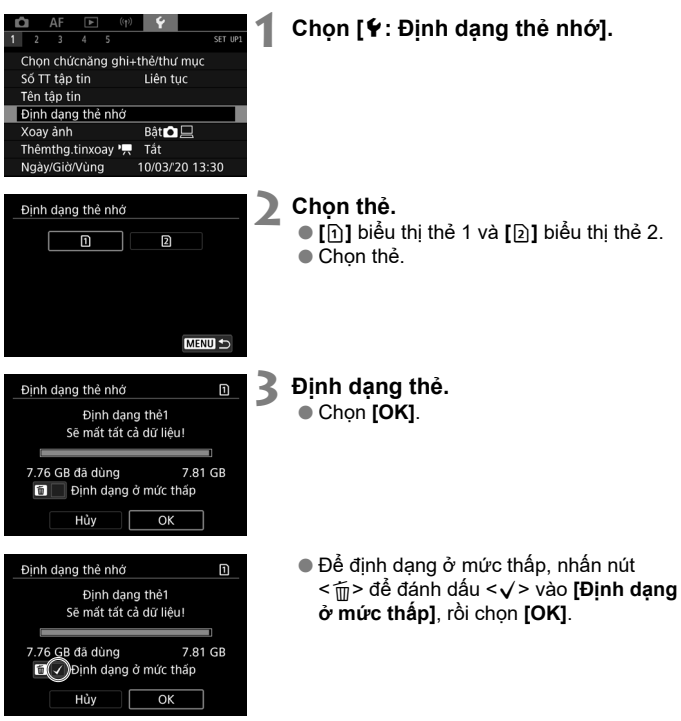

## **Ngày/Giờ/Múi giờ**

Khi bạn bật nguồn lần đầu tiên hoặc nếu ngày/giờ/múi giờ đã được đặt lại. hãy thực hiện theo các bước dưới đây để đặt múi giờ trước.

Bằng cách đặt múi giờ trước, sau này bạn chỉ cần điều chỉnh thiết lập này nếu cần và ngà v/giờ sẽ được cập nhập để khớp với múi giờ.

Do ảnh chup sẽ được thêm thông tin ngày và giờ chup, đảm bảo bạn đã đặt ngà v/giờ.

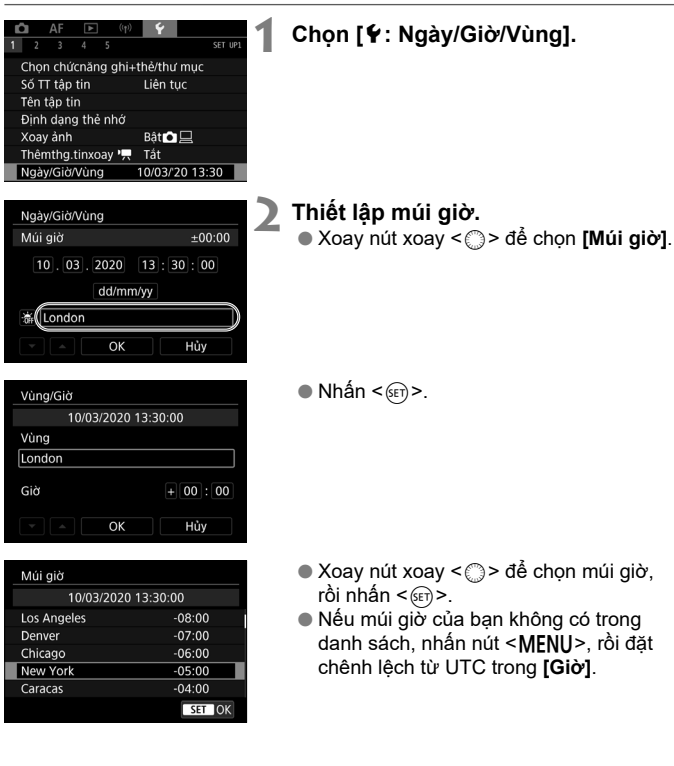

#### Ngày/Giờ/Múi giờ

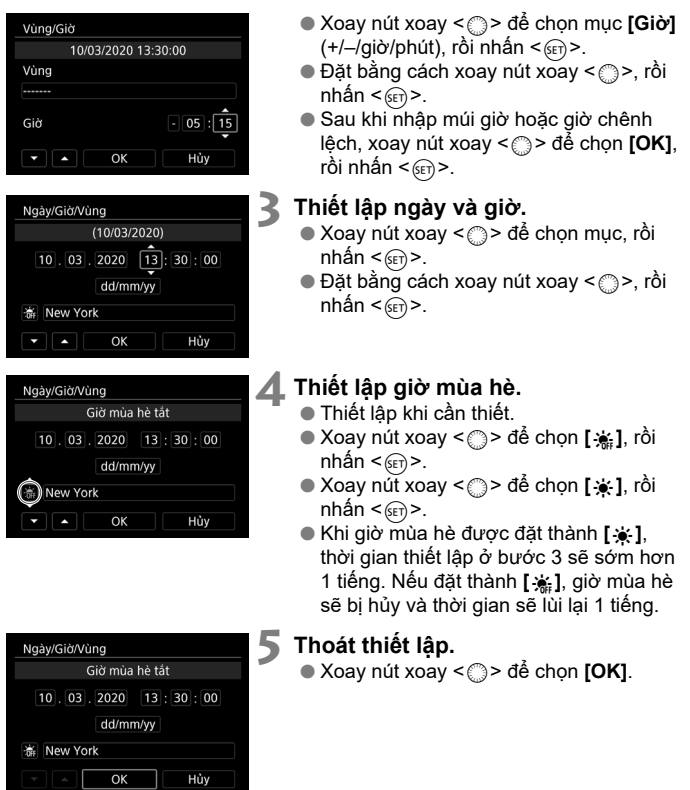

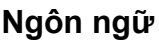

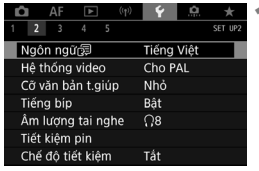

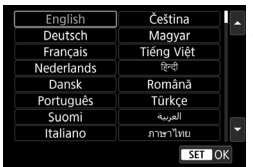

### **Chọn [4: Ngôn ngữ**

**Thiết lập ngôn ngữ mong muốn.**

## **Tính năng Trợ giúp**

Khi **[** $\overline{R}$ **a Giúp đỡ]** hiển thi, ban có thể hiển thi mô tả về tính năng bằng cách nhấn nút <INFO>. Nhấn lại nút để thoát hiển thị trợ giúp. Để cuốn màn hình khi thanh cuôn (1) xuất hiện ở bên phải, xoay nút xoay < $\textcircled{\scriptsize{>}}$ .

#### **Ví dụ: [**2**: Case 2]**

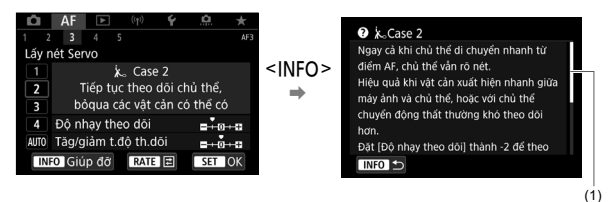

#### **Vídụ : [**5**: Khóa đa chức năng]**

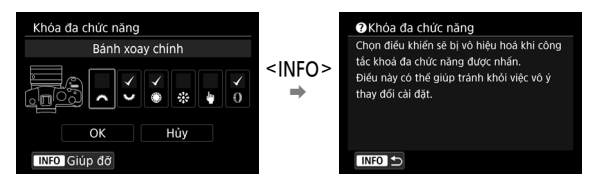

# **Tiếng bíp**

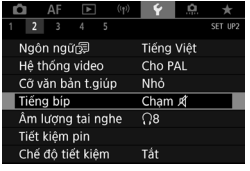

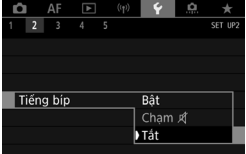

### **1** Chọn [Y: Tiếng bíp].

#### **2 Chọn mục.**

#### **Bật**

Máy ảnh phát ra tiếng bíp sau khi lấy nét và phản hồi của thao tác chạm.

#### **Chạm**

Tắt tiếng bíp cho thao tác chạm.

#### **Tắt**

Tắt tiếng bíp cho xác nhận lấy nét, chụp hẹn giờ và thao tác chạm.

# **Tiết kiệm pin**

Bạn có thể điều chỉnh thời gian tự đông tắt màn hình, máy ảnh và khung ngắm sau khi máy ảnh không hoạt động (Tắt hiển thị, tự động tắt nguồn và tắt khung ngắm).

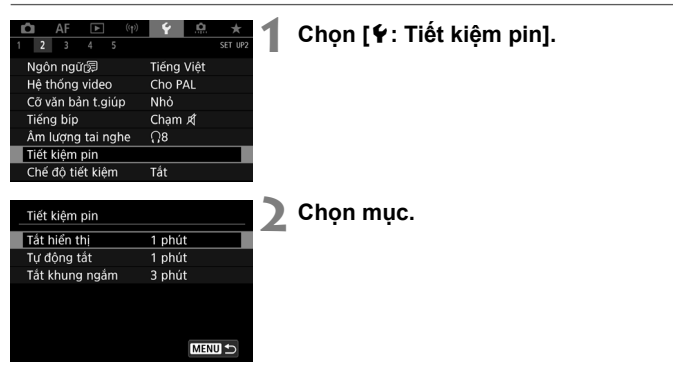

# **Chế độ tiết kiệm**

Cho phép bạn tiết kiệm nguồn pin trong chế độ chụp. Khi không sử dụng máy ảnh, màn hình sẽtối đi để giảm tiêu thụ pin.

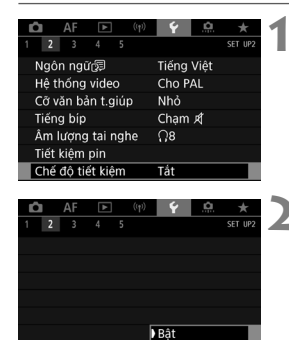

Tắt

Chế độ tiết kiệm

### **1 Chọ n [**5**: Chế độ tiết kiệm].**

#### **2Chọn** [Bật].

- oMàn hình sẽtối đi khi không sử dụng máy ảnh trong khoảng 2 giây. Khoảng 10 giây sau khi tối, màn hình sẽ tắt.
- oĐể bật màn hình và chuẩn bị chụp khi màn hình tắt, nhấn nửa chừng nút chụp.

#### **Độ sáng màn hình**   $\bullet$  AF  $\Box$ **1 Chọ n [**5**: Độ sáng màn hình].**  $rac{1}{\text{SET UP}}$  $3 - 4$ Hiển thị màn hình/khung ngắm AUTO1 Độ sáng màn hình  $\overline{4}$ Độ sáng khung ngắm Tôg màu màn hình/khug ngắm  $\overline{2}$ Tinh chỉnh tông màu khung Phóng đại UI Tất **2 Thực hiện điều chỉnh.** Độ sáng màn hình Ĥ oTham khảo ảnh màu xám, xoay nút xoay < sé điều chỉnh độ sáng, rồi nhấn <0>. Kiểm tra hiệu ứng trên màn hình.  $ST$  OK

#### 189

# **Độ sáng khung ngắm**

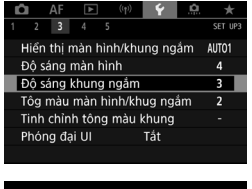

### **1 Chọ n [**5**: Độ sáng khung ngắm].**

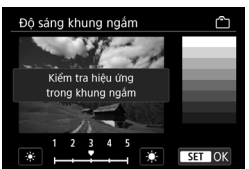

#### **2 Thực hiện điều chỉnh.**

oTham khảo ảnh màu xám, xoay nút xoay < se dể điều chỉnh đô sáng, rồi nhấn  $\leq$   $\frac{1}{8}$  >. Kiểm tra hiệu ứng trong khung ngắm.

## **Làm sạch cảm biến**

Tính năng làm sạch cảm biến của máy ảnh sẽ làm sạch mặt trước của cảm biến hình ảnh.

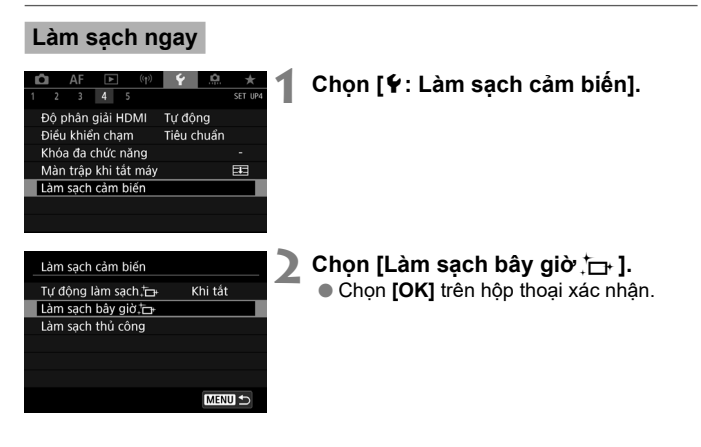

# **Thiết lập lại máy ảnh** M

Thiết lập các chức năng chụp và chức năng menu của máy ảnh có thể được khôi phục về thiết lập mặc định.

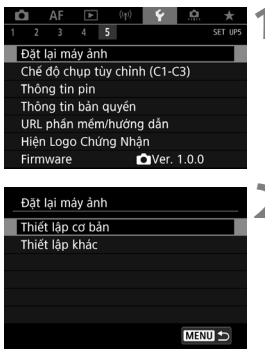

### **1 Chọn [**5**: Đặt lại máy ảnh ].**

# **2 Chọn mục.** o**Thiết lập cơ bản**

Khôi phục thiết lập mặc định cho chức năng chụp và thiết lập menu của máy ảnh.

o**Thiết lập khác**

Các mục riêng lẻ cũng có thể được khôi phục lại thiết lập.

### $\geq$  Xóa thiết lập.

**Chon <b>[OK]** trên hộp thoại xác nhân.

# **Chức năng tùy** chỉnh/Menu riêng

Bạn có thể tinh chỉnh các chức năng máy ảnh và thay đổi chức năng của các nút và nút xoay để phù hợp với sở thích chụp ảnh. Bạn cũng có thể thêm mục menu và chức năng tùy chỉnh mà bạn thường xuyên điều chỉnh vào các tab Menu riêng.

## **Các menu tab: Tùy chỉnh**

#### **Tùy chọn 1**

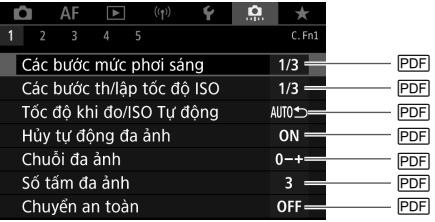

#### **Tùy chọn 2**

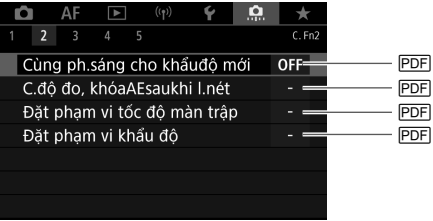

#### **Tùy chọn 3**

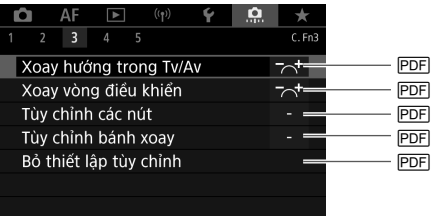

#### **Tùy chọn 4**

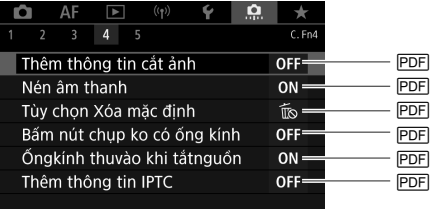

#### **Tùy chọn 5**

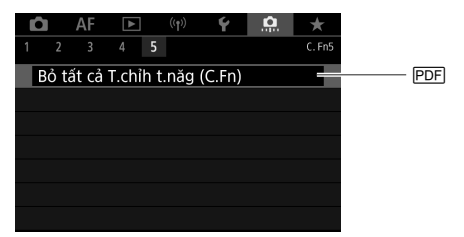

 Chọn **[**8**: Bỏ tất cả T.chỉh t.năg (C.Fn)]** sẽ xóa tất cả thiết lập chức năng tùy chỉnh.

## **Các menu tab: Menu riêng**

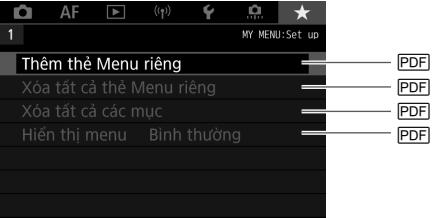

# **Tham khảo**

#### **Thương hiệu**

- Adobe là thương hiệu của Adobe Systems Incorporated.
- Microsoft và Windows là thương hiệu thuộc quyền hoặc thương hiệu đã đăng ký của Microsoft Corporation tại Hoa Kỳ và/hoặc các quốc gia khác.
- App Store và macOS là thương hiệu của Apple Inc. đã đăng ký tại Hoa Kỳ và các quốc gia khác.
- Google Play và Android là thương hiệu của Google LLC.
- IOS là thương hiệu hoặc thương hiệu đã đăng ký của Cisco tại Hoa Kỳ và các quốc gia khác và đã được cấp phép sử dụng.
- QR Code là thương hiệu của Denso Wave Inc.
- Logo SDXC là thương hiệu của SD-3C, LLC.
- $\bullet$  HDMI, logo HDMI và High-Definition Multimedia Interface là thương hiệu thuộc quyền hoặc thương hiệu đã đăng ký của HDMI Licensing LLC.
- Logo Wi-Fi CERTIFIED và ký hiệu Wi-Fi Protected Setup là thương hiệu của Wi-Fi Alliance.
- Nhãn chữ và logo Bluetooth<sup>®</sup> là thương hiệu đã đăng ký thuộc sở hữu của Bluetooth SIG, Inc. và Canon được cấp phép để sử dụng tất cả nhãn hiệu này. Thương hiệu và tên thương hiệu khác đều thuộc về chủ sở hữu tương ứng.
- Tất cả các thương hiệu khác là tài sản của chủ sở hữu tương ứng.

#### **Bạn nên sử dụng phụ kiện Canon chính hãng**

Sản phẩm này được thiết kế để đạt hiệu quả tối ưu khi sử dụng với các phụ kiện chính hãng của Canon. Do đó, bạn nên sử dụng sản phẩm này với các phụ kiện chính hãng.

Canon sẽ không chịu trách nhiệm cho bất kỳ hư hỏng nào đối với sản phẩm này và/hoặc tai nạn như hỏng hóc, cháy, v.v. do trục trặc của các phụ kiện không chính hãng Canon (ví dụ như rò rỉ và/hoặc nổ pin). Vui lòng lưu ý rằng sửa chữa hư hỏng do trục trặc của các phụ kiện không chính hãng sẽ không thuộc phạm vi bảo hành, tuy nhiên bạn có thể yêu cầu sửa chữa và chi trả chi phí.

Δ

o Pin LP-E6NH chỉ dành riêng cho sản phẩm của Canon. Sử dụng pin với sạc pin hoặc sản phẩm không tương thích có thể gây trục trặc hoặc tai nạn, Canon sẽ không chịu trách nhiệm cho các sự cố này.

#### **Lưu ý cho chức năng không dây (Wi-Fi, Bluetooth hoặc các tính năng khác)**

- $\bullet$  Số model là DS126832 (bao gồm model của mô-đun không dây WM601).
- Các quốc gia và khu vực cho phép sử dụng chức năng không dây
	- Một số quốc gia và khu vực hạn chế sử dụng chức năng không dây và việc sử dụng bất hợp pháp có thể bị phạt theo quy định của quốc gia hoặc địa phương.

Để tránh vi phạm luật về chức năng không dây, truy cập trang web của Canon để xem các khu vực được phép sử dụng.

Lưu ý rằng Canon không chịu trách nhiệm cho bất kỳ vấn đề nào phát sinh do sử dụng chức năng không dây tại các quốc gia và khu vực khác.

- Những hành vi sau có thể bị phạt:
	- Thay đổi hoặc chỉnh sửa sản phẩm
	- Tháo nhãn chứng nhận khỏi sản phẩm
- Không sử dụng chức năng không dây của sản phẩm này gần thiết bị y tế hoặc thiết bị điện tử khác.

Việc sử dụng chức năng không dây gần thiết bị y tế hoặc thiết bị điện tử khác có thể gây ảnh hưởng đến hoạt động của các thiết bị đó .

#### **Thông tin bổ sung**

#### **THẬN TRỌNG**

CÓ NGUY CƠ CHÁY NỎ NẾU THAY PIN BẰNG LOẠI PIN KHÔNG ĐÚNG. VỨT BỎ PIN ĐÃ SỬ DUNG THEO QUY ĐINH CỦA ĐIA PHƯƠNG.

## HƯỚNG DÃN AN TOÀN QUAN TRONG-LƯU CÁC HƯỚNG DẪN NÀY. NGUY HIỂM-ĐỂ GIẢM NGUY CƠ CHÁY NỔ HOẶC ĐIẾN GIẤT, CẦN THÂN TUÂN THEO CÁC HƯỚNG DẪN NÀY.

Nếu hình dạng phích cắm không vừa với ổ điện, sử dụng bộ chuyển đổi phích cắm đính kèm có cấu hình phù hợp cho ổ điện.

- Bạn nên sử dụng kết hợp với các phụ kiện chính hãng của Canon.
- Bạn nên sử dụng cáp USB được xác định là phụ kiện chính hãng của Canon.
- Sử dụng cáp HDMI bán sẵn trên thị trường (đầu nối ở phía cạnh máy ảnh là type D).

Nên sử dụng cáp không dài quá 2,5m.

Bạn có thể xem một số logo của các tiêu chuẩn kỹ thuật mà máy ảnh đã đạt được trên màn hình bằng cách chọn MENU ► tab **[**5**]** ► **[Hiện Logo Chứng Nhận]**.

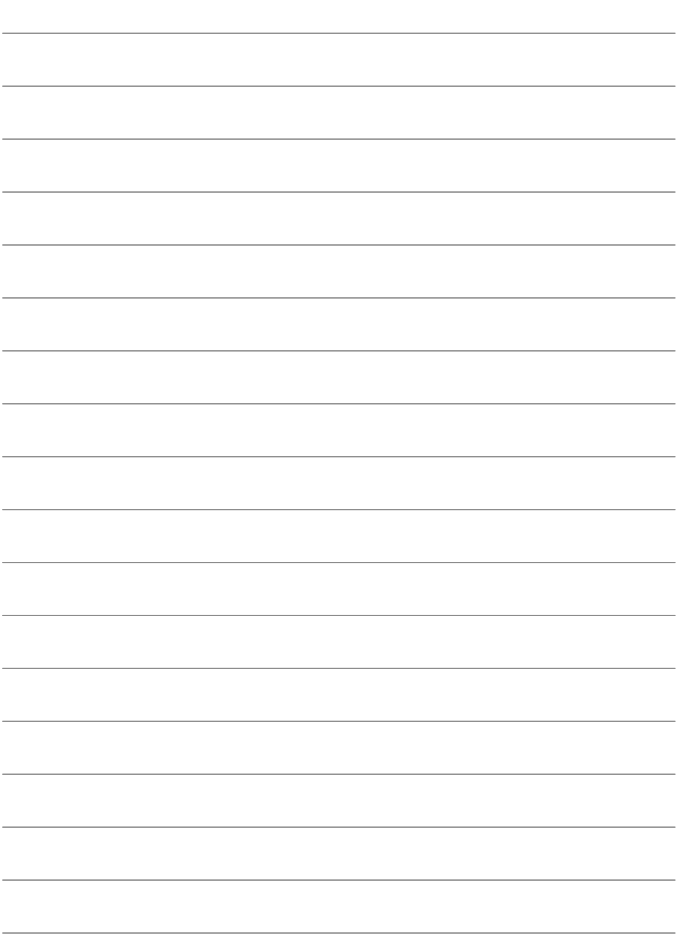

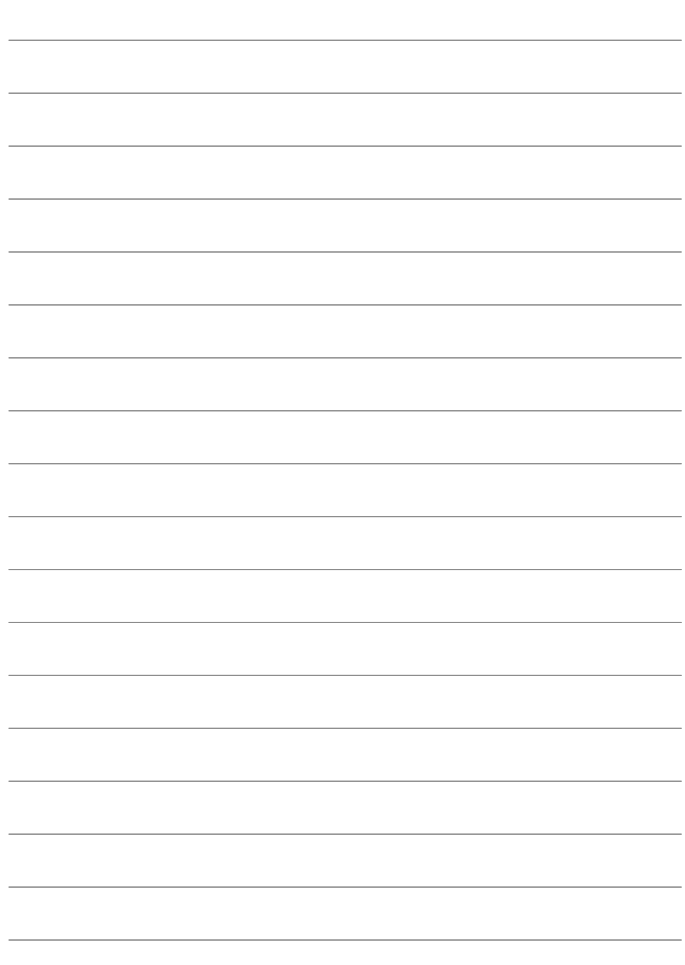

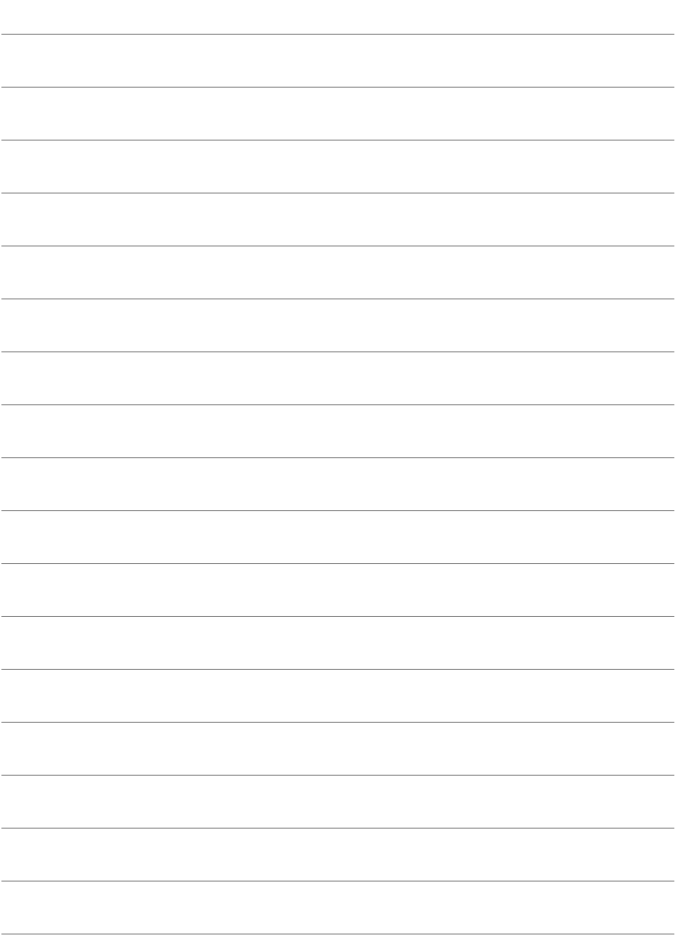

# **Chỉ mục**

### **Số**

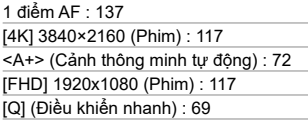

#### **A**

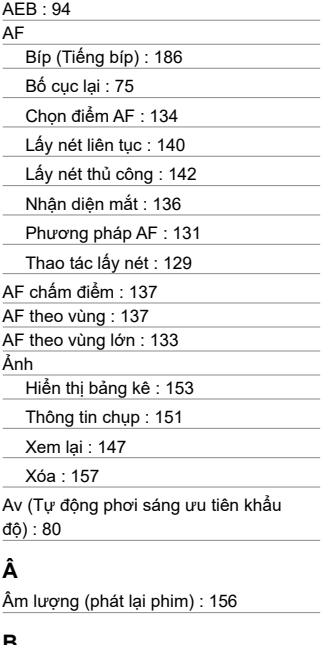

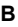

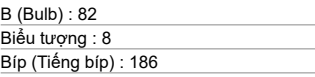

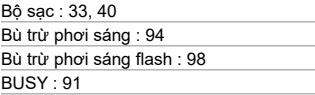

#### **C**

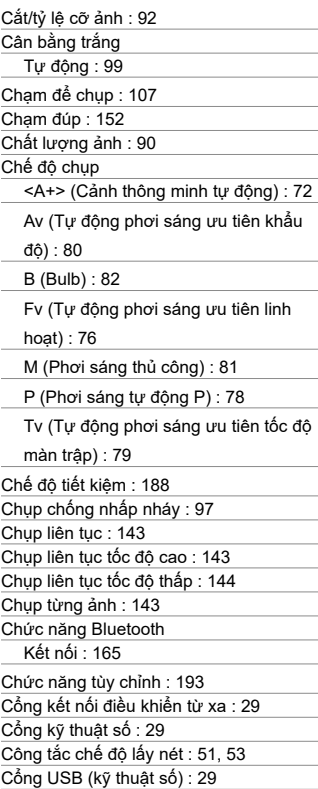

#### **D**

Dây đeo : 34

#### **Đ**

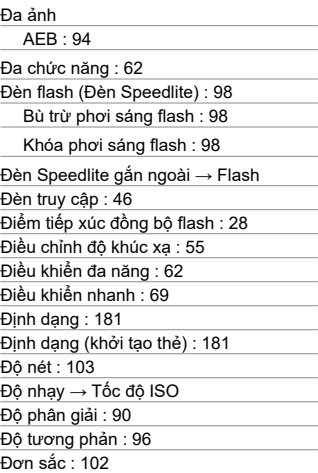

#### **F**

Fv (Tự động phơi sáng ưu tiên linh hoạt) : 76

#### **G**

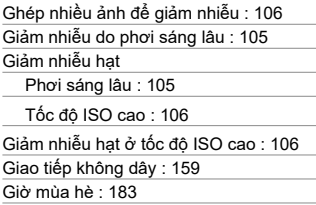

#### **H**

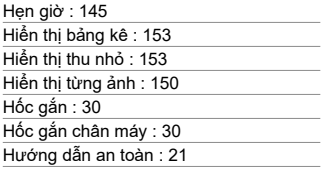

#### **I**

IPB : 120

#### **J**

JPEG : 90

#### **K**

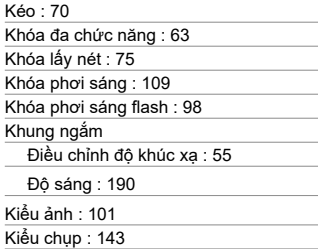

#### **L**

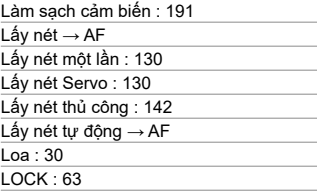

### **M**

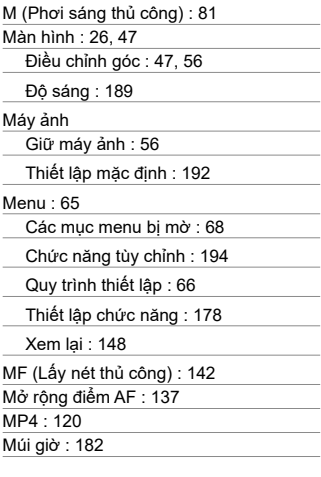

#### **N**

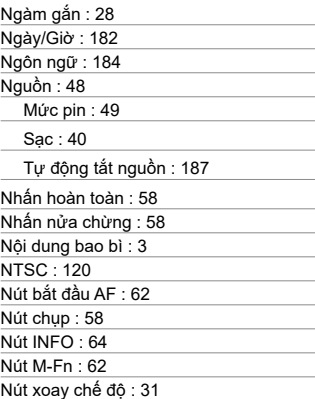

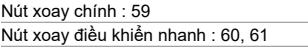

### **Ô**

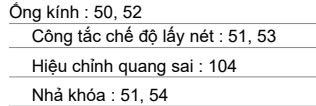

#### **P**

 $\overline{\phantom{a}}$ 

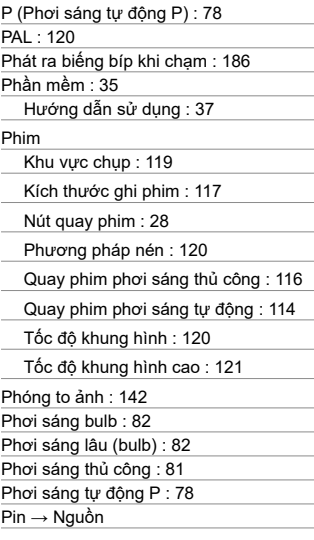

### **R**

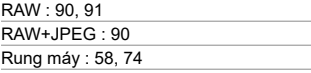

#### **S**

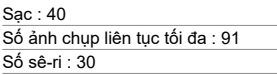

#### **T**

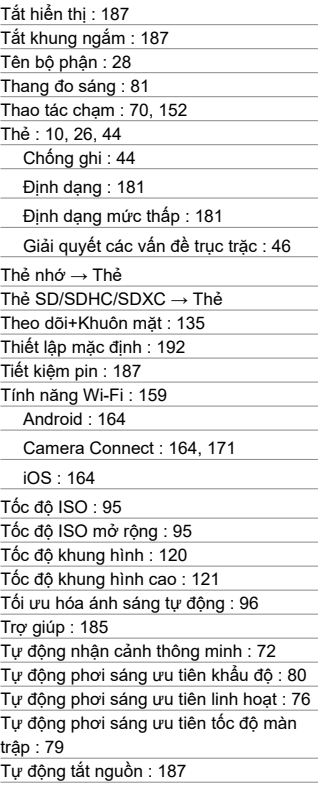

Tv (Tự động phơi sáng ưu tiên tốc độ màn trập) : 79 Tỷ lệ cỡ ảnh → Cắt ảnh/tỷ lệ cỡ ảnh

#### **U**

UHS-II/UHS-I : 10

#### **Ư**

Ưu tiên môi trường (AWB) : 100 Ưu tiên trắng (AWB) : 100

#### **V**

Vòng điều khiển : 63

#### **W**

WB (Cân bằng trắng) : 99

#### **X**

Xem lại : 147

```
Xóa (ảnh) : 157
```
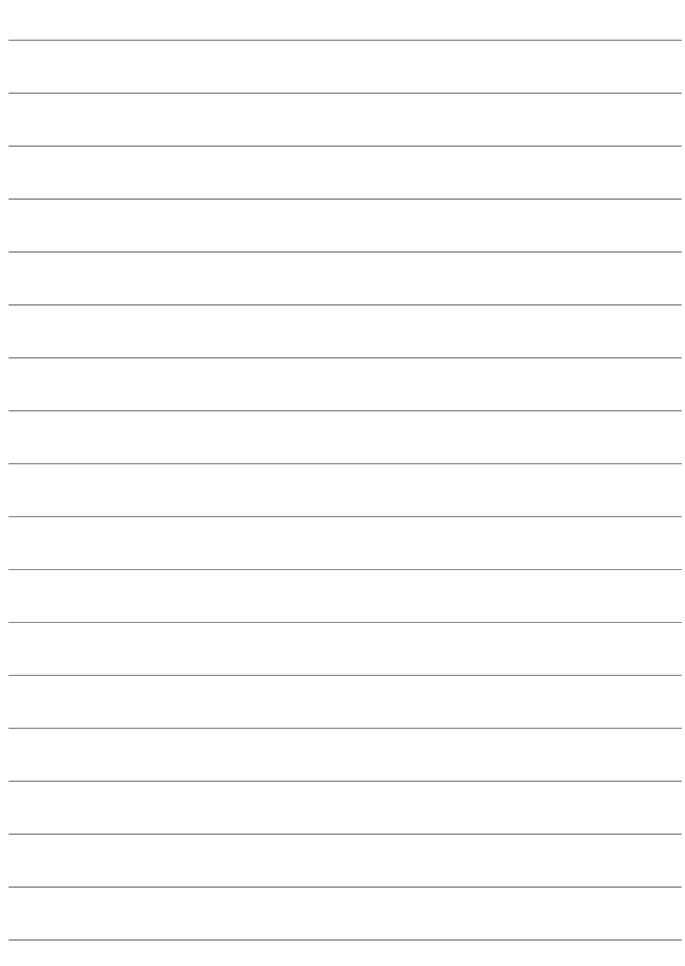

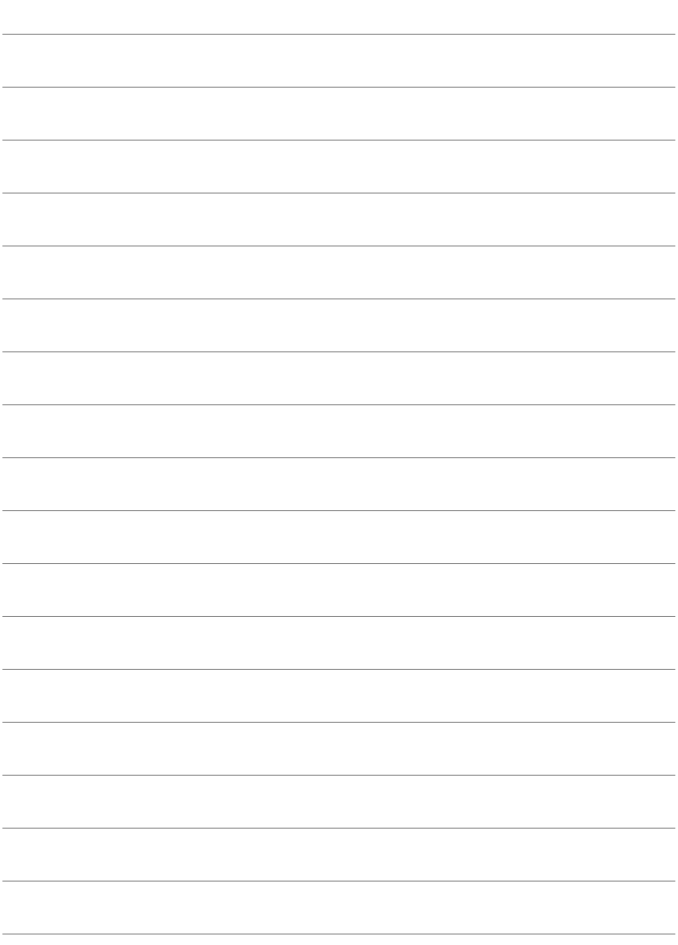

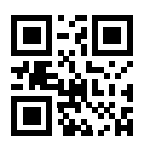

B-CT2-B132

# Canon

. .

CT2-B132-B © CANON INC. 2020